# **HP OpenView Service Desk**

Version 4.0

# **Migration Guide**

Document version 1.3 Technical information in this document is subject to change without notice.

© Copyright 2001 Hewlett-Packard Company

#### **Trademarks**

Oracle® is a registered U.S. trademark of Oracle Corporation, Redwood City, California. SQL\*Net<sup>®</sup> and SQL\*Plus<sup>®</sup> are registered U.S. trademarks of Oracle Corporation, Redwood City, California.

 $UNIX<sup>®</sup>$  is a registered trademark of the Open Group.

#### **Restricted Rights Legend**

Use, duplication or disclosure by the U.S. Government is subject to restrictions as set forth in subparagraph (c)(1)(ii) of the Rights in Technical Data and Computer Software clause in DFARS 252.227-7013.

Hewlett-Packard Company 3000 Hanover Street Palo Alto, CA 94304 U.S.A.

Rights for non-DOD U.S. Government Departments and Agencies are as set forth in FAR 52.227-19 (c)(1,2).

# **Table of contents**

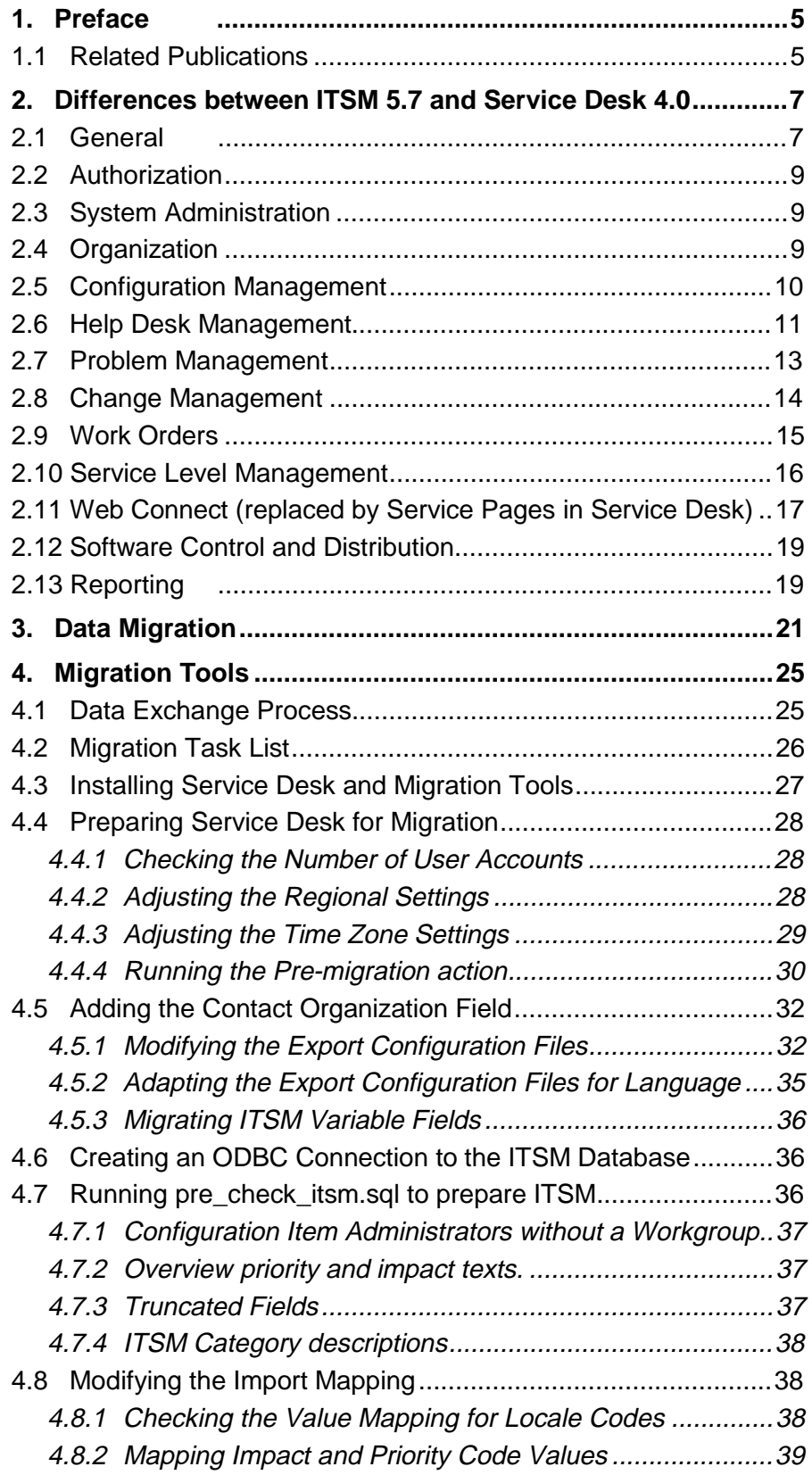

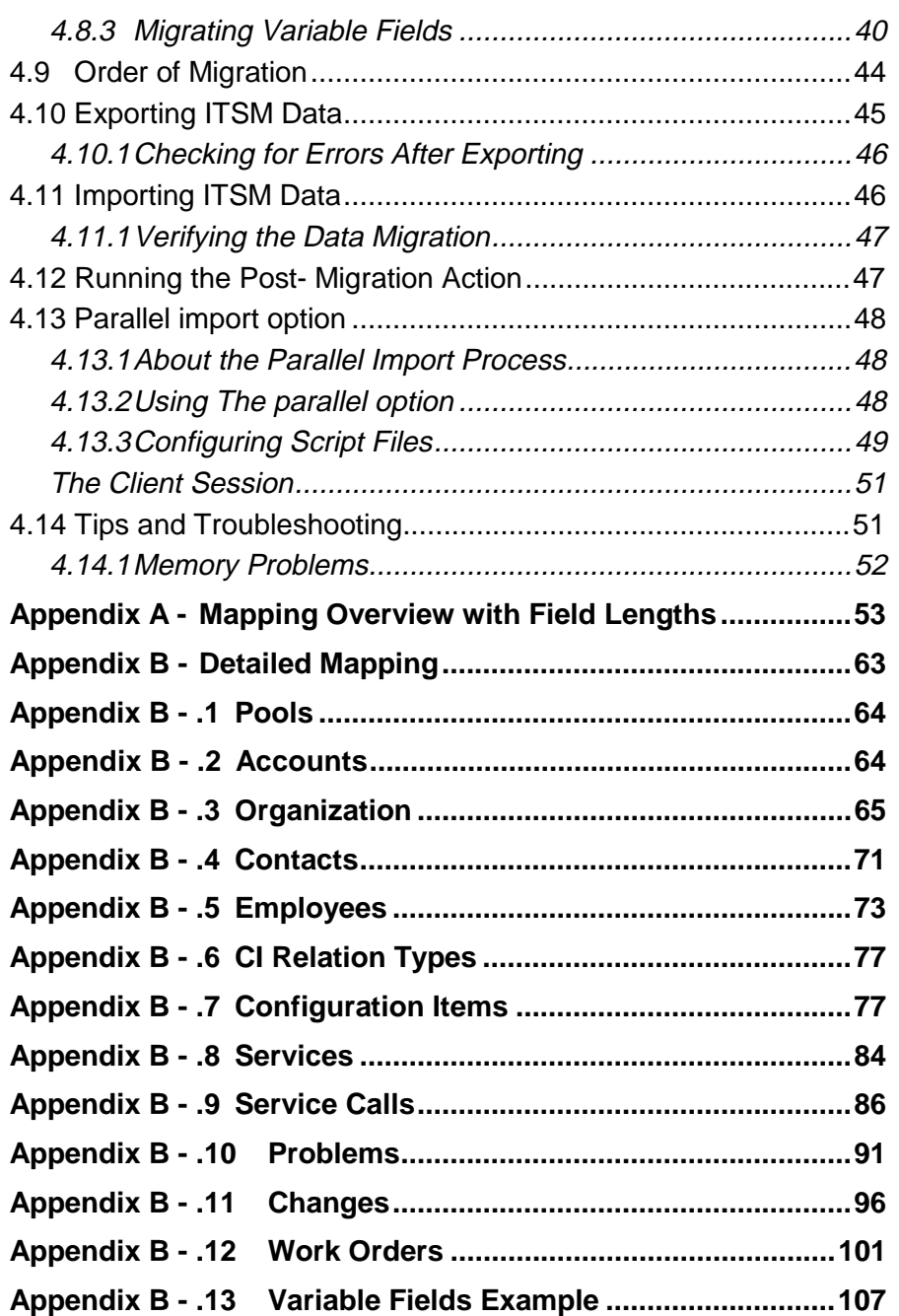

# **1. Preface**

This guide explains the migration from IT Service Manager 5.6/5.7 to Service Desk 4.0. If you are using an earlier version of ITSM you will first need to upgrade to 5.6/5.7. With the information in this guide, you can install, configure and perform all tasks to migrate ITSM data.

This guide is intended for IT administrators who will be conducting the data migration. You must have an understanding of the Data Exchange features in Service Desk prior to performing the migration.

This guide is organized as follows:

- Chapter 1, "Preface", explains the structure of this document and what it is about.
- Chapter 2, "Differences between ITSM 5.7 and Service Desk 4.0", on page 7, provides an overview of what can be migrated and the differences between ITSM 5.7 and Service Desk 4.0.
- Chapter 3, "Data Migration", on page 21 contains tables showing an overview of items and the intended migration process for those items.
- Chapter 4, "Migration Tools" on page 25, describes how to use the migration tools and scripts for migrating your data, to include the installation configuration tasks.
- Appendix A, "Mapping Overview with Field Lengths", on page 53provides an overview of the mapping from ITSM Tables and fields to the XML classes and attributes, and finally into Service Desk entities(items) and attributes.
- Appendix B, "Detailed Mapping" on page 63 explains the mapping in greater detail to include relations, filters and joined tables.

#### **1.1 Related Publications**

This section lists publications you may need to refer to when using this migration guide:

- The Readme.htm file supplied with the migration software contains information that will help you get started with the migration. It also contains any last-minute information that became available after this document went to manufacturing.
- The HP OpenView Service Desk: Installation Guide covers all aspects of installing Service Desk. It also includes information on system requirements. The file name is Installation\_Guide.pdf.
- The HP OpenView Service Desk: Administrator's Guide contains Service Desk configuration information. The file name is Administrator's Guide.pdf.
- The HP OpenView Service Desk: Data Exchange Administrator's Guide explains how you can use data from other application in Service Desk. It explains the underlying Data Exchange tools used during migration. The file name is Data\_Exchange.pdf.
- The HP OpenView Service Desk: Data Dictionary contains helpful information about the structure of the Service Desk application. The file name is Data\_Dictionary.htm.

# **2. Differences between ITSM 5.7 and Service Desk 4.0**

This chapter contains a series of tables organized by ITSM feature. The tables with the heading "Alternative solutions" depict features in ITSM that are not directly migrated into Service Desk. In most instances this is due to differences in system architecture. The Service Desk alternative column in these tables explains how the feature can be implemented in Service Desk, when applicable. Additional tables with the heading "New Features in Service Desk 4.0", show features that were added after Service Desk 3.0 to improve the migration path for ITSM users:

## **2.1 General**

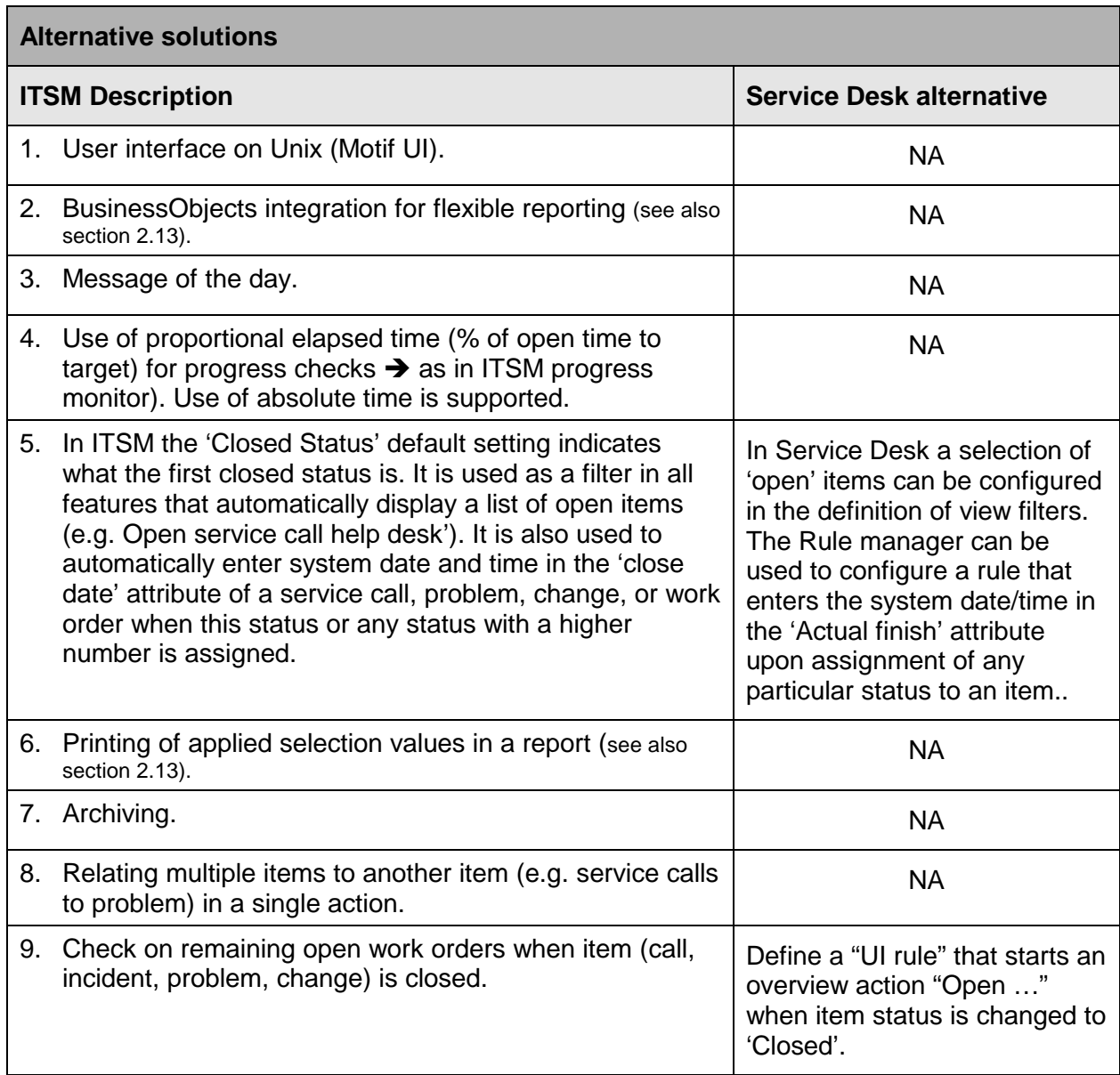

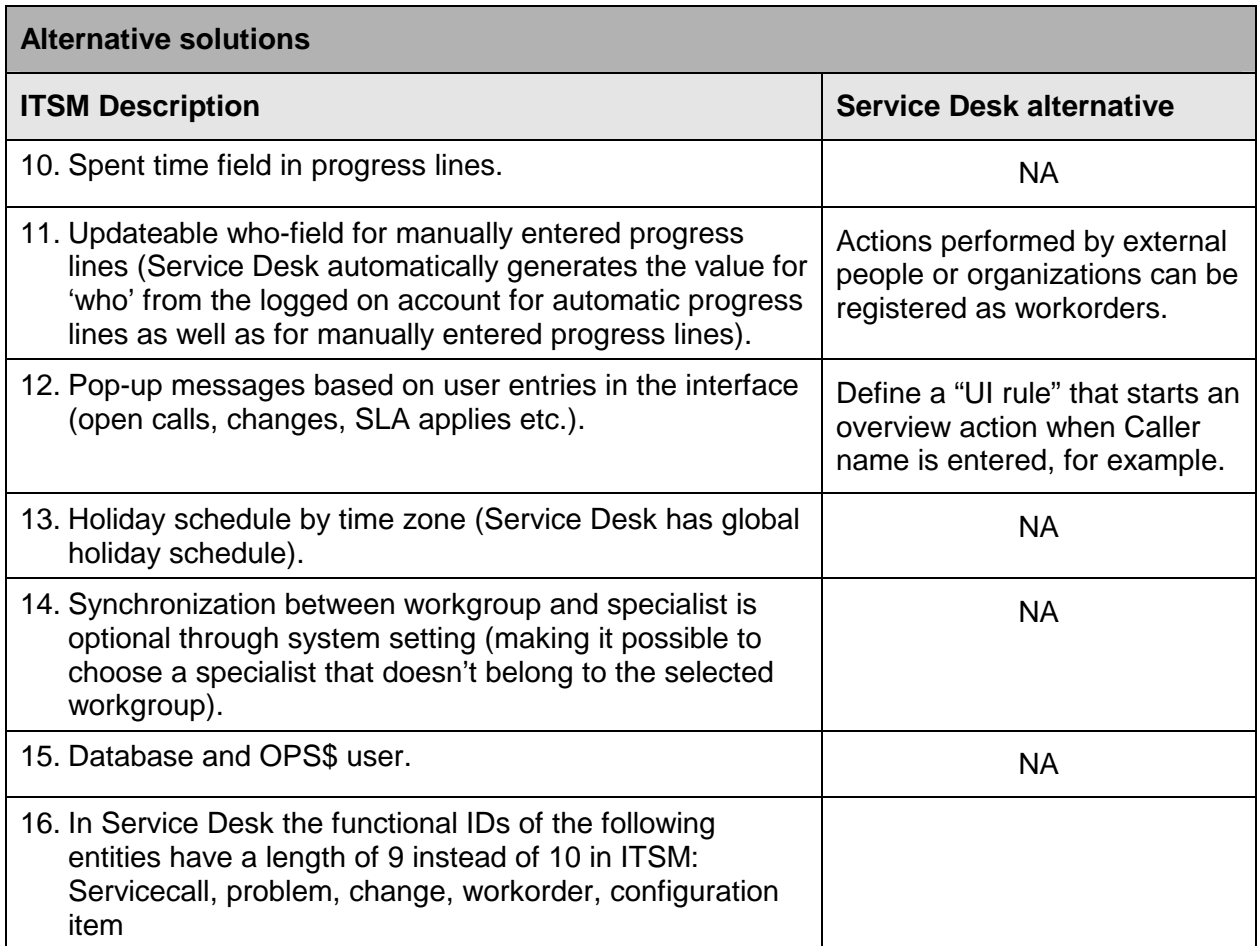

#### **New features in Service Desk 4.0**

- 1. Use of time zones in target calculations.
- 2. Global update prices.
- 3. Second currency (dependant on primary currency).
- 4. Password settings.
- **NOTE:** The implementation of other defaults and automated actions is supported, but handled differently in Service Desk. For example, setting defaults for initial values (like the initial status for service calls) is handled within Service Desk Templates. The Service Desk Rule Manager supports automatic entry of the close date based on entry of a status.

# **2.2 Authorization**

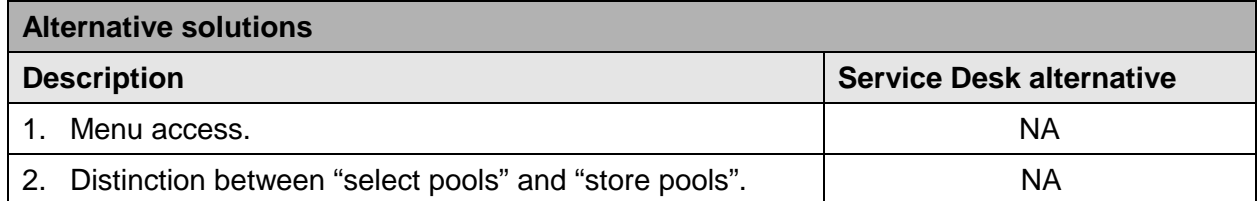

#### **New features in Service Desk 4.0**

#### **Description**

- 1. Data access authorization based on pools (called folders in SD 4.0).
- 2. Data access authorization based on assignment (group & specialist level).
- 3. Data access authorization based on status range.
- 4. Authorization for assignment of statuses within a particular range.

## **2.3 System Administration**

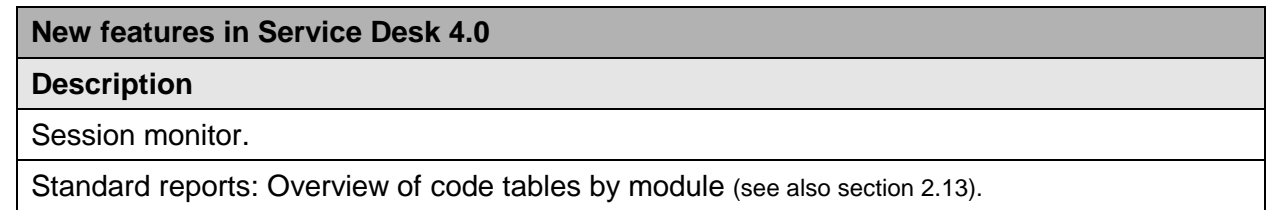

## **2.4 Organization**

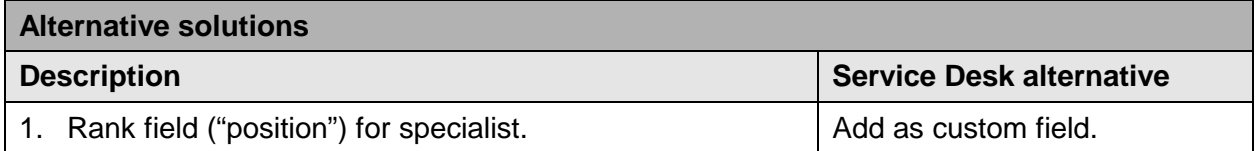

# **2.5 Configuration Management**

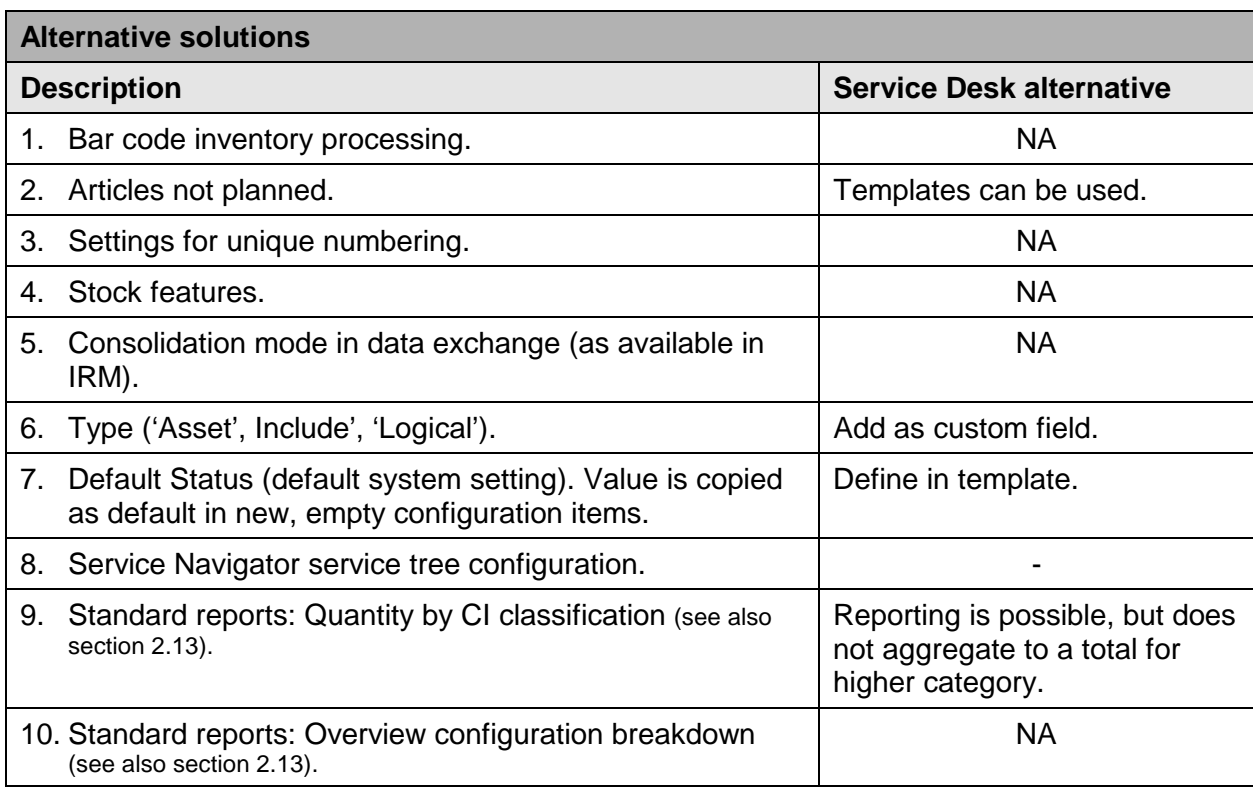

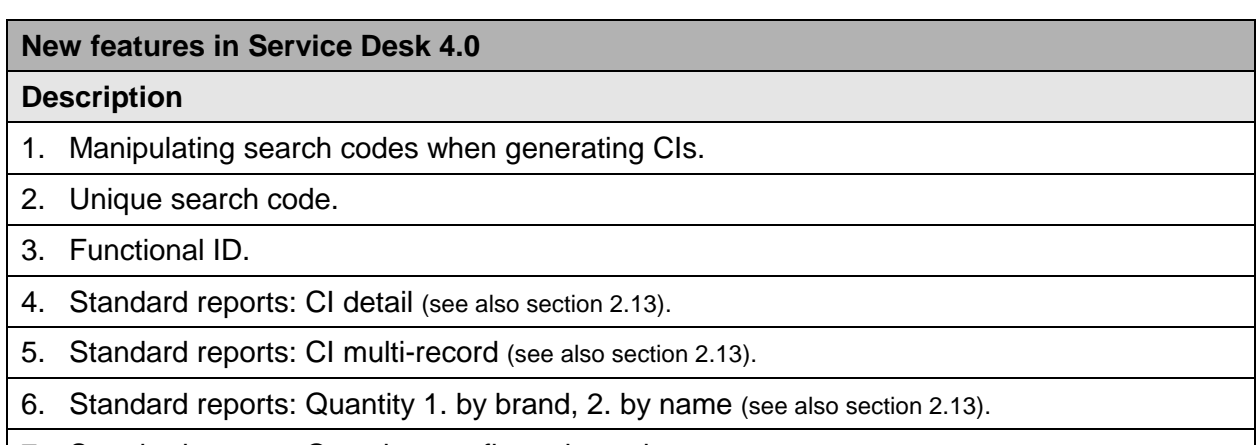

7. Standard reports: Overview configuration value (see also section 2.13).

8. Standard reports: Overview configuration purchase (see also section 2.13).

## **2.6 Help Desk Management**

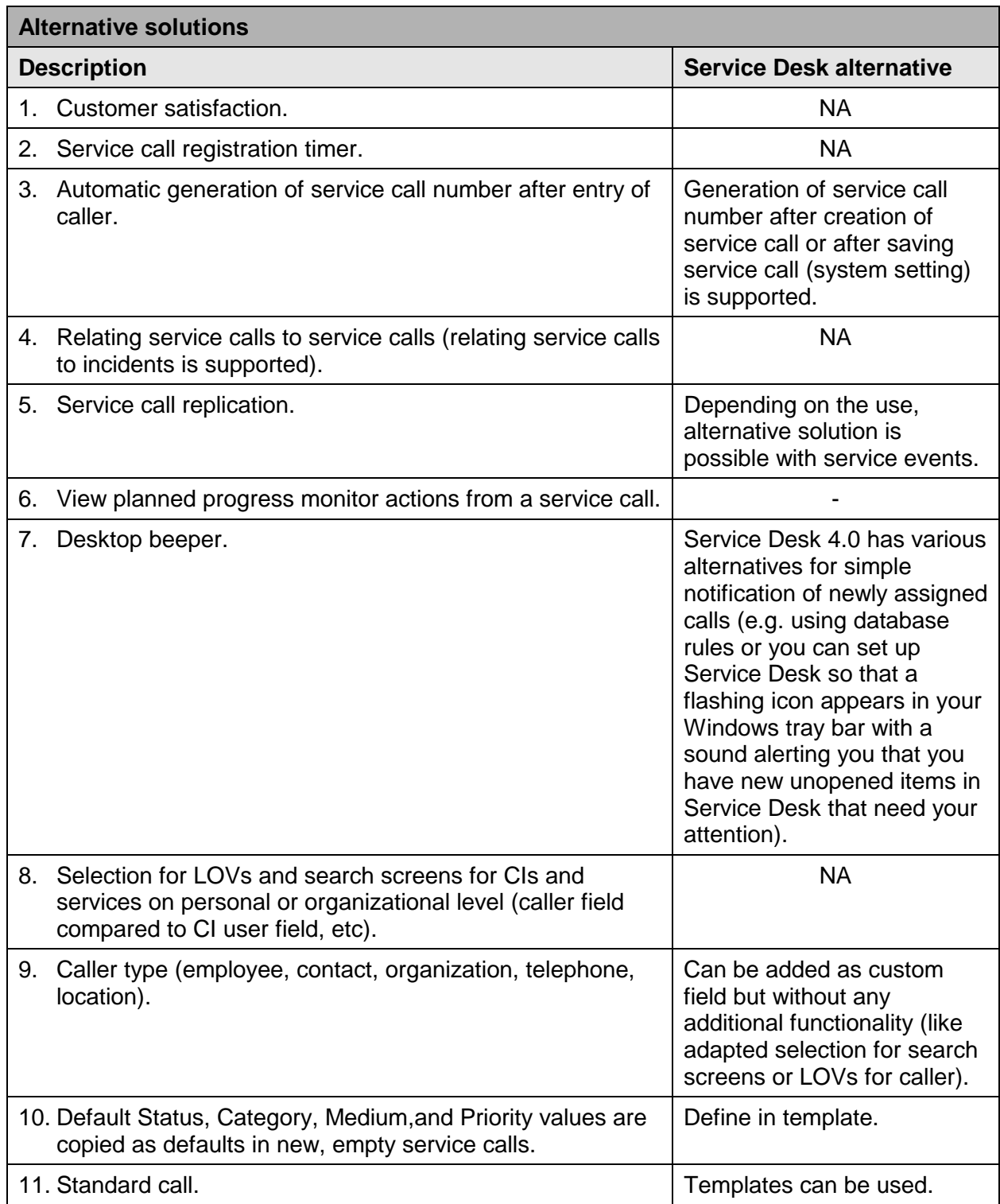

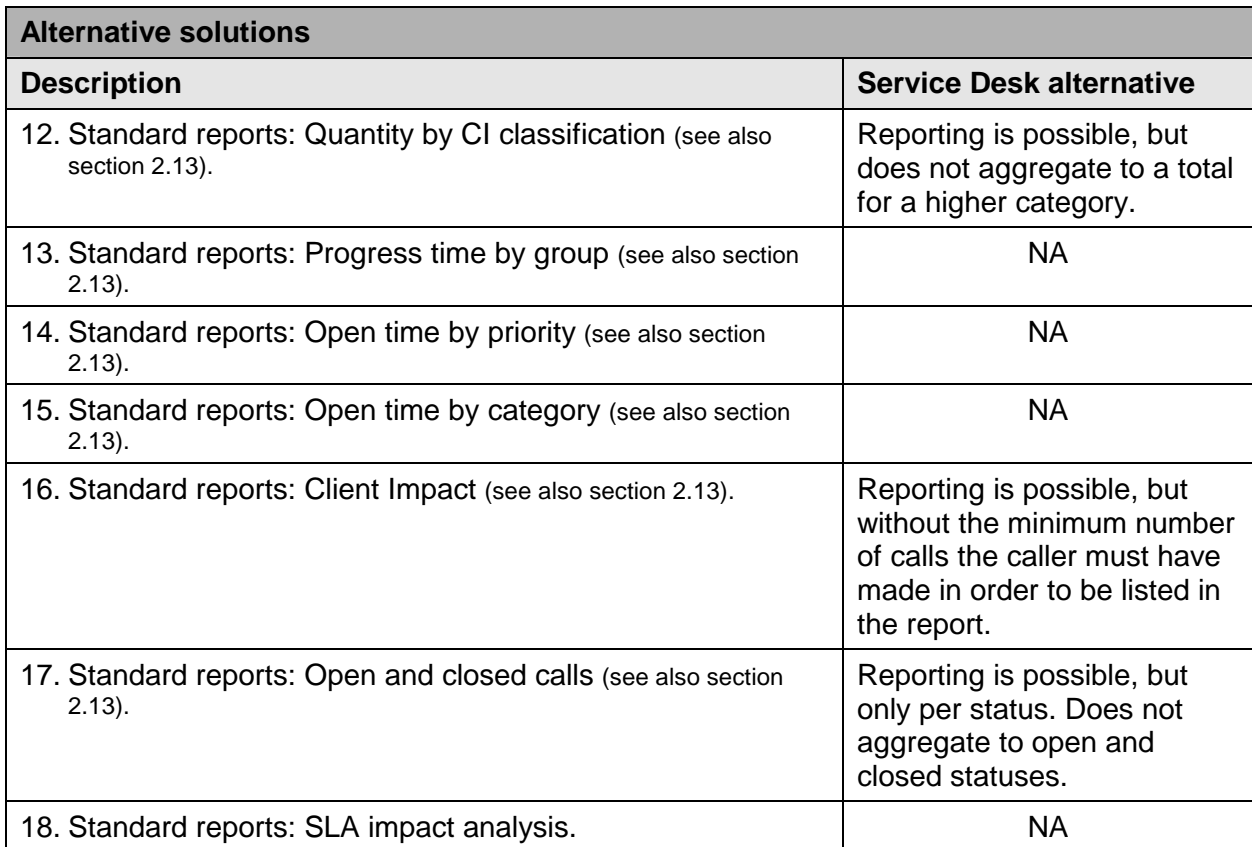

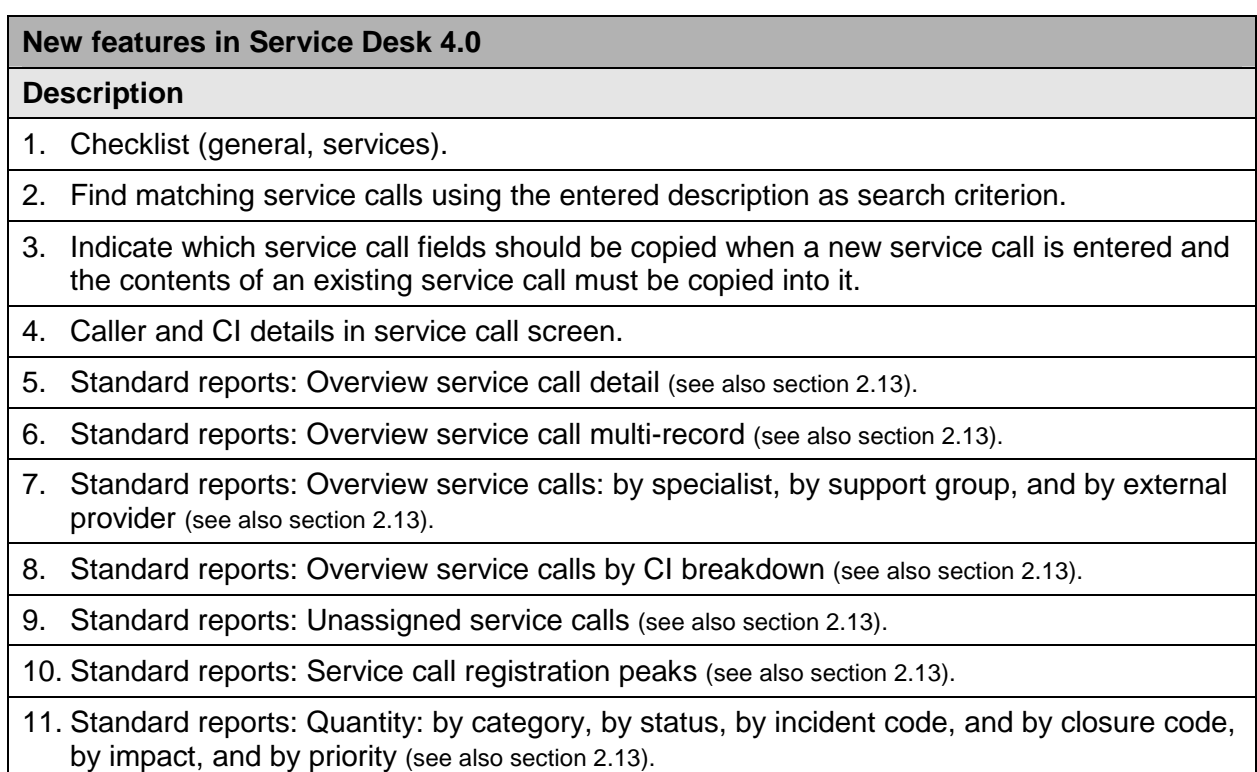

12. Standard reports: Quantity: by CI supplier, and by CI name (see also section 2.13).

## **2.7 Problem Management**

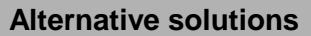

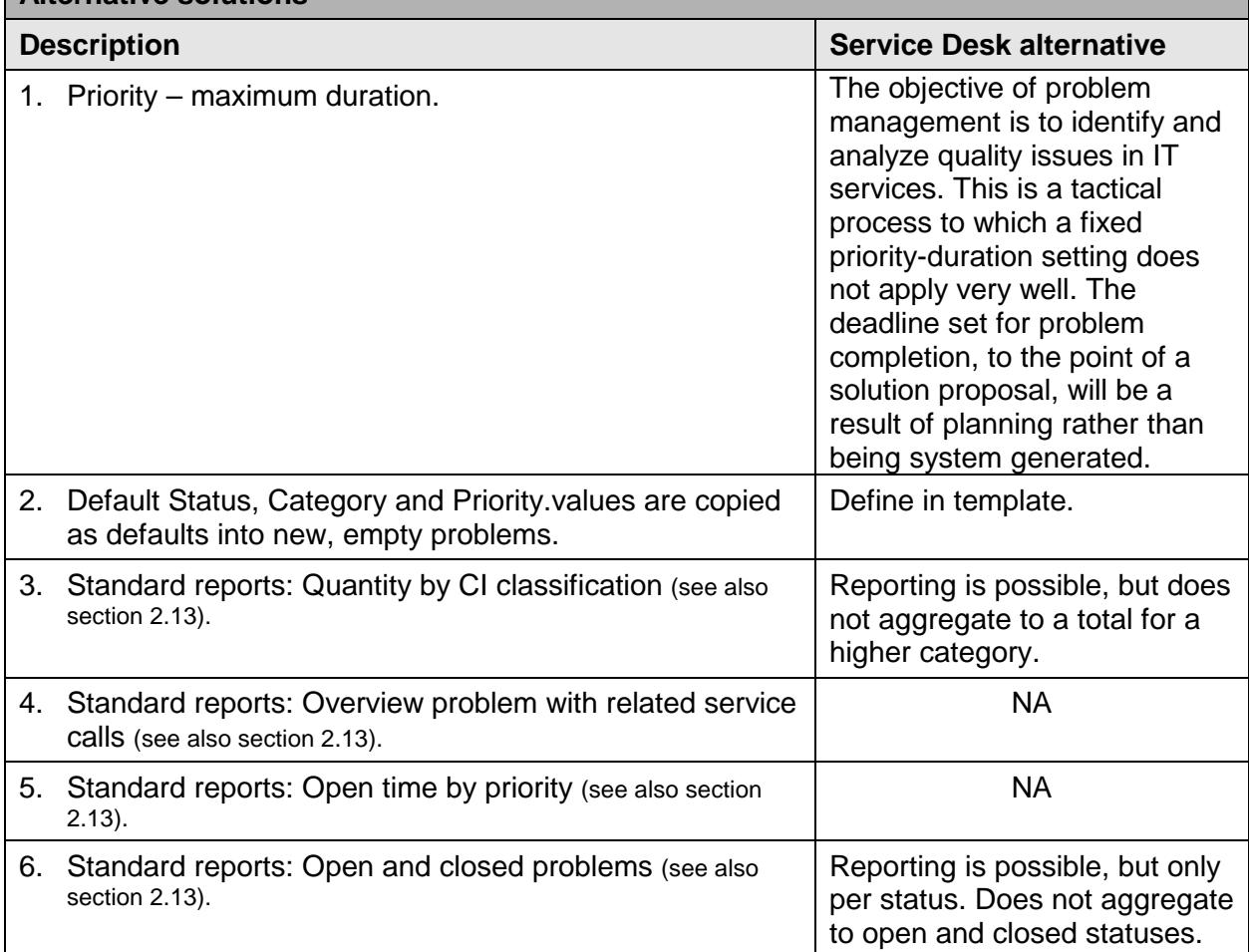

#### **New features in Service Desk 4.0**

- 1. Copying field values from service call to problem.
- 2. Standard reports: Overview problem detail (see also section 2.13).
- 3. Standard reports: Overview problems multi-record (see also section 2.13).
- 4. Standard reports: Overview problems: by specialist, by support group, and by external provider (see also section 2.13).
- 5. Standard reports: Overview problems by CI breakdown see also section 2.13).
- 6. Standard reports: Unassigned problems (see also section 2.13).
- 7. Standard reports: Problem registration peaks (see also section 2.13).
- 8. Standard reports: Quantity: by category, by status, by problem code, by closure code, by impact, and by priority (see also section 2.13).

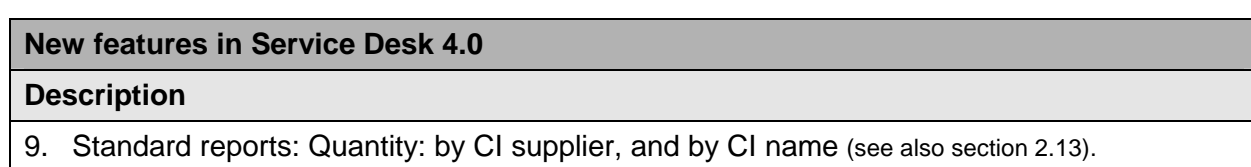

## **2.8 Change Management**

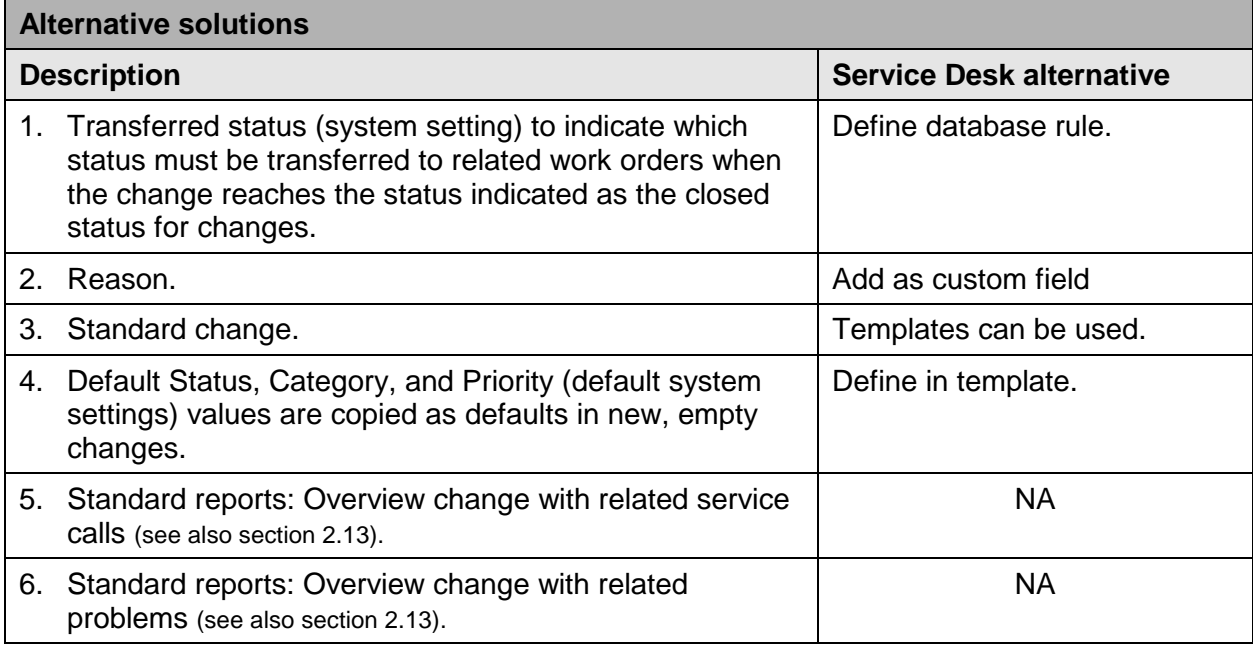

#### **New features in Service Desk 4.0**

- 1. Planned CI location, status, relations and corresponding automatic CMDB update.
- 2. Outage planning and the related OVO integration.
- 3. Standard reports: Overview change details (see also section 2.13).
- 4. Standard reports: Overview changes multi-record (see also section 2.13).
- 5. Standard reports: Overview changes: by specialist, by support group, and by external provider (see also section 2.13).
- 6. Standard reports: Quantity: by closure code, by category, by change code, by priority, by impact, and by priority (see also section 2.13).
- 7. Standard reports: Implementation rate (see also section 2.13).

## **2.9 Work Orders**

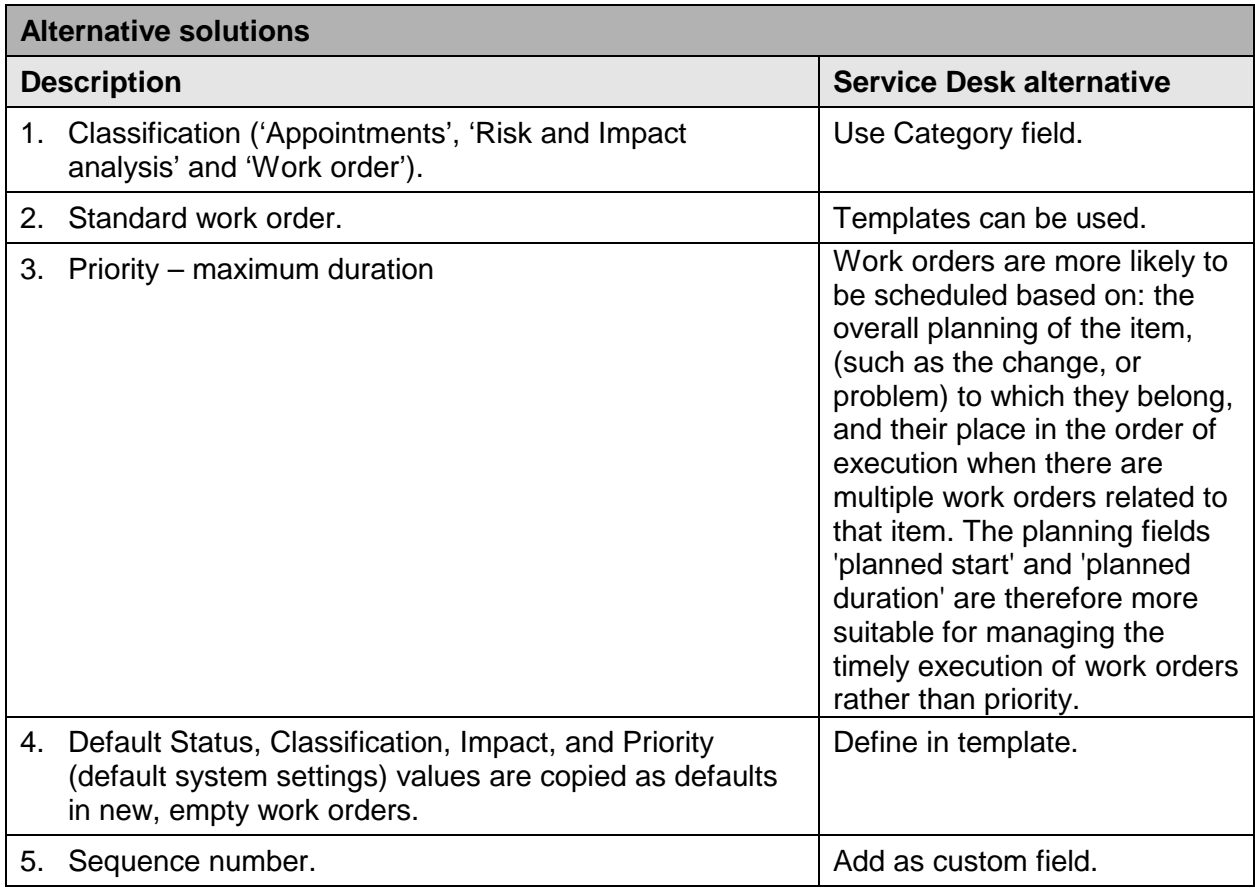

#### **New features in Service Desk 4.0**

- 1. Standard reports: Overview work order detail (see also section 2.13).
- 2. Standard reports: Overview work order multi-record (see also section 2.13).
- 3. Standard reports: Overview work order 1. by specialist, 2. by group, 3. by company, 4. by contact, 5. by CI (see also section 2.13).
- 4. Standard reports: ToDo overview specialist (see also section 2.13).
- 5. Standard reports: Implementation rate (see also section 2.13).

## **2.10 Service Level Management**

# **Alternative solutions**

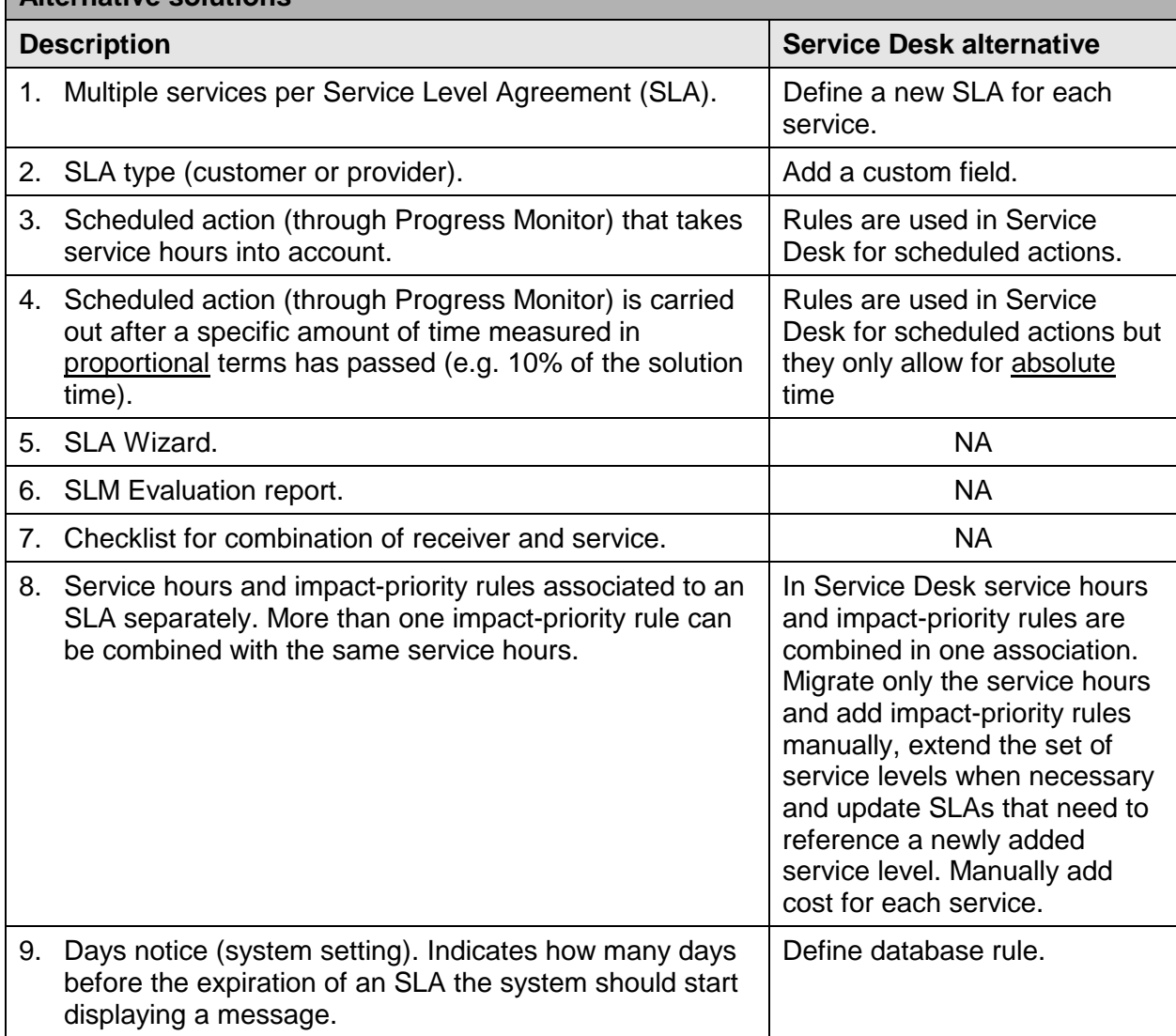

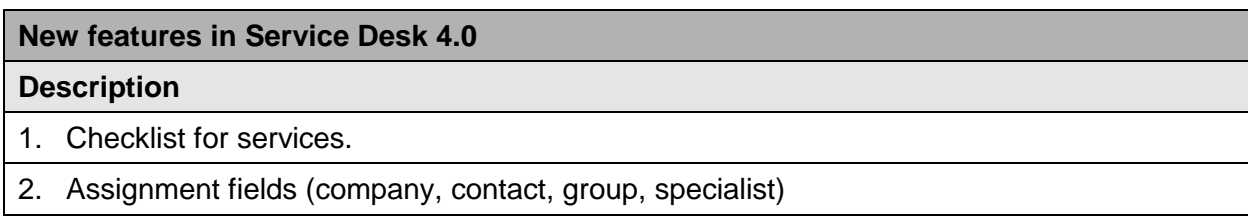

## **2.11 Web Connect (replaced by Service Pages in Service Desk)**

Before migrating, we advise you to investigate your Web Connect usage pattern in order to assess whether Service Pages or a full client installation covers your requirements when migrating to Service Desk.

Web Connect was designed to accommodate both performance over low bandwidth, as well as thin client requirements for users with limited functional requirements and limited application usage frequency.

The Service Desk full client, as the table below shows, covers most Web Connect functions. Service Desk performs well over low bandwidth, providing a fully functional Service Desk application and thus providing an excellent migration path for Web Connect users. For customers who need all of the features in Web Connect, we advise using the full client of Service Desk.

For specialists who use Web Connect predominantly to log calls, modify assigned calls, or incidents on remote sites on an infrequent basis, Service Pages might be a good solution. However, not all Web Connect features are available in Service Pages:

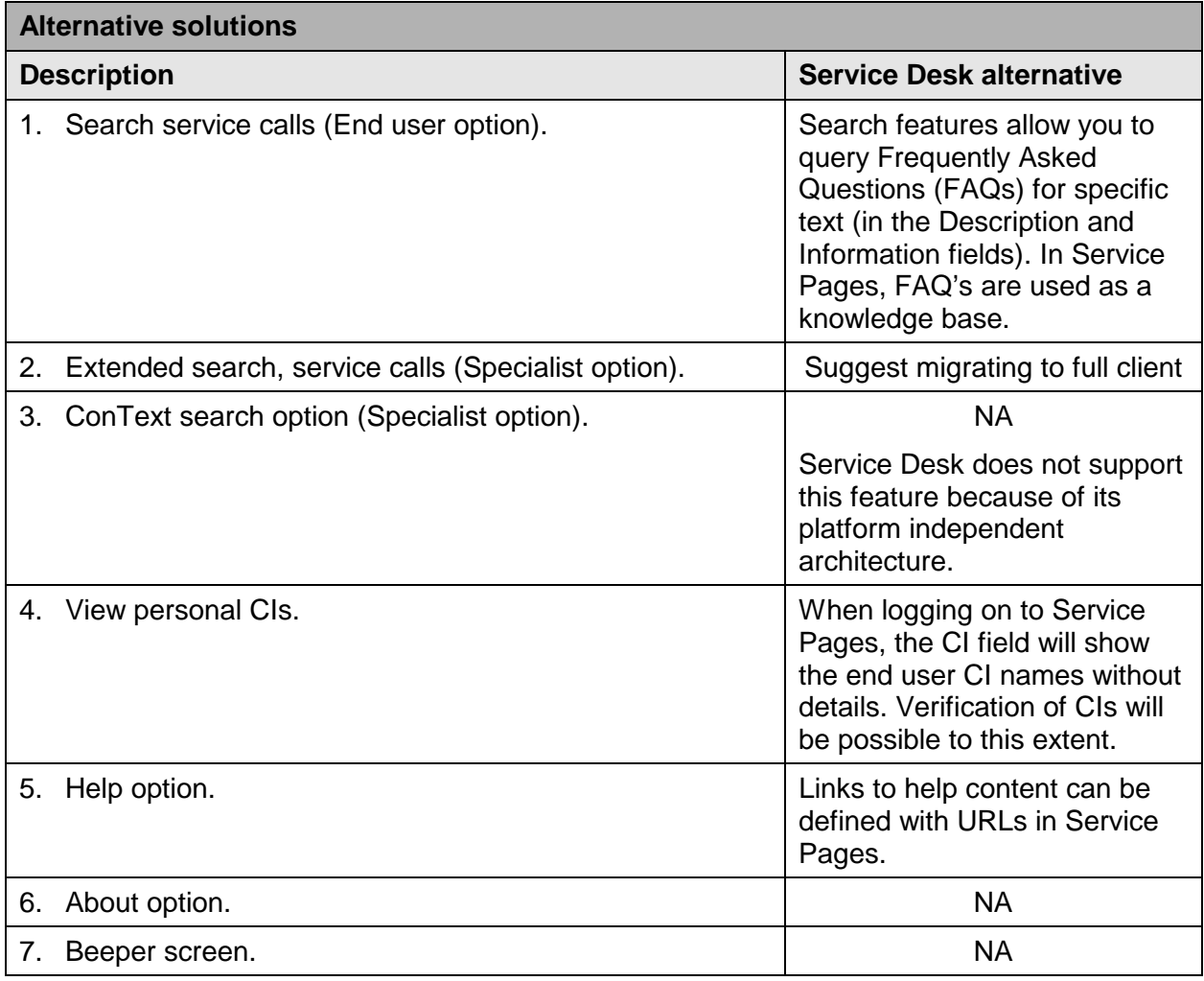

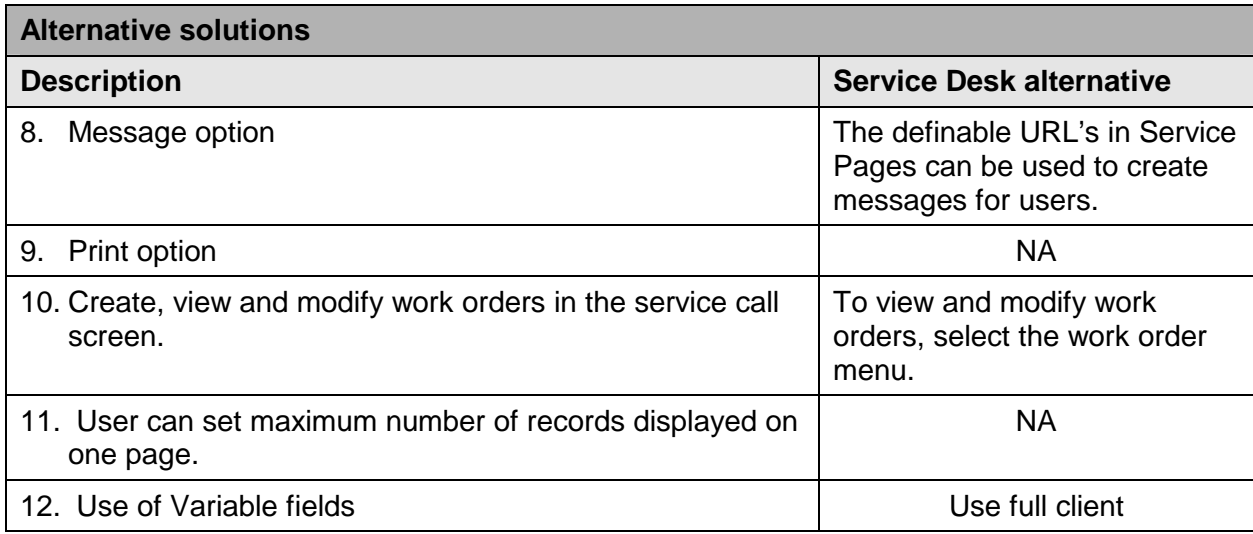

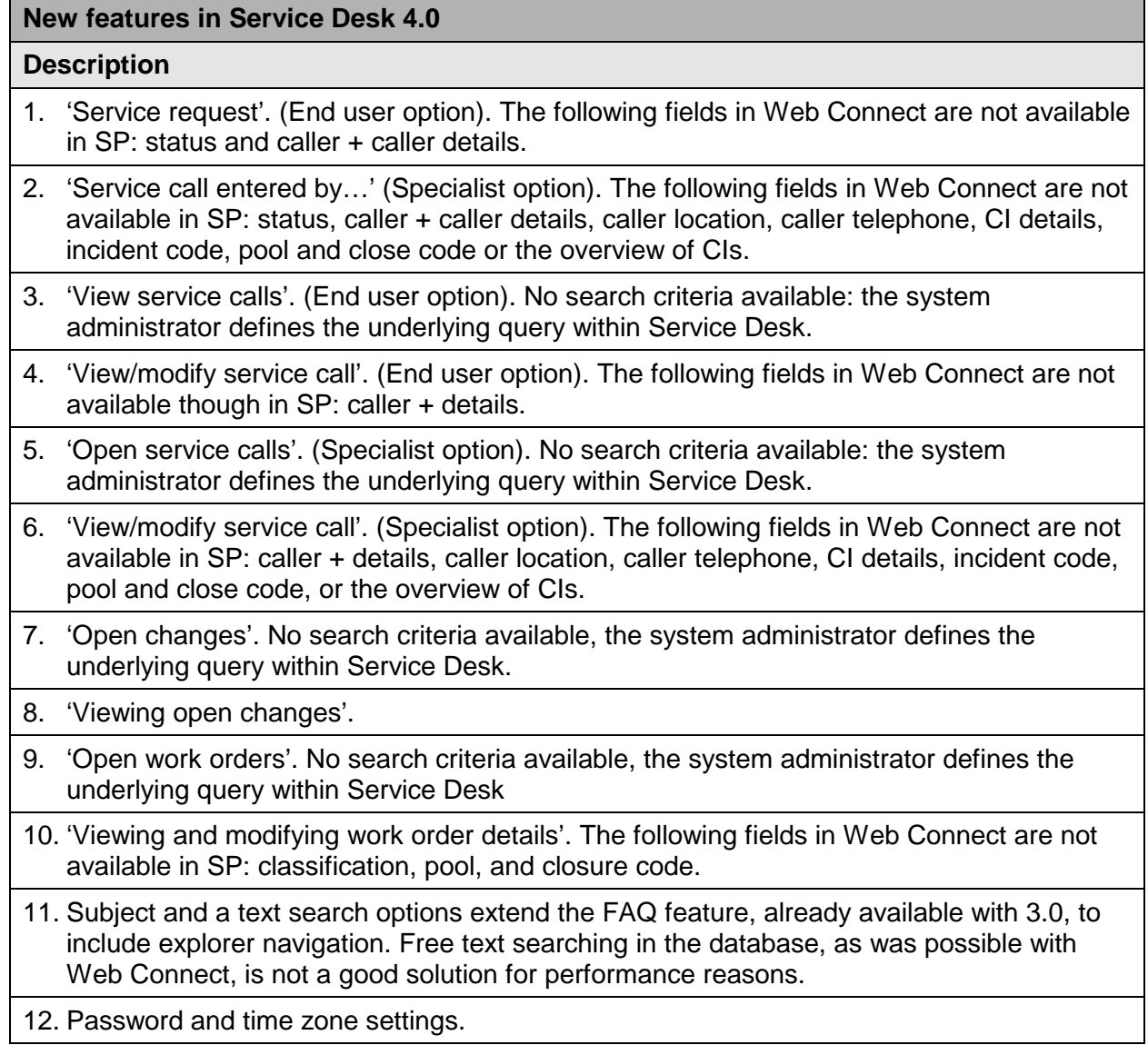

#### **New features in Service Desk 4.0**

#### **Description**

13. View and add progress lines.

### **2.12 Software Control and Distribution**

This module will not be implemented. Most of the features in this module will eventually be replaced by extending change management, configuration management and integrations to include software distribution tools.

## **2.13 Reporting**

Different customers have different reporting needs. Service Desk 4.0 offers flexible reporting to meet those needs. In contrast to ITSM, a standard reporting tool containing examples and a report viewer is not provided with Service Desk 4.0. Instead two types of views are supplied for creating reports: Console views making it possible to create basic reports, containing the data from one item per view and its relations (Person – workgroup for example); and database views for creating complex reports that combine information from different items.

The console view is a powerful tool to create basic reports. These reports can be used to group, and filter information. Table views and explorer views offer different ways of grouping the information. Chart views and card views offer different ways of presenting the information. Not all standard reports supplied with ITSM can be duplicated with console views.

Database views are created with ITSM's standard reports – and more – in mind. Database table views can be used to simplify your table structure without the complex task of joining tables. Analyzed table views can be used to quickly summarize data from history lines, shortening the otherwise lengthy analysis process. The information gathered by these views can then be formulated into a report by a reporting tool, such as BusinessObjects or Crystal reports.

Database views in Service Desk 4.0 can be localized. After implementing Service Desk, you can generate database views and build reports based on those views. The views are generated in the language that was used on the Service Desk client. As a result, you can choose the language of your report by choosing the language on the client.

Because BusinessObjects is no longer supplied as the standard reporting tool, there are no universes. Database views must be accessed in the Service Desk database. Security, and authorization features are not supplied with the views. Security must be set at the database level. Authorization must be set using the report definitions in your third-party reporting tool.

#### Specifically for BusinessObjects users:

For standard reports a supplier providing migration solutions for BusinessObjects reports has been identified. Please contact your BusinessObjects supplier for details. Also, contact your BusinessObjects supplier for details on migrating BusinessObjects licenses from ITSM to Service Desk.

# **3. Data Migration**

The following criteria were checked to determine if automatic migration of data from ITSM to Service Desk is possible and sensible:

- The data items to be migrated from ITSM must exist in Service Desk.
- A clean migration must be possible (no or little need for post-migration restructuring of data).
- The automatic migration must not have a negative impact on the usability of Service Desk features.

The tables on the following pages provide an overview of items in ITSM and the intended migration path of those items. A Yes or No in the Migr column is used to identify items that can or cannot be directly migrated. Comments and advice for the migration of each item are provided whenever possible:

| System data                                         | Migr.     | <b>Comment</b>                                                                                                    | <b>Advice</b>                                                                                                    |
|-----------------------------------------------------|-----------|----------------------------------------------------------------------------------------------------|----------------------------------------------------------------------------------------------------|
| <b>Profiles</b>                                     | No.       | Profile (called roles in Service Desk)<br>structure in Service Desk is<br>hierarchical. Migrating profiles from<br>ITSM would force degraded use of<br>profiles in Service Desk.                                                                                                    | Consider the possibilities of the new<br>structure and manually enter new<br>roles in Service Desk after migration.                                                                             |
| Profile settings<br>(authorization<br>and defaults) | <b>No</b> | Many settings are specific to Service<br>Desk and they are administered in<br>relation to the new "roles" structure.<br>Partly migrating and then adjusting<br>would be more work to the customer<br>than adding roles and settings<br>manually.                                                                                                    | Add roles and settings manually after<br>migration.                                                                                                    |
| Codes                                               | Yes       | Service Desk has several<br>hierarchical code lists which are flat<br>lists in ITSM (e.g. service call<br>category). These code lists will be<br>migrated to flat code lists in Service<br>Desk, and can be reorganized to<br>hierarchical code lists after migration<br>(without deleting codes). This will not<br>impact the references made to these<br>codes from service calls, changes,<br>etc.) In Service Desk, impact and<br>priority codes use the same value list<br>for service calls, incidents, problems<br>and changes. Therefore, a 1:1<br>migration of these codes is not<br>advised. | For impact and priority codes; new,<br>general codes should be entered in<br>Service Desk before migration and<br>then the respective lists in ITSM<br>should be mapped to these new<br>values. |
| Default values                                      | No.       | New "Template" capabilities.                                                                                                    | Manual entry in templates after<br>migration.                                                                                                    |

**Table 1 - System Data**

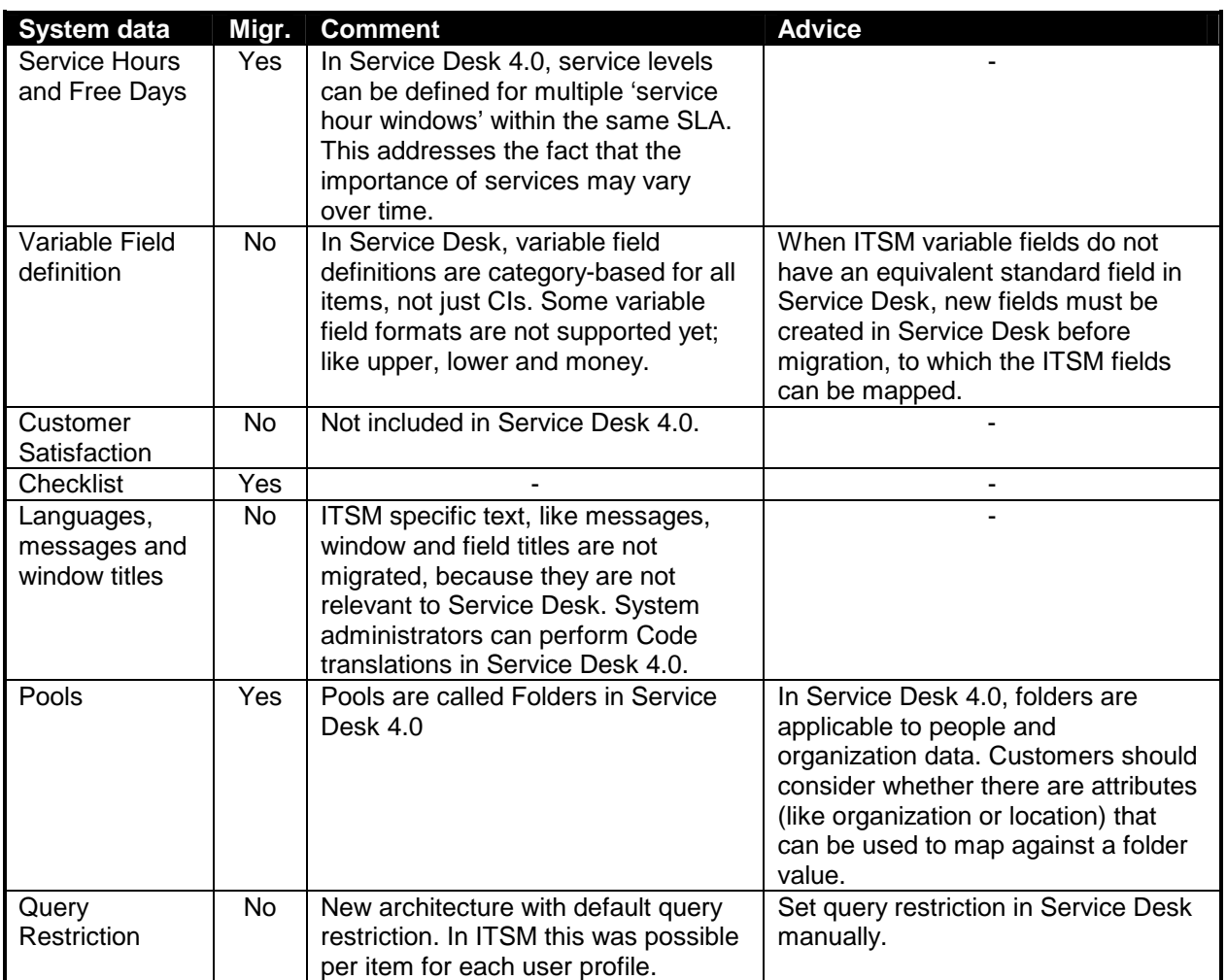

## **Table 2 - Operational Data**

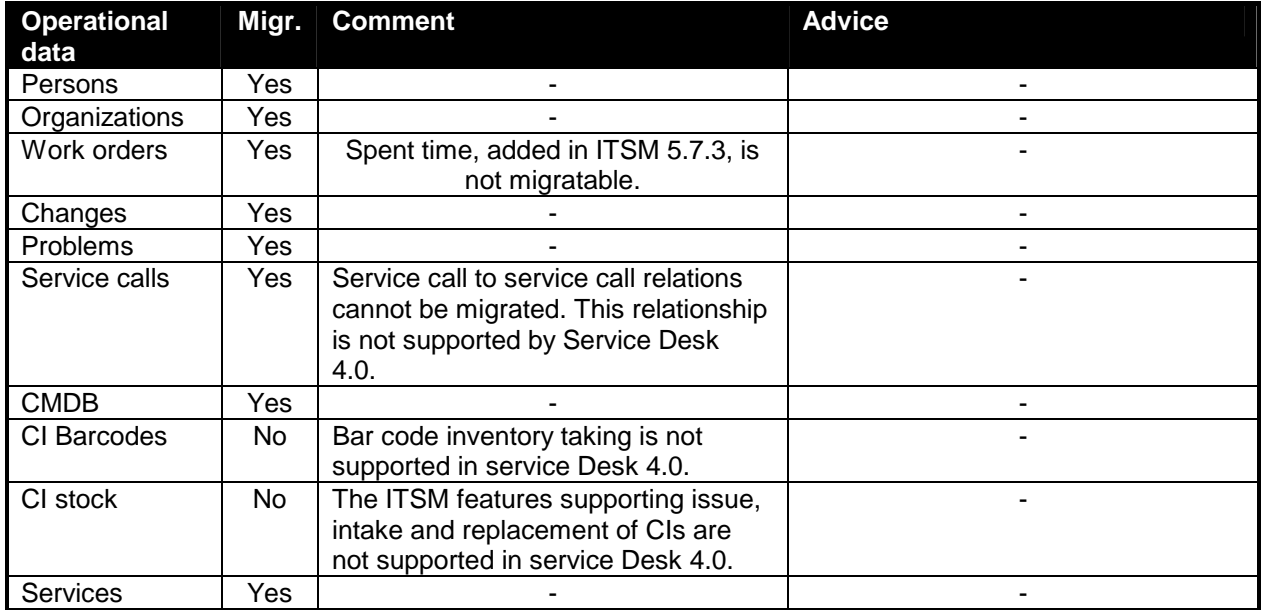

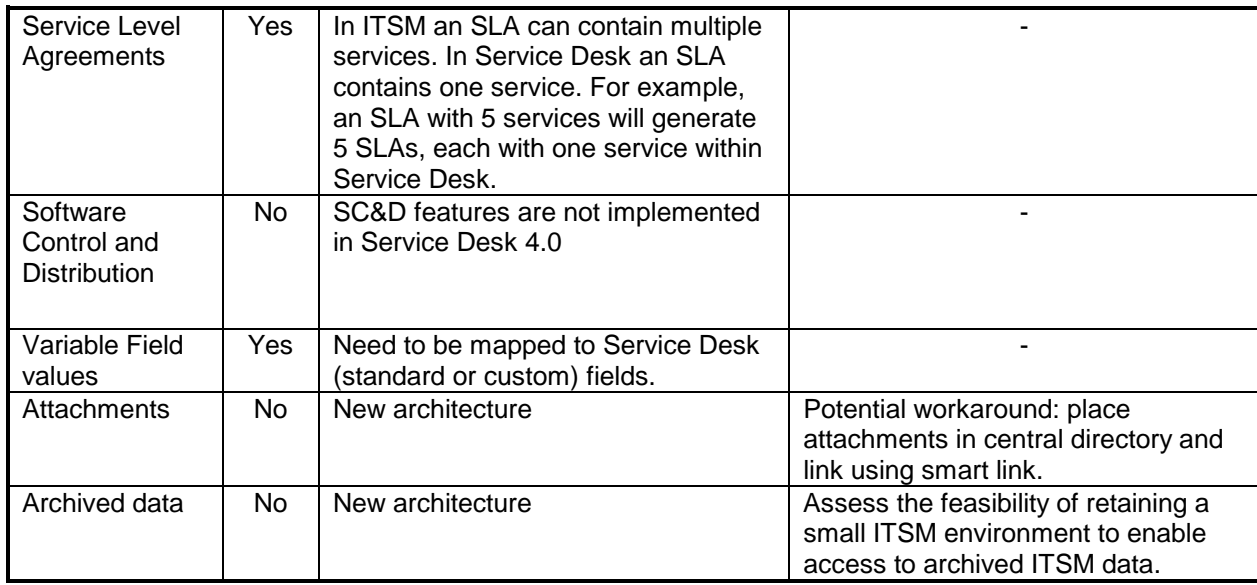

## **Table 3 - Standard Entities**

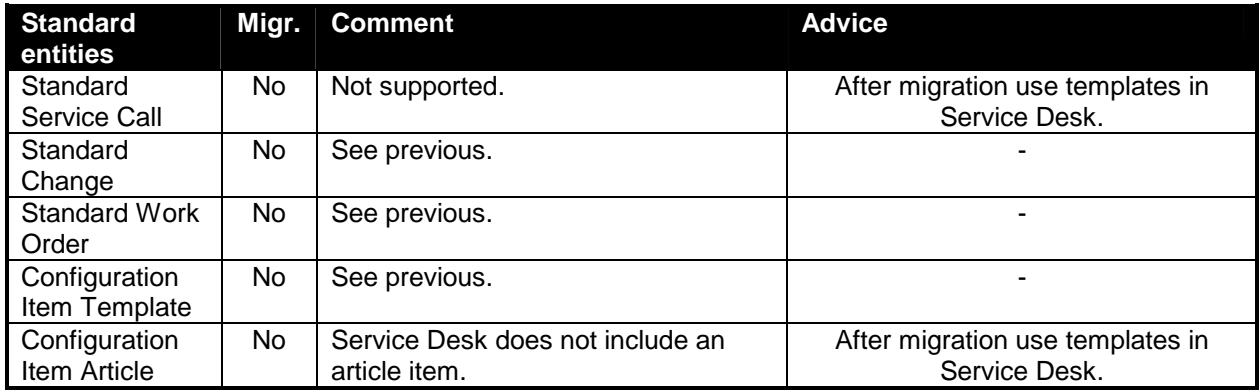

# **Table 4 - Profile Security**

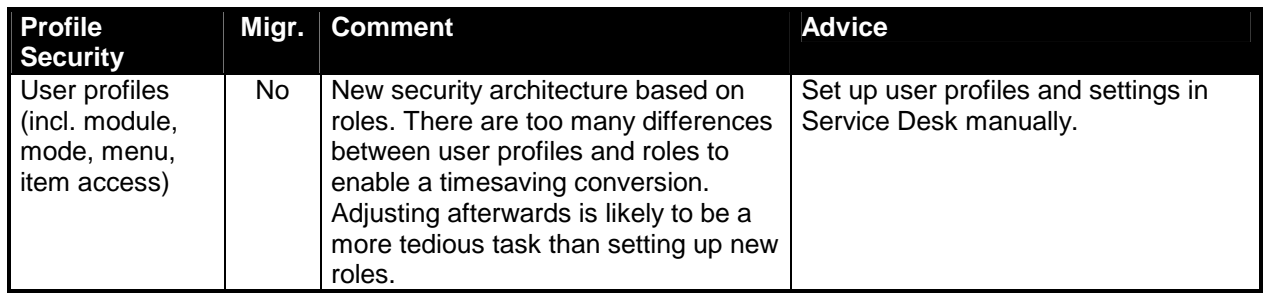

# **Table 5 - Reports**

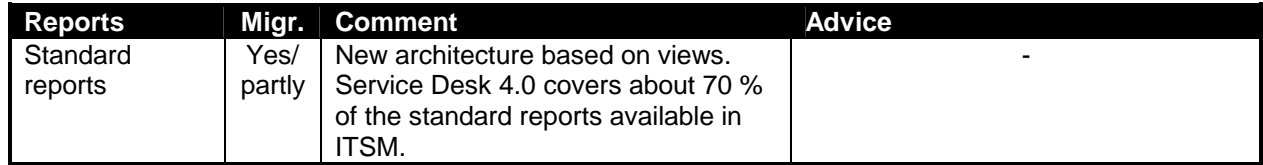

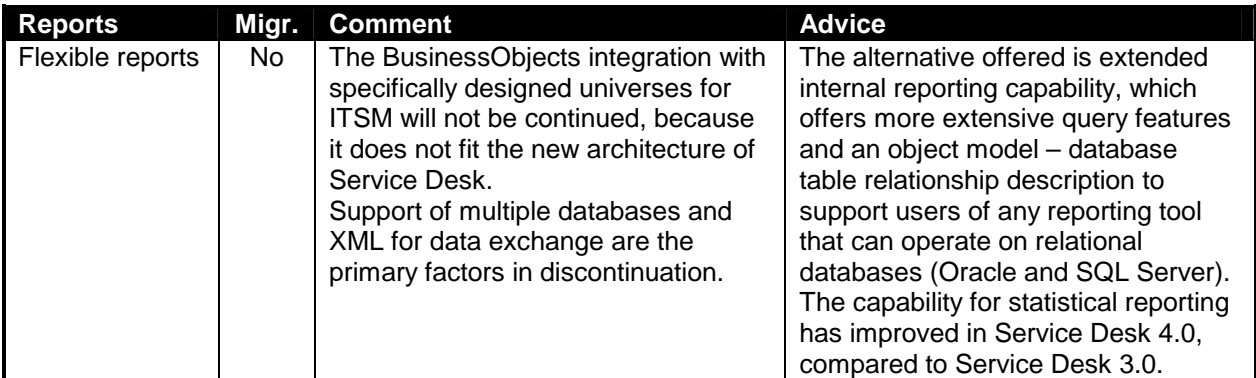

## **Table 6 - Integrations**

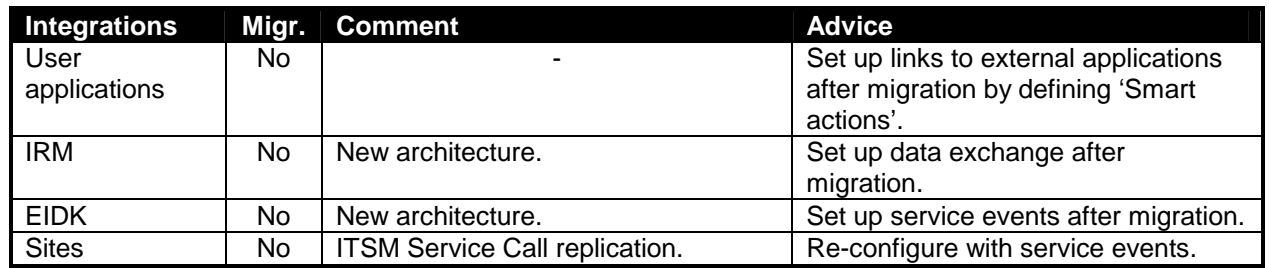

## **Table 7 - Actions**

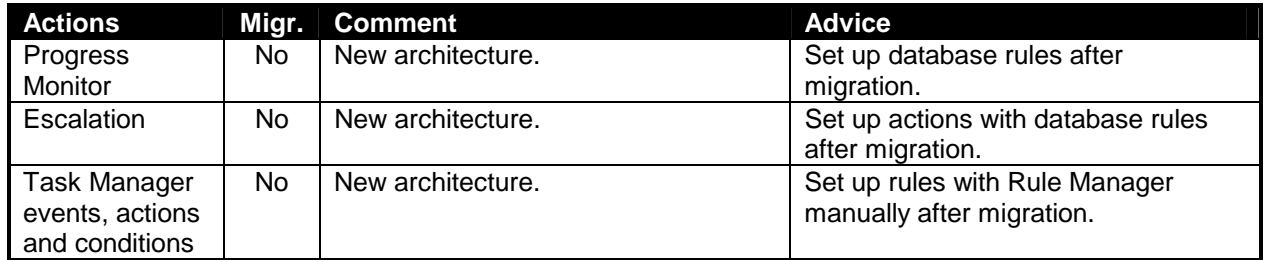

## **4. Migration Tools**

The Data Exchange features in Service Desk make it possible to export your ITSM data and import it into Service Desk. The process and tools used for migration of your ITSM data are explained in the following sections. This chapter also describes the configuration tasks you will need to perform in ITSM and Service Desk.

## **4.1 Data Exchange Process**

Data Exchange is the process of exporting information from a data source, formatting it and then importing it into Service Desk. A configurable extractor is used to export the data into a data exchange file in extensible markup language (CIM-XML).

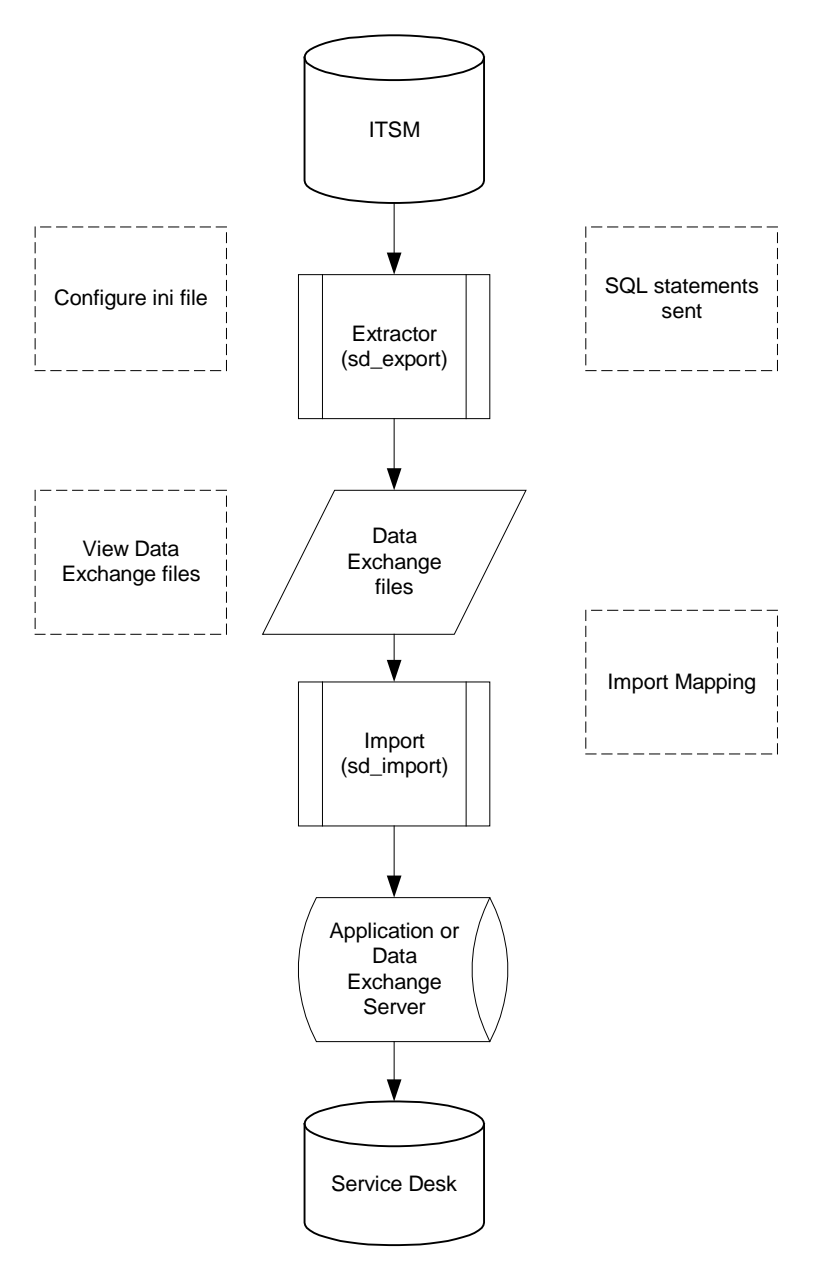

The exchange file can be viewed in an object-tree format. This makes it possible for you to verify that the data was exported correctly before you import it into Service Desk. If the data was not exported correctly you can adjust the configurable extractor and export the data again.

When the command is given to import the data, the import mapping is applied and the data in the exchange file is reorganized then imported through the server into the Service Desk database.

The migration process is divided into a series of tasks. Each task has its own configurable extractor used to export the data and its own import mapping for importing the data. For example, one task is to export then import configuration items, while another task is to export and then import service call data. This makes it easier to manage the data and the order in which the data is imported.

## **4.2 Migration Task List**

The following task list shows the major steps required when migrating from ITSM to Service Desk:

- 1. Identify what you will migrate, see "Differences between ITSM 5.7 and Service Desk 4.0" on page 7, and "Data Migration" on page 21 for additional information
- 2. Upgrade ITSM to the correct version, including any necessary service packs.
- 3. Install Service Desk with an empty database.
- 4. Install Integrations, with Data Exchange and Migration options selected.
- 5. Install other Service Desk items as needed, for example: Service Pages, and agents.
- 6. Install Service Desk license key.
- 7. Identify the number of user accounts.
- 8. Set the Time Zone settings.
- 9. Add the Contact Organization field to the service call form (optional).
- 10. Modify the export configuration files to reflect the correct username and password for each migration task.
- 11. Modify the export configuration files for language (optional)
- 12. Configure the export configuration file ITSM\_Varfields.ini to export your variable fields (optional)
- 13. Set up SQL\*Net on the application server so it can find the ITSM database.
- 14. Adjust the regional setting for dates.
- 15. Establish an ODBC connection for the ITSM database.
- 16. Update your Service Desk data.
- 17. Update your ITSM data using the pre\_check\_itsm.sql script.
- 18. Add configuration item administrators to workgroups in ITSM.
- 19. Run the script auth.sql on the ITSM database to determine mode access (new, modify, view, delete) for each profile, a file called auth.lst will be generated.
- 20. Run the Pre\_migration action on the Service Desk database and check dbconfconsole.log for errors.
- 21. Modify the import mapping for each migration task
- 22. Export your ITSM data.
- 23. Examine the XML file and the log files.
- 24. Import your ITSM data in the order specified.
- 25. Run the Post\_migration action on the Service Desk database
- 26. Complete configuring Service Desk. See the HP OpenView Service Desk: System Administrator's Guide for more information.

## **4.3 Installing Service Desk and Migration Tools**

To install the migration:

- 1. Install the Service Desk application server. For installation instructions refer to the HP OpenView Service Desk 4.0 Installation Guide.
- 2. Install an "empty" Service Desk database.
- 3. Install Integrations. Perform a custom installation and select Data Exchange and Migration from the list of optional integration components

The export configuration files (ITSM xxx.ini files) will be automatically installed in: Service Desk Path\Server\data\_exchange\config. The default location is: Program Files\Hewlett-Packard\OpenView\ServiceDesk 4.0\Server\data\_exchange\config

## **4.4 Preparing Service Desk for Migration**

This section explains the configuration tasks you need to perform in Service Desk to prepare the application for migration.

**NOTE:** To speed up the migration, turn off the auditing rules and the analyzed data options in Service Desk. If you do not, unnecessary information will be put in the history lines, slowing down the import considerably.

To turn off auditing rules: from the Administrator Console in your Service Desk application, select Security, then Audit, and then Audit Rules. Open each item, select the **Do Not Audit** option, and then **OK**.

To turn off the analyzed data option: from the Administrator Console open the system panel, select Report Settings, open the Enable 'Generate Analyzed Data' for items tab, clear all item check boxes and click **OK**.

#### **4.4.1 Checking the Number of User Accounts**

With Service Desk 4.0, all accounts are migrated as concurrent users. You only need 1 concurrent user license for migration in addition to the correct module licenses. For more information on licensing, refer to the Service Desk Installation Guide.

To see the number accounts you have, pre\_check\_itsm.sql generates a report containing information about your licensed accounts. The "xx" in the following lines represents the number of concurrent users:

"Check number of Service Desk user accounts" " Minumum number of Licenses needed"  $''xx''$ 

**NOTE:** All migrated accounts will be given the password "ITSM".

#### **4.4.2 Adjusting the Regional Settings**

To ensure that your dates are imported into Service Desk in the correct format, you need to set your Windows NT regional settings to *English* so that dates can be migrated correctly. The date settings should be set to MM/dd/yyyy. You will also need to set your currency settings to the US standard. After migration you can return the settings to their original configuration. To adjust your regional settings:

1. From your Windows Start button, select Settings, then Control Panel.

- 2. From the Control Panel, double-click the Regional Settings icon.
- 3. Set the regional setting to **English(United States),** (for Windows 2000 users this is set in the General tab.).
- 4. Select the Currency tab and adjust the currency to the following (US English) standard format:

**Figure 1 - Currency Format**

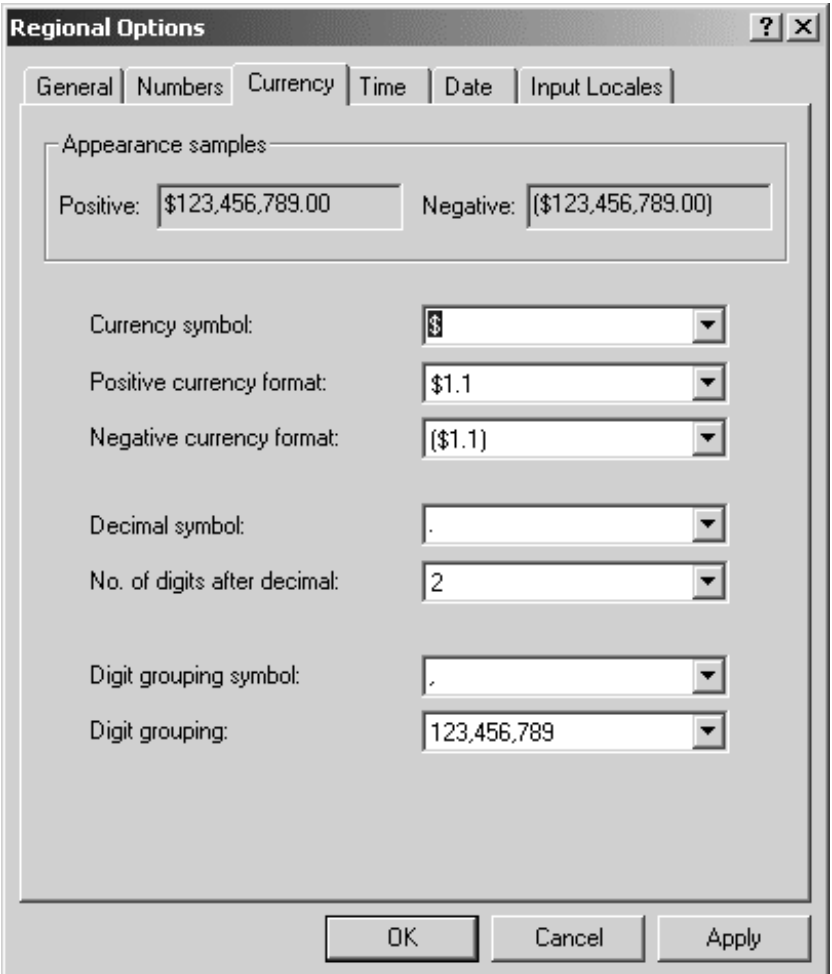

- 5. From the Date tab use the drop-down arrow to select **MM/dd/yyyy** in the Short date style field.
- 6. Click **OK** to finish.
- **NOTE:** No currency is specified at database level. If you have specified all values in one currency in ITSM you must use the same currency in Service Desk for migration.

#### **4.4.3 Adjusting the Time Zone Settings**

Set the time zone setting on the Service Desk application server you are using for migration, to the same time zone as your ITSM database. To change the time zone on your application server:

- 1. Double-click the clock in your task bar and select the **time zone** tab.
- 2. Select the same time zone you are using for your ITSM database.

The import process will use local time for all time fields in the XML files. It will then use the time zone settings of the computer you are using to adapt the data to database GMT values. The time zone of your ITSM database and your PC need to be the same before you perform the import process.

#### **4.4.4 Running the Pre-migration action**

- 1. The pre\_migration action must be run on the Service Desk database before migration can be started. The script inserts a number of necessary elements and configures settings..
- **NOTE:** All errors will be logged in the dbconfconsole.log. This file will be created in the location you run the script from.

The script performs the following tasks:

- Creates indexes to improve the migration's performance on the following tables:
	- − rep\_accounts (on acc\_loginname)
	- − itsm\_persons (on per\_sourceid)
	- − itsm\_configuration\_items (on cit\_sourceid)
	- − tsm\_services (on srv\_sourceid)
	- − itsm\_organizations (on org\_sourceid)
	- − itsm\_workgroups (on wog\_sourceid)
	- Removes all non-integration accounts except "system" and "mailmanager"
	- Removes all templates for:
	- − Changes
	- − Service calls
	- − Work orders
	- − Problems
	- − Services and Configuration items except default templates and templates for DTA, NNM, PSP or SMS.
	- Removes all codes for the following entities:
	- − Pool,
	- − SE Relation Type
	- − Brand
	- − CI Category, CI relation type, CI status
	- − Location
	- − StatusService
	- − Sc. Category, Sc. Closure code, Service Call classification, Servicecall status
- − Medium,
- − Problem category, Problem classification, Problem status,
- − Pro. Closure code
- − Change category, Change status, ChangeClosureCode, ClassificationCha
- − Category workorder, Wor. Closure code, and Workorder status
- − Free Days records
- Removes previous inserted migration elements (all elements starting with ITSM), in case this is an update:
- − migration account
- − migration Templates
- − migration Import mappings
- − migration Data exchange tasks
- − migration External entities
- − migration External attributes
- − migration External attribute mappings
- − migration Value mappings
- Inserts the new migration elements:
- − migration account
- − migration templates
- − migration Import mappings
- − migration Data exchange tasks
- − migration task group
- − migration external entities
- − migration external attributes
- − migration external attribute mappings
- − migration value mappings
- − an UNDEFINED ci relation type with a reverse relation to itself
- − a Done assignment status
- Changes the following settings:
- − Switches the Caller field of Service Calls to "not mandatory".
- − Switches the Organization field of Persons to "not mandatory".
- − Switches the City of an address to "not mandatory
- − Switches the Passwword field of Accounts to "not mandatory
- − Switches the ID After Creation setting to "off".
- − Activates the servicecall custom field "Ser.Shorttext1" and call it "Contact Organization",
- − Activates the CI user organization custom field.

The following diagram shows the flow of the pre-migration sql script:

## **Figure 2 - Pre-migration Script**

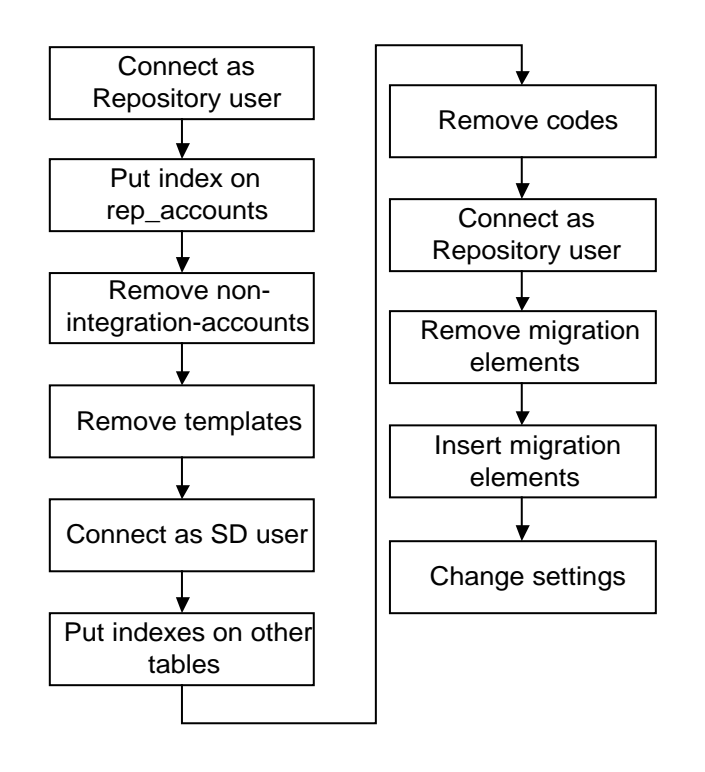

## **4.5 Adding the Contact Organization Field**

If you import servicecall.callername2 data and want to view it in Service Desk, you will need to add the field called Contact Organization to the service call form in Service Desk. For migration the ITSM servicecall.callername2 field is mapped the **Contact Organization** field of a service call item in Service Desk. This field is available in Service Desk but needs to be manually added to the service call form in Service Desk 4.0

Information on creating custom fields is available in the Service Desk Online help.

#### **4.5.1 Modifying the Export Configuration Files**

A series of configuration files are provided for exporting data from ITSM. The configuration files need to be adapted to fit your environment. The configuration files contain information necessary to extract the data from the data source. The configuration files map the ITSM entities and attributes into a format meeting CIM-XML standards that can be imported into Service Desk.

All of the migration configuration files follow the naming convention: ITSM\_ $\star$ . ini and are installed by default in:

Program Files\Hewlett-Packard\OpenView\ServiceDesk 4.0\Server\data\_exchange\config

To open the configuration files:

- 1. From the **Tools** menu, select **System**.
- 2. From the Administrator Console, open the **Data** folder and then **Data Exchange**.
- 3. Select the migration task you want to use, and click **Edit** in the Data Exchange dialog box.

The names between [] brackets in the configuration file are the entities you will be extracting. ATT and PARENT\_RELATION\_NAME in the configuration file determine the fields that will be exported. The field names are mapped to attributes of Service Desk items in the import mapping.

The following example will be used to explain the different parts of the configuration file:

```
[DSN]
NAME=migration
USR=itsm_user
PWD=itsm_pwd
[SYSTEM]
LOG=TRUE
XML=TRUE
TXT=FALSE
LOG_FILE=C:\ITSM_Organization.log
OUTPUT_FILE=C:\ITSM_Organization.txt
XML_OUTPUT_FILE=C:\ITSM_Organization.xml
APPLICATION_NAME=ITSM
[CLASSES]
NAME= CL_CODE_WORKGROUP, CL_CODE_ORG_LOC, CL_EXT_ORGANIZATION,
    CL_EXT_ORGANIZATION_RELATION,
 ---------------------
-- WORKGROUP CODES --
---------------------
[CL_CODE_WORKGROUP]
SOURCE= [APP_CODE_TEXTS]
ATT= [TEXT], [SEARCHCODE], [SOURCE_ID]
COLUMNS= [APP_CODE_TEXTS].[COX_TEXT] AS [TEXT],
    REPLACE(REPLACE(REPLACE(REPLACE(REPLACE(DECODE(LTRIM(SUBSTR([COX
    _SEARCHCODE],1,1),'0123456789'),NULL,DECODE([COX_SEARCHCODE],NUL
    L,NULL,CONCAT('#',[COX_SEARCHCODE])),[COX_SEARCHCODE]),'*','-
    '),'?','-'),'_','-'),'%','-'),' ','-') AS [SEARCHCODE],
    [APP_CODE_TEXTS].[COX_COD_ID] AS [SOURCE_ID]
CONDITION= [COX_COD_ID] BETWEEN 900000 AND 999999 AND [COX_LNG_ID] =
    'GB'
ORDERBY= [COX_COD_ID]
LOADTABLE= TRUE
  ---------------------------------
-- ORGANIZATION LOCATION CODES --
---------------------------------
```
[CL\_CODE\_ORG\_LOC] SOURCE= [APP\_CODE\_TEXTS] ATT= [TEXT] COLUMNS= REPLACE(REPLACE(REPLACE(REPLACE(REPLACE(DECODE(LTRIM(SUBSTR([COX \_TEXT],1,1),'0123456789'),NULL,DECODE([COX\_TEXT],NULL,NULL,CONCA T('#',[COX\_TEXT])),[COX\_TEXT]),'\*','-'),'?','-'),'\_','-'),'%','- '),' ','-') AS [TEXT] CONDITION= [COX\_COD\_ID] BETWEEN 800000 AND 899999 AND [COX\_LNG\_ID] = 'GB' ORDERBY= [COX\_COD\_ID] LOADTABLE= TRUE ---------------------------- -- EXTERNAL ORGANIZATIONS -- ---------------------------- [CL\_EXT\_ORGANIZATION] SOURCE= [ADDRESS] ATT= [EMAIL], [NAME1], [NAME2], [REMARK], [SEARCHCODE], [ORG\_ID], [CATEGORY], [STATUS] COLUMNS= [ADDRESS].[EMAIL] AS [EMAIL], [ADDRESS].[NAME1] AS [NAME1], [ADDRESS].[NAME2] AS [NAME2], [ADDRESS].[REMARK] AS [REMARK], REPLACE(REPLACE(REPLACE(REPLACE(REPLACE(DECODE(LTRIM(SUBSTR([SEA RCHCODE], 1, 1), '0123456789' ), NULL, DECODE ([SEARCHCODE], NULL, NULL, C ONCAT('#',[SEARCHCODE])),[SEARCHCODE]),'\*','-'),'?','-'),'\_','-'),'%','-'),' ','-') AS [SEARCHCODE], CONCAT('EO',[ADDRESS].[ID]) AS [ORG\_ID], 'EXTERNAL' AS [CATEGORY], 'ACTIVE' AS [STATUS] CONDITION= [ADDRESS].[SUB\_TYPE]=1 LOADTABLE= TRUE -------------------------------------- -- EXTERNAL ORGANIZATIONS RELATIONS -- -------------------------------------- [CL\_EXT\_ORGANIZATION\_RELATION] SOURCE= [ORGANIZATION] ATT= [ORG\_ID], [PARENT\_ID] COLUMNS= CONCAT('EO',[ORGANIZATION].[ADDRESS]) AS [ORG\_ID], CONCAT('EO',[ORGANIZATION].[PARENT]) AS [PARENT\_ID] CONDITION= [ORGANIZATION].[PARENT] IS NOT NULL LOADTABLE= TRUE

#### [DSN]

DSN is the data name source. Under this header the data source will be defined. The NAME is used to specify what ODBC data source will be used and, depending on the source a username and password are needed for the owner of the database. The ODBC data source name used in the configuration file must be the same as the one used when you make your ODBC connection.

#### [SYSTEM]

Under the system header the settings and data files are defined. The first four headers are used to specify if a log file will be created (LOG=TRUE), if the output file is of the XML type (XML=TRUE) or text (TXT=FALSE) and if a dump file should be created (DUMP=TRUE).

#### [CLASSES]

The classes section is where the entities are defined that will be exported. The class name is important later on for the import mapping. In the example the class names are CL\_CODE\_WORKGROUP, and CL\_CODE\_ORG\_LOC, CL\_EXT\_ORGANIZATION, and CL\_EXT\_ORGANIZATION\_RELATION.

For each class defined in the section [CLASSES] a definition of the content must be provided. The destination of the data must be given via the attributes (ATT) that will be stored in the XML output file. The attributes can literally be the same as the columns or aliases. The attributes will be captured from the columns that are written in the COLUMNS section.

For additional information on configuring the extractor, see the section "Configuring the Extractor" in the HP OpenView Service Desk: Data Exchange Administrator's Guide.

#### **4.5.2 Adapting the Export Configuration Files for Language**

If you want to migrate code tables from ITSM that contain another language ID, you will need to modify the export configuration files by replacing **GB** wherever it occurs in the configuration file with the appropriate language ID. In the export configuration files, code tables are retrieved with conditions that include a language identifier, for example [X].[Y]=GB. The default code identifier is **GB** for English. Only the code tables with that language identifier will be retrieved. The following example shows a small portion of the Service Call export configuration file with the language identifier in bold:

```
---------------------------------
-- SERVICE CALL CATEGORY CODES --
---------------------------------
[CL_CODE_SC_CAT]
SOURCE= [APP_CODE_TEXTS]
ATT= [TEXT]
COLUMNS= [APP_CODE_TEXTS].[COX_TEXT] AS [TEXT]
CONDITION= [COX_COD_ID] BETWEEN 13900000 AND 13999999 AND
    [COX_LNG_ID] = 'GB'
ORDERBY= [COX_COD_ID]
LOADTABLE= TRUE
--- SERVICE CALL CLOSURE CODES --
--------------------------------
[CL_CODE_SC_CLO]
SOURCE= [APP_CODE_TEXTS]
ATT= [TEXT]
COLUMNS= [APP_CODE_TEXTS].[COX_TEXT] AS [TEXT]
CONDITION= [COX_COD_ID] BETWEEN 14000000 AND 14099999 AND
    [COX_LNG_ID] = 'GB'
ORDERBY= [COX_COD_ID]
LOADTABLE= TRUE
```
**NOTE:** It is possible to import one language. The migration will not function properly if you try to import more than one language, both English and Dutch, for example.

#### **4.5.3 Migrating ITSM Variable Fields**

A configuration file called ITSM\_Varfields.ini is available for migrating variable fields. Refer to section 4.8.3 "Migrating Variable Fields" on page 40 for an example of how you can modify the configuration file and modify the import mapping to import your particular variable fields.

The script is designed to identify all category descriptions that need to be adapted because they occur more than once in ITSM or because they already exist as codes in Service Desk

#### **4.6 Creating an ODBC Connection to the ITSM Database**

The ODBC Connection needs to be set on your Service Desk application server prior to exporting or importing data into Service Desk.

- 1. From the Windows **Start** button, select **Settings**, then **Control Panel**, then select **ODBC Data Sources**.
- 2. Open the **System DSN** tab and click **Add**.
- 3. Select the **Microsoft ODBC for Oracle** option and enter the following: Data source name: **migration** Description: migration **ITSM** User name: **ITSM database user**. Server: connect string used to connect to the ITSM database user.
- 4. Click **Save**.

The ODBC data source name entered needs to match the name used in the DSN section of each export configuration file. Check the data source name section of all of the configuration files you will use to make sure they contain the correct information. The following example shows the default settings in quotation marks:

```
[DSN]
NAME=name of the ODBC data source, "migration"
USR=login name for database user "itsm_user"
PWD=password "itsm_user"
```
#### **4.7 Running pre\_check\_itsm.sql to prepare ITSM**

This section contains information about tasks you will want to perform in ITSM application prior to migrating. The pre\_check\_item.sql script is provided to identify help identify areas in your ITSM environment they may need modification.

Pre check itsm.sql is provided with the migration tools and needs to be run on your ITSM server prior to migration. After modifying the category descriptions identified you can run the script again to verify that all of the corrections were made. To run the script:

- 1. Start **Oracle SQL\*Plus**® from your **Start** menu.
- 2. Log on to your ITSM database.
- 3. Start the script with the following command: SQL>start c:\pre\_check\_itsm.sql
**Figure 3- pre\_check\_itsm.sql script**

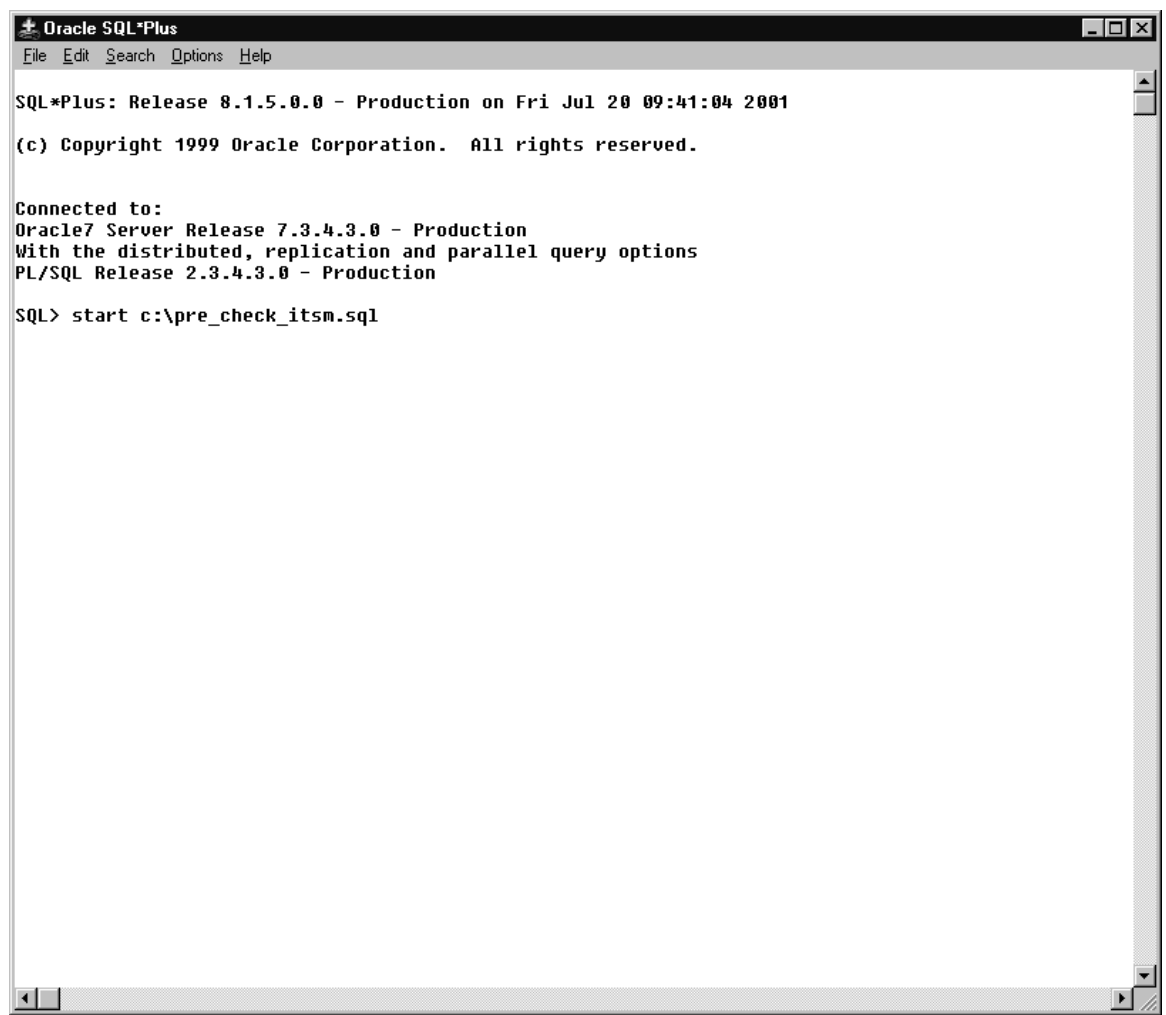

### **4.7.1 Configuration Item Administrators without a Workgroup**

To migrate information about Configuration Item administrators to Service Desk the administrators must first be added to a workgroup in ITSM.If a person is registered as an administrator for a configuration item in ITSM and they are not registered to a workgroup, the person will not be imported as an administrator.

### **4.7.2 Overview priority and impact texts.**

Can be used to add value mappings for Priority and impact codes.

### **4.7.3 Truncated Fields**

The following fields are truncated because the ITSM field is longer than the corresponding Service Desk 4.0 field. During migration the truncated data will be lost:

**Table 8- Truncated with Data Loss During Migration**

| <b>ITSM</b>  | Length | <b>Char</b> Service Desk | Char<br>Length |
|--------------|--------|--------------------------|----------------|
| Contact.Attn | 60     | Person.Name              | 50             |

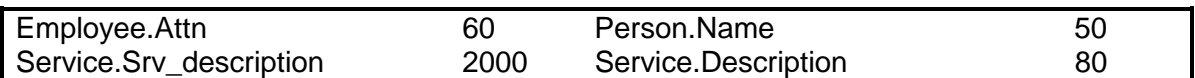

The following table shows truncated fields where the truncated portion of the data will be placed in the Service Desk history lines:

**Table 9 -Truncated with No Data Loss During Migration**

| <b>ITSM</b>             | Char   | <b>Service Desk</b>                      | <b>Char</b> |
|-------------------------|--------|------------------------------------------|-------------|
|                         | Length |                                          | Length      |
| Progress.Action         | 2000   | <b>History Line Servicecall. Subject</b> | 255         |
| Problem_Progress.Action | 2000   | <b>History Line Problem.Subject</b>      | 255         |
| WO_progress.Wop_Action  | 2000   | <b>History Line Workorder.Subject</b>    | 255         |
| Change_Progress.Action  | 2000   | <b>History Line Change.Subject</b>       | 255         |

## **4.7.4 ITSM Category descriptions**

If you import a CI category description that matches the description of any of the codes already present in Service Desk, the error more than one item found will occur and the import will fail. For the same reason importing ITSM categories that have the same description will also fail. All CI categories imported into Service Desk can have a parent category. During the import process a search is conducted for the parent category based on the category description. In Service Desk 4.0 this search is conducted on all codes, including incident classification codes already present in Service Desk.

# **4.8 Modifying the Import Mapping**

Import mapping is used to tell Service Desk where to store data that is imported. Default import mappings of ITSM entities and fields to Service Desk items and attributes are provided. You may need to change the import mapping so that all of the data you export is mapped in Service Desk. Review the import mapping carefully, some data from ITSM cannot be imported into Service Desk because of differences in the two applications, and in some cases information from one ITSM entity may be mapped to multiple items in Service Desk. The appendices in this guide include an overview of the import mapping, and a detail description of the import mapping. Chapters 2 and 3 of this manual provide an overview of the differences in ITSM compared to Service Desk.

For detailed information on how to conduct import mapping in Service Desk, see "Configuring the Import Settings" in the HP OpenView Service Desk 4.0: Data Exchange Guide.

**CAUTION:** Typographical errors in your import mapping will result in a loss of data during migration.

# **4.8.1 Checking the Value Mapping for Locale Codes**

It is important to check the ITSM values that are mapped to locale codes in Service Desk. If the codes have been changed, the import mapping provided for those values by default will fail. For example, the ITSM value MAIL is mapped to Mail in Service Desk, if Mail has been changed to Post the mapping will not work. If differences exist in ITSM or Service Desk for any of the values in the following list, you will need to modify the value mapping:

| <b>Import Mapping</b>    | <b>Ext. Class</b>                       | Ext.             | <b>ITSM</b>     | <b>Service</b>    |
|--------------------------|-----------------------------------------|------------------|-----------------|-------------------|
|                          |                                         | <b>Attribute</b> | <b>Value</b>    | <b>Desk Value</b> |
| ITSM_Organization        | CL_ADDRESS_CONTACT_POSTAL               | <b>TYPE</b>      | <b>MAIL</b>     | Mail              |
| ITSM_Organization        | CL_ADDRESS_CONTACT_VISITING             | <b>TYPE</b>      | <b>BUSINESS</b> | <b>Business</b>   |
| ITSM_Organization        | <b>CL ADDRESS EMP</b>                   | <b>TYPE</b>      | <b>HOME</b>     | Home              |
| ITSM_Organization        | CL_ADDRESS_EXTORG_POSTAL                | <b>TYPE</b>      | MAIL            | Mail              |
| ITSM_Organization        | CL<br>ADDRESS_EXTORG_VISITING           | <b>TYPE</b>      | <b>BUSINESS</b> | <b>Business</b>   |
| ITSM_Organization        | <b>CL</b><br>CONTACT                    | <b>CATEGORY</b>  | <b>CONTACT</b>  | Contact           |
| ITSM_Organization        | <b>CL</b><br>CONTACT                    | <b>GENDER</b>    | Female          | Female            |
| ITSM_Organization        | CL<br><b>CONTACT</b>                    | <b>GENDER</b>    | Male            | Male              |
| ITSM_Organization        | <b>CL</b><br>CONTACT                    | <b>STATUS</b>    | <b>ACTIVE</b>   | Active            |
| <b>ITSM</b> Organization | CL_EMPLOYEE                             | <b>CATEGORY</b>  | <b>EMPLOYEE</b> | Employee          |
| ITSM_Organization        | <b>CL</b><br><b>EMPLOYEE</b>            | <b>GENDER</b>    | Female          | Female            |
| ITSM_Organization        | CL<br><b>EMPLOYEE</b>                   | <b>GENDER</b>    | Male            | Male              |
| ITSM_Organization        | <b>CL</b><br><b>EMPLOYEE</b>            | <b>STATUS</b>    | <b>ACTIVE</b>   | Active            |
| ITSM_Organization        | <b>CL</b><br><b>EMPLOYEE ACTIVE</b>     | <b>STATUS</b>    | <b>ACTIVE</b>   | Active            |
| ITSM_Organization        | <b>CL</b><br><b>EMPLOYEE INACTIVE</b>   | <b>STATUS</b>    | <b>INACTIVE</b> | Inactive/retired  |
| ITSM_Organization        | CL<br><b>EXT_ORGANIZATION</b>           | <b>CATEGORY</b>  | <b>EXTERNAL</b> | Company           |
| ITSM_Organization        | <b>CL</b><br><b>EXT_ORGANIZATION</b>    | <b>STATUS</b>    | <b>ACTIVE</b>   | Active            |
| ITSM_Organization        | <b>CL</b><br>INT ORGANIZATION           | <b>CATEGORY</b>  | <b>INTERNAL</b> | Organization      |
| ITSM_Organization        | CL<br><b>INT</b><br><b>ORGANIZATION</b> | <b>STATUS</b>    | <b>ACTIVE</b>   | Active            |
| ITSM_Organization        | CL<br><b>TEL</b><br>CONTACT1            | <b>TYPE</b>      | <b>BUSINESS</b> | <b>Business</b>   |
| ITSM_Organization        | CL<br>TEL CONTACT2                      | <b>TYPE</b>      | <b>BUSINESS</b> | <b>Business</b>   |
| <b>ITSM</b> Organization | <b>CL</b><br>TEL CONTACT3               | <b>TYPE</b>      | <b>HOME</b>     | Home              |
| ITSM_Organization        | <b>CL</b><br><b>TEL CONTACT4</b>        | <b>TYPE</b>      | <b>FAX</b>      | Fax               |
| ITSM_Organization        | <b>CL</b><br>TEL EMP1                   | <b>TYPE</b>      | <b>BUSINESS</b> | <b>Business</b>   |
| ITSM_Organization        | <b>CL</b><br>TEL_EMP2                   | <b>TYPE</b>      | <b>BUSINESS</b> | <b>Business</b>   |
| ITSM_Organization        | <b>CL</b><br>TEL EMP3                   | <b>TYPE</b>      | <b>HOME</b>     | Home              |
| ITSM_Organization        | CL TEL EMP4                             | <b>TYPE</b>      | <b>FAX</b>      | Fax               |
| ITSM_Organization        | CL_TEL_EXTORG1                          | <b>TYPE</b>      | <b>BUSINESS</b> | <b>Business</b>   |
| ITSM_Organization        | CL.<br>TEL_EXTORG2                      | <b>TYPE</b>      | <b>BUSINESS</b> | <b>Business</b>   |
| ITSM_Organization        | CL_TEL_EXTORG3                          | <b>TYPE</b>      | <b>BUSINESS</b> | <b>Business</b>   |
| ITSM_Organization        | <b>CL</b><br>TEL_EXTORG4                | <b>TYPE</b>      | <b>FAX</b>      | Fax               |
| ITSM_Organization        | CL<br>TEL INTORG1                       | <b>TYPE</b>      | <b>BUSINESS</b> | <b>Business</b>   |
| ITSM_Organization        | <b>CL</b><br>TEL_INTORG2                | <b>TYPE</b>      | <b>FAX</b>      | Fax               |

**Table 10 - Value Mapping for Locale Codes**

# **4.8.2 Mapping Impact and Priority Code Values**

The import mapping provided for this migration does not include value mapping for Impact and Priority fields associated with service calls, work orders, changes, and problems in ITSM. If you want to migrate Priority and Impact values you need to create your own import mapping for them. You will need to decide what Service Desk values the ITSM values should be mapped to.

When mapping priority and impact codes it is important to realize that Service Desk items use only one code range for Priority codes and one code range for Impact codes. In ITSM it is possible to have a code range for each module, for example a service call, problem, and change can all have a different set of priority and impact codes. Before importing it is important to check that the import and priority codes in ITSM are mapped to existing Service Desk Priority and Impact codes. If the codes are not mapped correctly you will need to map the values for those attributes. Refer to the HP OpenView Service Desk 4.0: Data Exchange Administrator's Guide for information on import mapping.

**NOTE:** An alternative to modifying the value mapping, is to change your values in the ITSM database.

### **4.8.3 Migrating Variable Fields**

The default mapping provided for migration contains an example export configuration file ITSM Varfields.ini that can be modified for exporting and importing variable fields. If you have added or changed the variable fields in ITSM you will need to modify the example configurable extractor *ITSM\_Varfields.ini*, and create an import mapping in Service Desk. It may also be necessary to add fields in Service Desk before you import your ITSM variable fields. For example, if you migrate the field *extra information* from the service call class in ITSM to the field extra info in Service desk you will need to adjust the ITSM\_Varfields.ini file.

The following examples show the unchanged file with the areas to be changed marked in bold. The first example shows a portion of the unchanged ITSM\_Varfields.ini file. The second example shows the modifications made to export the variable *field extra information*.

This example is a portion of the *ITSM Varfields.ini* file, the file supplied with the migration includes every entity, (service call, change, problem, work order, organization, department, contact, employee, configuration item), and every type of variable field (char, code, date, lower, upper, money, number).

**EXAMPLE 1**

[DSN] NAME=ODBC data source name, (default is "migration") USR=login name of user who owns the data source tables and views (default is "itsm\_user") PWD=Database user's password (default is "itsm\_user")

[SYSTEM] LOG=TRUE XML=TRUE LOG\_FILE=C:\ITSM\_Varfields.log OUTPUT\_FILE=C:\ITSM\_Varfields.txt XML\_OUTPUT\_FILE=C:\ITSM\_Varfields.xml APPLICATION\_NAME=ITSM

[CLASSES] NAME= **SC\_CHAR**, …

The following example class is for variable fields of Service calls of type CHAR. During import use SOURCE\_ID to search for items by ID.

#### **[SC\_CHAR]**

```
SOURCE= [VARIABLE_FIELD], [VARIABLE_VALUE], [APP_CODE_TEXTS]
ATT= [SOURCE ID], [FIELD VALUE]
COLUMNS= [VARIABLE_VALUE].[ID1] AS [SOURCE_ID],
    [VARIABLE_VALUE].[COLUMN_VALUE] AS [FIELD_VALUE]
CONDITION= [VARIABLE_FIELD].[CATEGORY]=[VARIABLE_VALUE].[CATEGORY]
    AND [VARIABLE_FIELD].[ID]=[VARIABLE_VALUE].[COLUMN_NUMBER] AND
    [VARIABLE_FIELD].[CATEGORY]=TO_CHAR([APP_CODE_TEXTS].[COX_COD_ID
    ]) AND ([APP_CODE_TEXTS].[COX_LNG_ID]='GB' OR
    [APP_CODE_TEXTS].[COX_LNG_ID] IS NULL) AND
    [APP_CODE_TEXTS].[COX_SEARCHCODE]='SC' AND
    [VARIABLE_FIELD].[ID]=Field_ID
LOADTABLE= TRUE
```
- 1. Changing the class names in the ini file is optional. It may make it easier to identify the variable fields you are importing. You can give classes any name you want but the two instances must match. In the second example we have renamed the class **SC\_EXTRAINFO**. This is what the variable field will be called in the XML file after export. This is the external term you will need to map to a Service Desk field.
- 2. Replace **Field ID** in the CONDITION section with the ID of the variable field you want to import from ITSM. The field we are exporting in the second example has ID **10**. For the variable field of configuration items, you need to fill in the  $Field$  ID as well as the search codes for the variable fields that belong to your three CI subcategories. If you do not want to migrate a subcategory, replace the search code by IS NULL. If you will not be using a subcategory-value, completely remove the following condition: [ACT...].[COX\_SEARCHCODE]='Subcategory...\_searchcode'

The following code example shows how the classes section of the ITSM\_Varfields.ini file was changed to export the variable field called extra information, the changed sections are in bold:

### **EXAMPLE 2**

```
[CLASSES]
NAME= CL_VARFIELD_SC_EXTRAINFO
```
#### **[CL\_VARFIELD\_SC\_EXTRAINFO]**

```
SOURCE= [VARIABLE_FIELD], [VARIABLE_VALUE], [APP_CODE_TEXTS]
ATT= [SOURCE ID], [FIELD VALUE]
COLUMNS= [VARIABLE_VALUE].[ID1] AS [SOURCE_ID],
    [VARIABLE_VALUE].[COLUMN_VALUE] AS [FIELD_VALUE]
CONDITION= [VARIABLE_FIELD].[CATEGORY]=[VARIABLE_VALUE].[CATEGORY]
    AND [VARIABLE_FIELD].[ID]=[VARIABLE_VALUE].[COLUMN_NUMBER] AND
    [VARIABLE_FIELD].[CATEGORY]=TO_CHAR([APP_CODE_TEXTS].[COX_COD_ID
    ]) AND ([APP_CODE_TEXTS].[COX_LNG_ID]='GB' OR
    [APP_CODE_TEXTS].[COX_LNG_ID] IS NULL) AND
    [APP_CODE_TEXTS].[COX_SEARCHCODE]='SC' AND
    [VARIABLE_FIELD].[ID]=10
LOADTABLE= TRUE
```
To locate the ID number for your variable field in ITSM, from the System menu select General and then Variable fields. The ID number is visible in the left portion of the Variable fields dialog box, in the Nr: column:

**Figure 4- Variable Field ID Number**

| Category<br>SC. |                  |               | Servicecall                                                                                                    |    |              |         |                                |
|-----------------|------------------|---------------|----------------------------------------------------------------------------------------------------|----|--------------|---------|--------------------------------|
| Nr.             | Column name Type |               | from                                                                                                    | to | Category     | Default | M.                             |
|                 | connection       | LOWER         |                                                                                                    |    |              | 畐       | $\theta$<br>固<br>震             |
| $\overline{2}$  | costs            | MONEY         | a di kacamatan ing Kabupatèn Bandaran Kabupatèn Bandaran Kabupatèn Bandaran Kabupatèn Bandaran Kabupatèn Banda |    |              |         | Ø                              |
| 3               | city             | <b>UPPER</b>  |                                                                                                    |    |              |         | $\overline{\mathscr{I}}$       |
| 4               | prim person      | CHAR          |                                                                                                    |    |              |         | $\overline{\mathscr{I}}$<br>Ē  |
| 5               | count            | <b>NUMBER</b> |                                                                                                    |    |              |         |                                |
| 8               | updated          | DATE          |                                                                                                    |    |              | ë       | $\overline{\mathscr{I}}$       |
| g               | code             | CODE          |                                                                                                    |    | <b>Brand</b> |         | û                              |
| 10              | extra info       | CHAR          |                                                                                                    |    |              |         | Î<br>п<br>ē                    |
|                 |                  |               | E                                                                                                    |    |              |         | 里<br>г<br>Í                    |
|                 |                  |               |                                                                                                    |    |              |         | $\ddot{\mathcal{I}}$<br>Γ<br>E |

- 3. The variable field extra info does not exist in Service Desk. You can map the variable field to an existing field in Service Desk with a different name, or add a custom field in Service Desk. The type of field you create can be important, for example variable fields of the type Money in ITSM may contain a dot as separator, and need to be migrated to a Text type field in Service Desk. To create custom fields:
	- a. From the **Tools** menu; select **System**.
	- b. In the Administrator console navigate to the correct file by clicking **Data**, then **Custom Fields**, and then **Service Call**.
	- c. Adjust the dialog box as shown in the following example. Additional information on how to create custom fields and add fields to forms can be found in the online help:

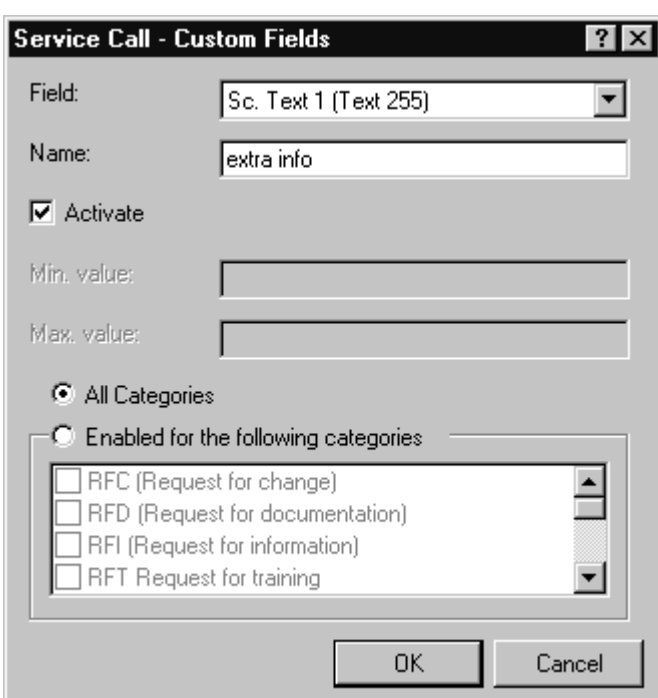

**Figure 5 - Service Call Custom Fields**

- 4. Create an import mapping for ITSM\_Varfields, for example:
	- a. Map CL\_VARFIELD\_SC\_EXTRAINFO to Service Call, using template ITSMDummy.
	- b. Relate SOURCE ID to ID as a binding key (unique key). This will find the correct service call. For Service calls, Changes, Problems and Work orders , map SOURCE\_ID to ID. For Contacts, Employees, Organizations, Departments and Configuration items map SOURCE\_ID to Source ID.
	- c. Relate extra info to FIELD\_VALUE, using additional value mapping if you want

# **Figure 6- Custom Fields**

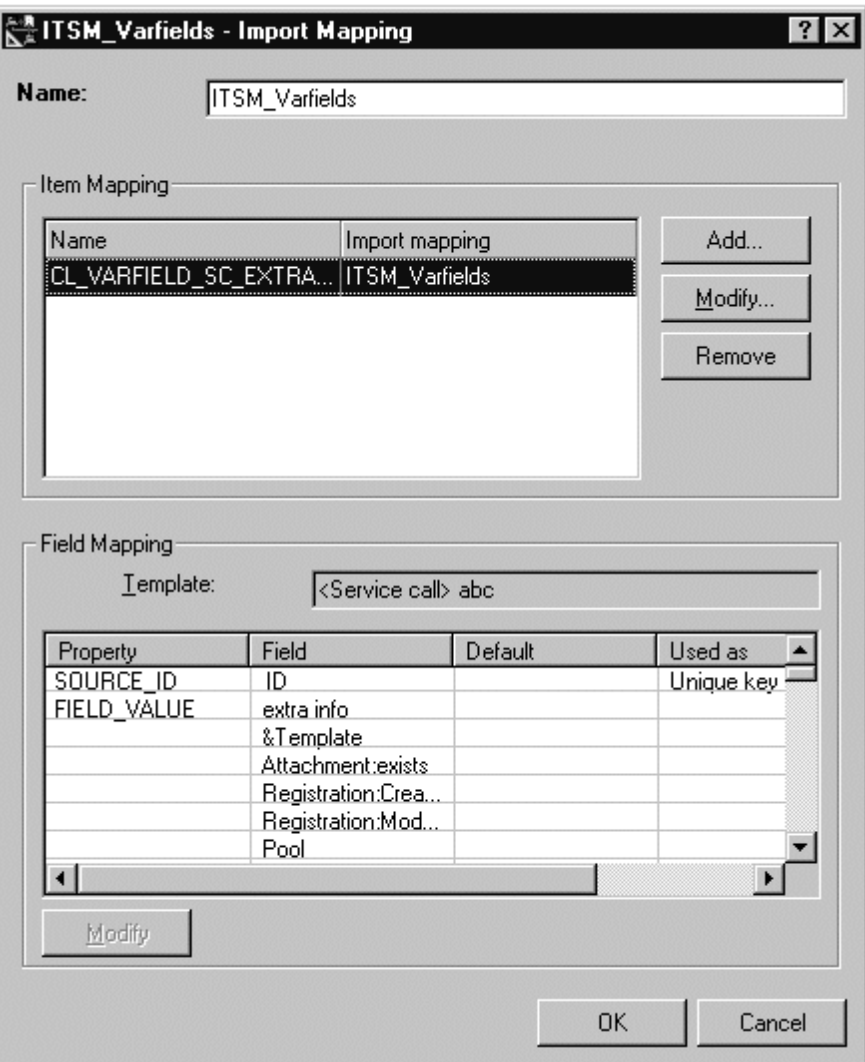

You can create a Data Exchange Task to export and import the variable fields. For information on creating a Data Exchange Task see "Creating Data Exchange Tasks" in the HP OpenView Service Desk 4.0 Data Exchange Administrator's Guide.

# **4.9 Order of Migration**

We recommend executing the tasks to import data one at a time, in the following order for optimum results. The following table contains the configuration file names, import mapping names and description of the data they are configured to migrate:

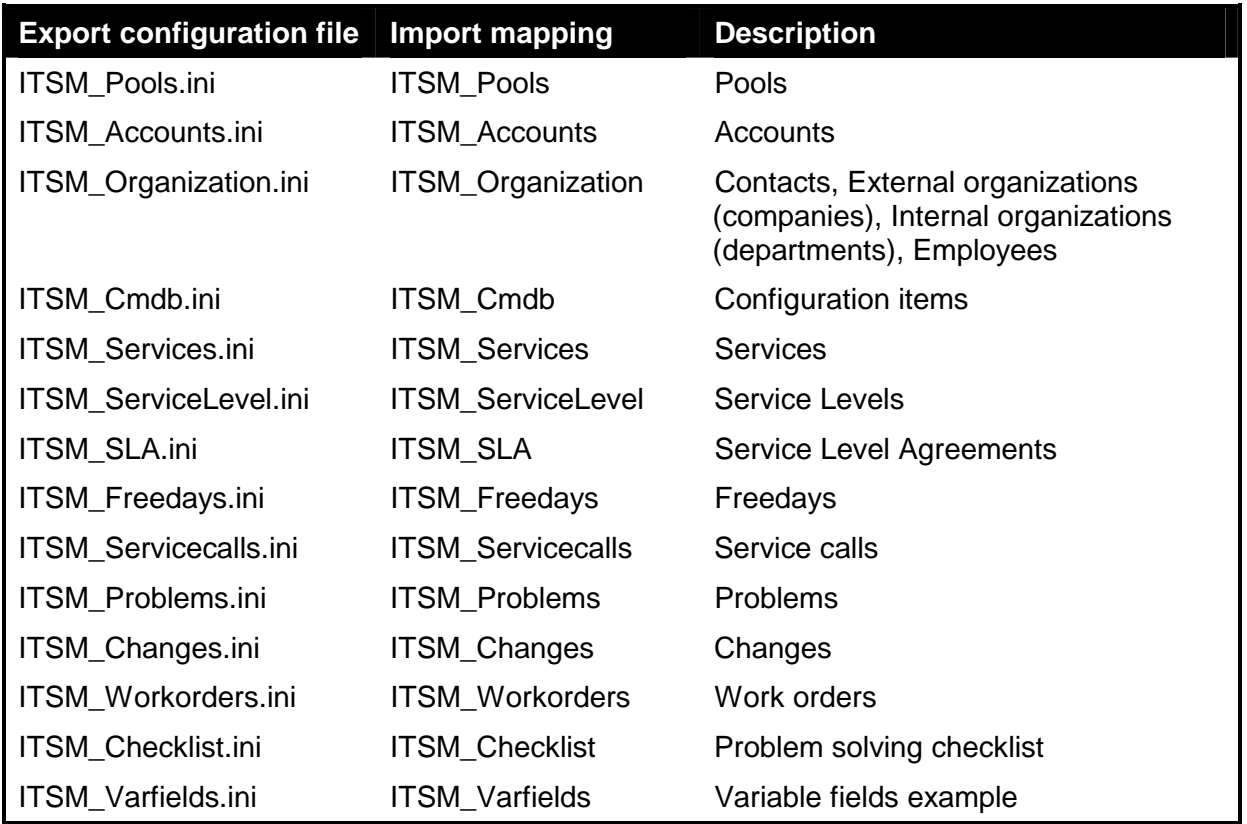

**NOTE:** Due to differences between ITSM 5.6 and ITSM 5.7 two different tasks are available for the Organization and Workorder modules. One for ITSM 5.6 users and one for ITSM 5.7 users.

# **4.10 Exporting ITSM Data**

The migration tasks, can be run individually to migrate the parts of ITSM you want in Service Desk or as a group. We recommend you run each task individually, and check the log file for errors before importing running the import task.

To export data from ITSM, from the **Tools** menu select **System**, open the **Data** folder and double-click the task you want to execute, for example if you want to export service calls then double-click the task "ITSM\_Servicecalls":

- 1. In the Data Exchange dialog box, select **Export data from a storage device**.
- 2. Enter the ITSM\_\*.ini file configured for the data exchange task you want to execute.
- 3. Enter the name of the exported file. This will be the name of the XML file created by the export process. For example, ITSM\_Servicecalls.xml.
- 4. Clear all other fields and click **OK** at the bottom of the screen to export.

You can also export from the command line with: sd\_exchange export <config file> <log file> <xml file>

**NOTE:** When migrating data we recommended that you execute the data exchange tasks in the sequence specified.

### **4.10.1 Checking for Errors After Exporting**

There are two ways to check for errors. One is to check the log file, this can be viewed at any time either during or after the export. Syntax errors that prevent data from being exported properly will show up in the log file. You can also use the Viewer, to view the data exported from ITSM before you import it into Service Desk. The Viewer in Data Exchange converts the XML file to HTML format and presents it in an object-tree format. To view exported data files:

- 1. In the Data Exchange dialog box, enter the XML file you want to view, and click **View**.
- 2. Verify that all items you want to import where exported correctly.
- 3. Compare the file with the import mapping. Only correctly mapped entities, attributes and values will be mapped.
- **NOTE:** IExplorer is used to view XML files. Iexplorer will try to load the whole file in memory, causing a "System running low on virtual memory" warning if the XML files are very big. If your XML files are large open them for viewing in a text editor instead.

### **4.11 Importing ITSM Data**

After you have performed a task to export your ITSM data into an XML file and have checked it, you are ready to import it into Service Desk. You could select to export and import the task at one time, but that will not allow you the opportunity to check that your data was exported correctly before you import it. You can run the import data task from the Data Exchange dialog box by selecting the Tools menu, then System, open the Data directory and doubleclick on the task you want to execute. A task is available for all major areas of the migration process. For example, tasks exist for you to export and import service calls, and another task exists for Service Level Agreements. When you double-click a task it will be opened in the Data Exchange dialog box with the default task information already filled in the fields. The following fields should be filled for importing data:

- 1. Name field. This is the name of the exported file. This will be the name of the XML file created by the export process.
- 2. Select the **Import data into the Service Desk database** check box.
- 3. Enter the Account established for importing data from ITSM. For importing the data, you must fill in the migration-user password "**migration**".
- 4. In the Import Mapping field, enter the name of the import mapping created for this task.
- 5. Select the Debug check box to create a detailed log file while importing.
- 6. Clear all other fields and click OK at the bottom of the screen to import.
- 7. You can also import from the command line with: sd\_exchange import <input file> <username/password> <mapping> debug <import log> <tempdir>

For additional information on importing data, see "Importing Data in Batches" in the HP OpenView Service Desk 4.0 Data Exchange Administrator's Guide.

**NOTE:** Running the pre-migration.script creates a special migration account for you to use. This migration account provides additional access to the Service Desk database that is needed for migrating. Do not use this account for purposes other than migration.

#### **4.11.1 Verifying the Data Migration**

1. You can evaluate the status of the migration by looking at the log file and the error log file during and after exchanging data. The log files are located in data\_exchange\log after they are created. To create a detailed log, select the Debug mode in the Data Exchange dialog box for each task. When the export process is completed, the sentence *Extractor* finished will appear in the log file. When the import process is finished, the sentence Finished loading relations at... will be shown in the log file.

## **4.12 Running the Post- Migration Action**

The Post migration action must be run on the Service Desk database after the migration has been completed. It drops the indexes that were created in the pre-migration script and resets all necessary settings:

**NOTE:** All errors will be logged in the file dbconfconsole.log. This file will be created at the location where you are running the script.

The action performs the following tasks:

- Drops the indexes that were created in the pre-migration action on the following tables: rep\_accounts (on acc\_loginname), itsm\_persons (on per\_sourceid), itsm\_configuration\_items (on cit\_sourceid), itsm\_services (on srv\_sourceid), itsm\_organizations (on org\_sourceid) and itsm\_workgroups (on wog\_sourceid)
- Changes the following settings: puts the ID After Creation setting to "on"
- Gives all migrated accounts the password "itsm"
- Switches the account field of an Account to "mandatory".

The diagram below shows the flow of the post-migration action.

## **Figure 7- Post Migration action**

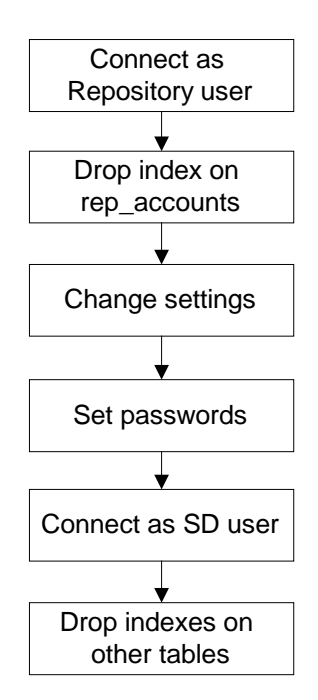

# **4.13 Parallel import option**

Import sessions can be time consuming. An option to speed up the import process is the use of parallel import sessions. A general approach of setting up parallel import sessions can be found in the "HP OpenView Service Desk 4.0 Data Exchange Administrator's Guide". This section will explain the steps needed to use the parallel mechanism for the migration.

### **4.13.1 About the Parallel Import Process**

The parallel import process cannot be used from the user interface. Therefore command line and/or scripts are needed. This means the parallel import is more complex compared with a single import session.

The most import reason to use the parallel import option is because of time saving. One should consider the following disadvantages:

- More hardware required
- More Service Desk installations
- Higher complexity of the process
- Command line / script approach

If you decide to use the option the following import tasks will be of interest because they are often large files containing many of the same class items: ITSM\_Organizations, ITSM\_Cmdb, ITSM\_Servicecalls.

# **4.13.2 Using The parallel option**

Parallel processing requires synchronization between dependent classes. Example: Before one can import the members of a workgroup, all persons have to be imported. Within the

context of a single import process, this dependency is defined in the sequence of extracted classes. The parallel import process is XML-file orientated, each object in the XML-file should be independent of all other objects within the context of the file. In the prescribed example, there should be two XML-files, one with the persons and one with the workgroups. In the migration, one doesn't need to determine all these dependencies manually: the export process has an option that overrules the name of the XML file to output an XML file per class.

The option (in the [SYSTEM] section) is: CLASS\_TO\_XML=TRUE

This option results in one XML file per class.

For example, the output of the extraction of: ITSM\_Servicecalls (in the directory "C:\Program Files\Hewlett-packard\OpenView\ServiceDesk\3.0\Client\data\_exchange\xml\") would be:

CL\_CODE\_SC\_CAT.xml CL\_CODE\_SC\_CLO.xml CL\_CODE\_SC\_INC.xml CL\_CODE\_SC\_MED.xml CL\_CODE\_SC\_STA.xml CL\_SERVICECALL.xml CL\_SC\_HISTORY.xml CL\_SC\_HISTORY\_INFO.xml CL\_SC\_CAUSEDBY\_RELTYPE.xml CL\_SC\_RELATED\_RELTYPE.xml

Each of these XML files can be processed with the parallel option.

#### **4.13.3 Configuring Script Files**

Two script files are needed. One that starts up each "master-session" and one to startup a "client-session".

#### **The Master Sessions:**

The master session script file should contain a separate entry for each class (that is not a child class) to import. The sequence is determined in the NAME tag of the section [CLASSES] of the export configuration file.

A sample script file for ITSM\_Servicecalls:

```
REM
REM @(#)$Workfile: ImportMasterSample.bat $
REM
REM Import Master Sample Script file, based on ITSM_Servicecalls.
REM Inside ITSM_Servicecalls.ini one finds the following entry:
REM
REM [CLASSES]
REM NAME= CL_CODE_SC_CAT,
REM CL_CODE_SC_CLO,
REM CL_CODE_SC_INC, \
REM CL_CODE_SC_MED, \
```
REM CL\_CODE\_SC\_STA, REM CL\_SERVICECALL, REM CL\_SC\_HISTORY, REM CL\_SC\_HISTORY\_INFO, REM CL\_SC\_CAUSEDBY\_RELTYPE, REM CL\_SC\_RELATED\_RELTYPE REM REM None of these classes is a child class (ie: no parent child relations are REM defined). So each class needs a seperate entry of sd\_import. REM For an extensive description of the sd\_import parameters see the REM Data Exchange Guide. REM Define the bin directory of SD SET BINPATH=Adjust to the installation\bin path of SD REM Define the application server to be used SET SERVER=Adjust to application server REM Define the full path to the shared directory SET DATA\_EXCHANGE=Adjust to your shared directory REM Define the right import mapping SET MAPPING=ITSM\_Servicecalls REM Define Login SET USER=migration SET PASSWD=migration REM Pack the command including the shared arguments SET COMMAND=%BINPATH%\sd\_import %USER% %PASSWD% %SERVER% " parallel=%DATA\_EXCHANGE%" -mapping=%MAPPING% REM shorten the log dir argument SET LOG\_DIR=-logfile=%DATA\_EXCHANGE%\log %COMMAND% "-data=CL\_CODE\_SC\_CAT.xml" "%LOG\_DIR%\CL\_CODE\_SC\_CAT.log" %COMMAND% "-data=CL\_CODE\_SC\_CLO.xml" "%LOG\_DIR%\CL\_CODE\_SC\_CLO.log" %COMMAND% "-data=CL\_CODE\_SC\_INC.xml" "%LOG\_DIR%\CL\_CODE\_SC\_INC.log" %COMMAND% "-data=CL\_CODE\_SC\_MED.xml" "%LOG\_DIR%\CL\_CODE\_SC\_MED.log" %COMMAND% "-data=CL\_CODE\_SC\_STA.xml" "%LOG\_DIR%\CL\_CODE\_SC\_STA.log" %COMMAND% "-data=CL\_SERVICECALL.xml" "%LOG\_DIR%\CL\_SERVICECALL.log" %COMMAND% "-data=CL\_SC\_HISTORY.xml" "%LOG\_DIR%\CL\_SC\_HISTORY.log" %COMMAND% "-data=CL\_SC\_HISTORY\_INFO.xml" "%LOG\_DIR%\CL\_SC\_HISTORY\_INFO.log" %COMMAND% "-data=CL\_SC\_CAUSEDBY\_RELTYPE.xml" "%LOG\_DIR%\CL\_SC\_CAUSEDBY\_RELTYPE.log"

Note: each sd\_import command consists of one line, including all of its parameters.

#### **The Client Session**

The script file for the client session is much simpler. The master supplies clients with work. A client only needs to know the shared directory.

```
REM
REM @(#)$Workfile: ImportClientSample.bat $
REM Import Client Sample Script file
REM Define the bin directory of SD
SET BINPATH=Adjust to the installation\bin path of SD
REM Define the application server to be used
SET SERVER=Adjust to application server
REM Define the full path to the shared directory
SET DATA_EXCHANGE="Adjust to your shared directory"
REM Define Login
SET USER=migration
SET PASSWD=migration
REM Pack the command including the shared arguments
SET COMMAND=%BINPATH%\sd_import %USER% %PASSWD% %SERVER% "-
parallel=%DATA_EXCHANGE%"
REM Excecute the client import session
REM One import session serves multiple master sessions
```
%COMMAND%

The sample script files can be found in: <ProductPath>\Migrations\Itsm\ParallelImport

### **4.14 Tips and Troubleshooting**

This section contains additional problem-solving information, along with a few tips that may or may not be useful for you during the migration process. Refer to the readme file for additional information. If you experience poor performance when exporting, it is possible that an equipment fault is to blame. To isolate the problem check the following items in this order:

- 1. Database
- 2. Network
- 3. Application server

If you experience performance problems when importing, check the following in this order:

- 1. Application server
- 2. Network
- 3. Database

## **4.14.1 Memory Problems**

If you encounter memory problems when exporting from ITSM to the XML file, the export configuration files can be adapted as follows: Replace "LOADTABLE=TRUE" with "LOADTABLE=FALSE" for every table that causes memory problems. The export process will take longer, but it will use less memory. The attribute: LOADTABLE, is used to specify whether the records are cached in memory to process parent-child relations faster, or queries are run for each parent to find its children.

# **Appendix A - Mapping Overview with Field Lengths**

Here you find a complete overview of all fields migrated from ITSM to Service Desk. Field lengths are noted, to identify the cases in which truncating should be done.

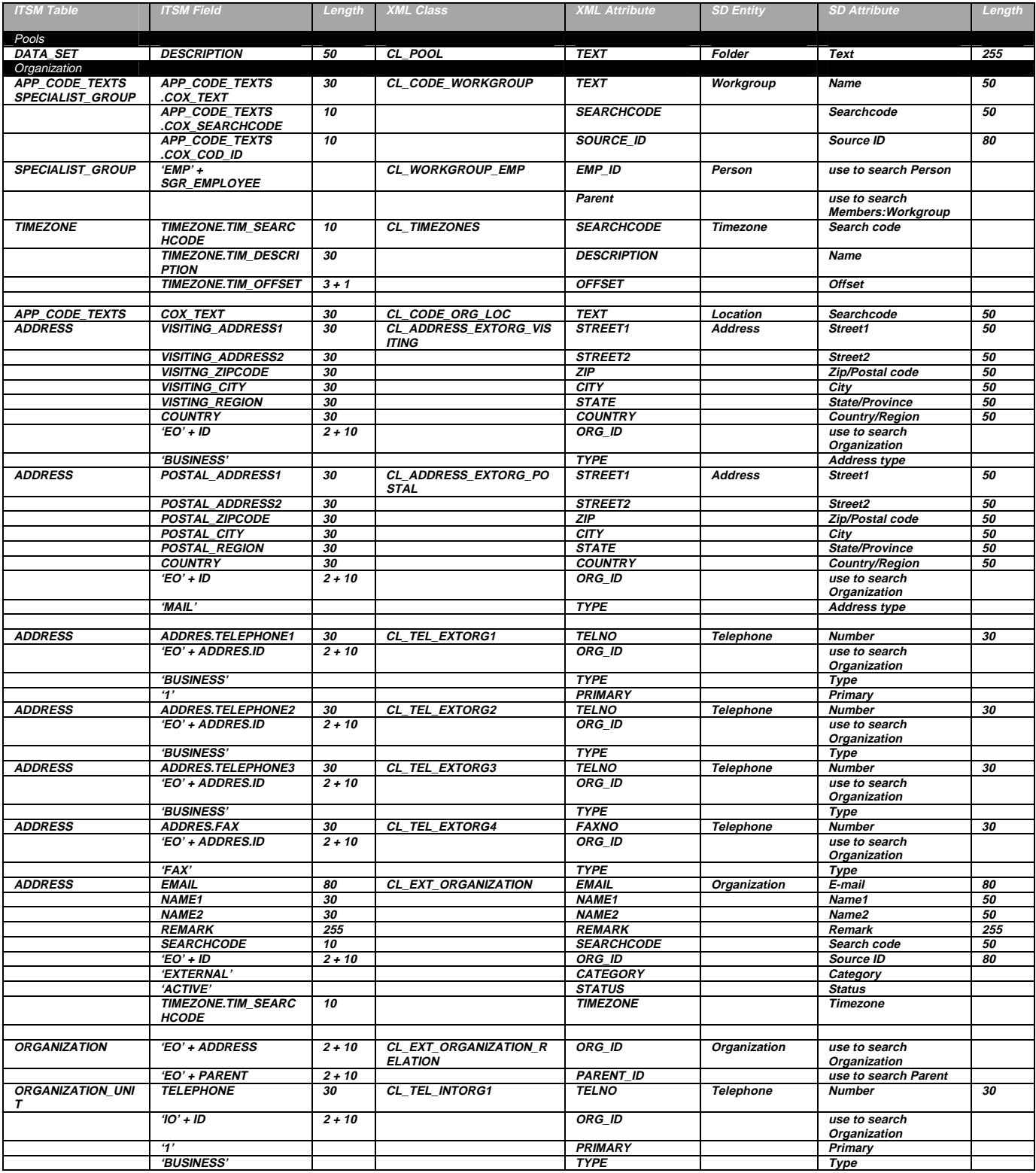

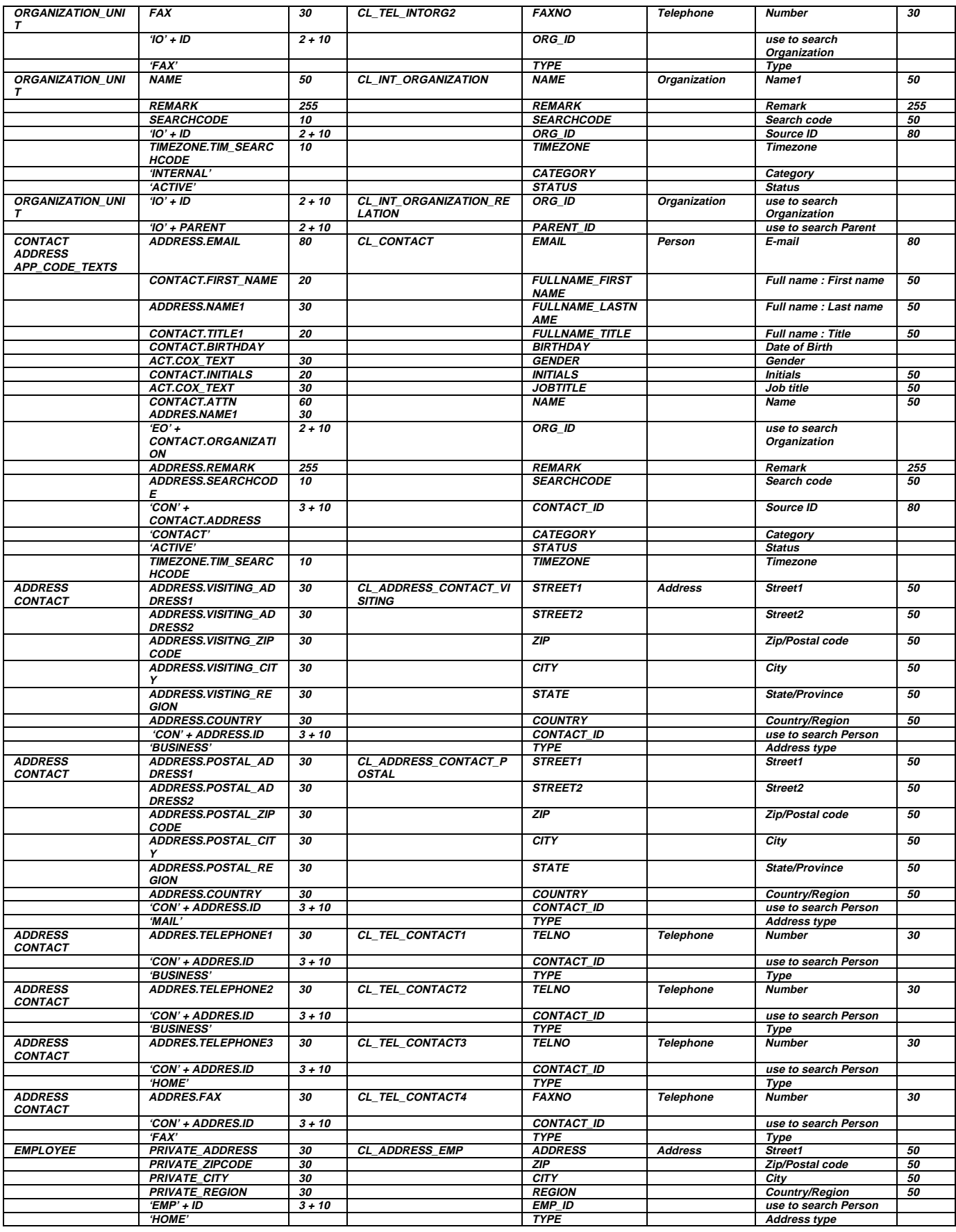

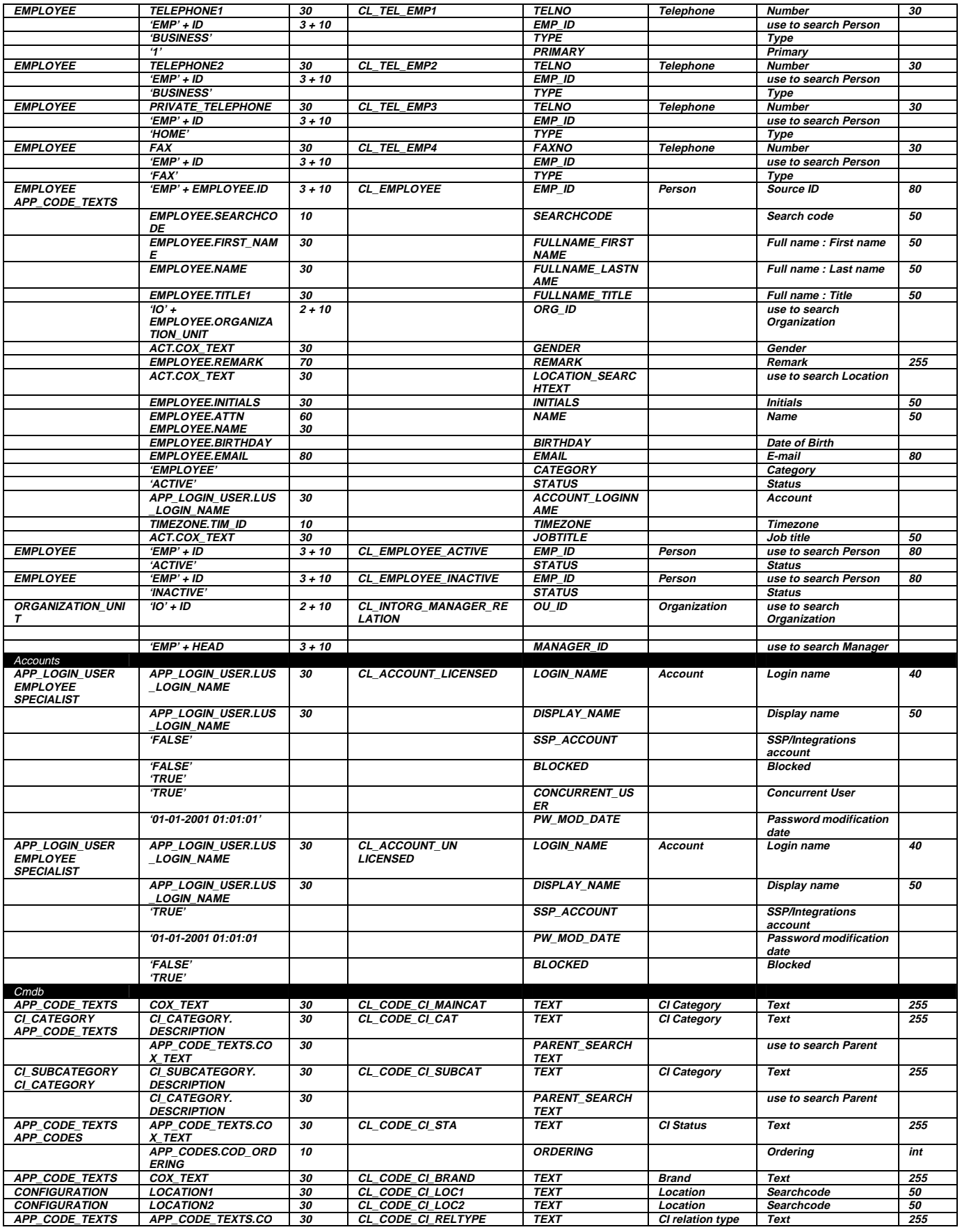

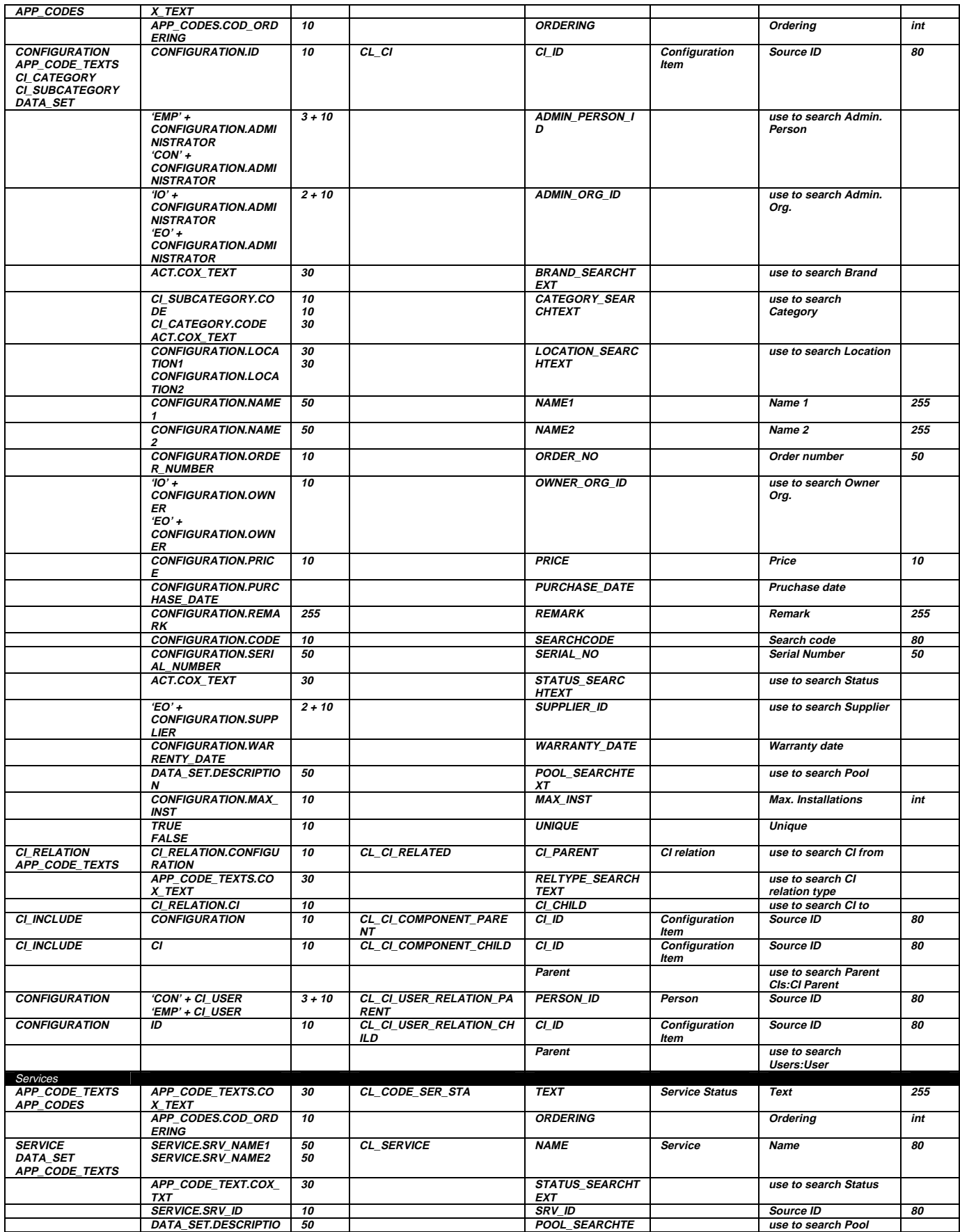

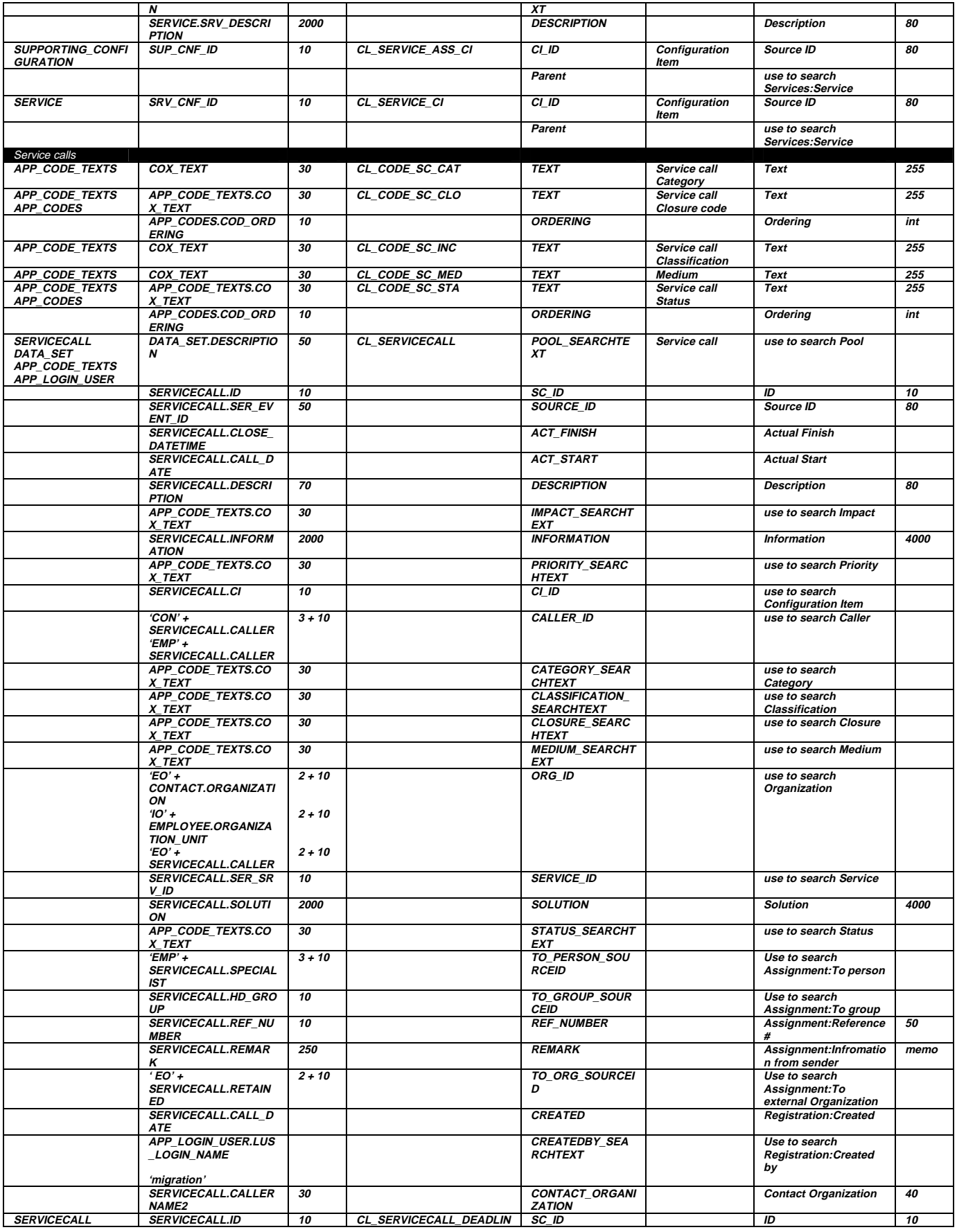

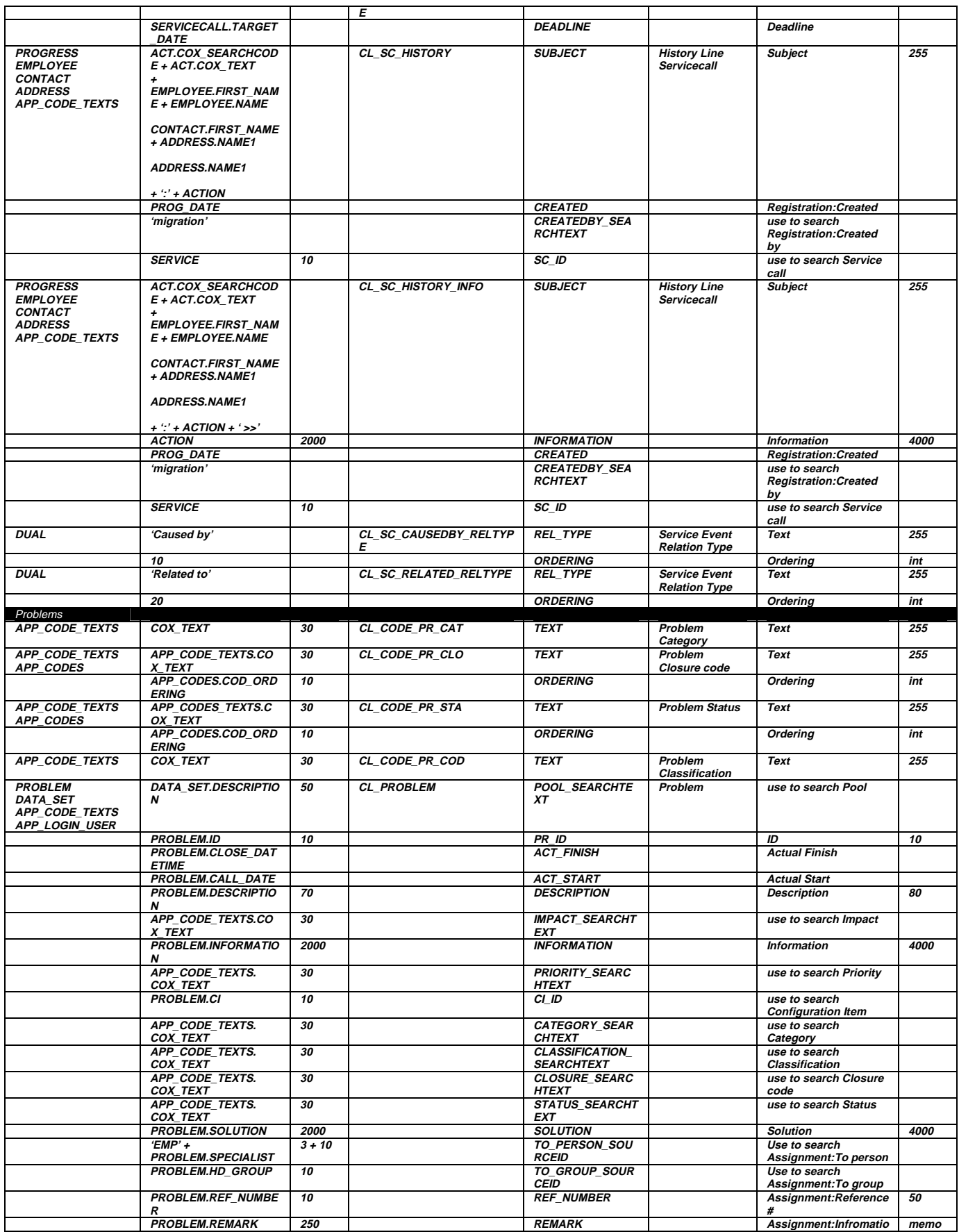

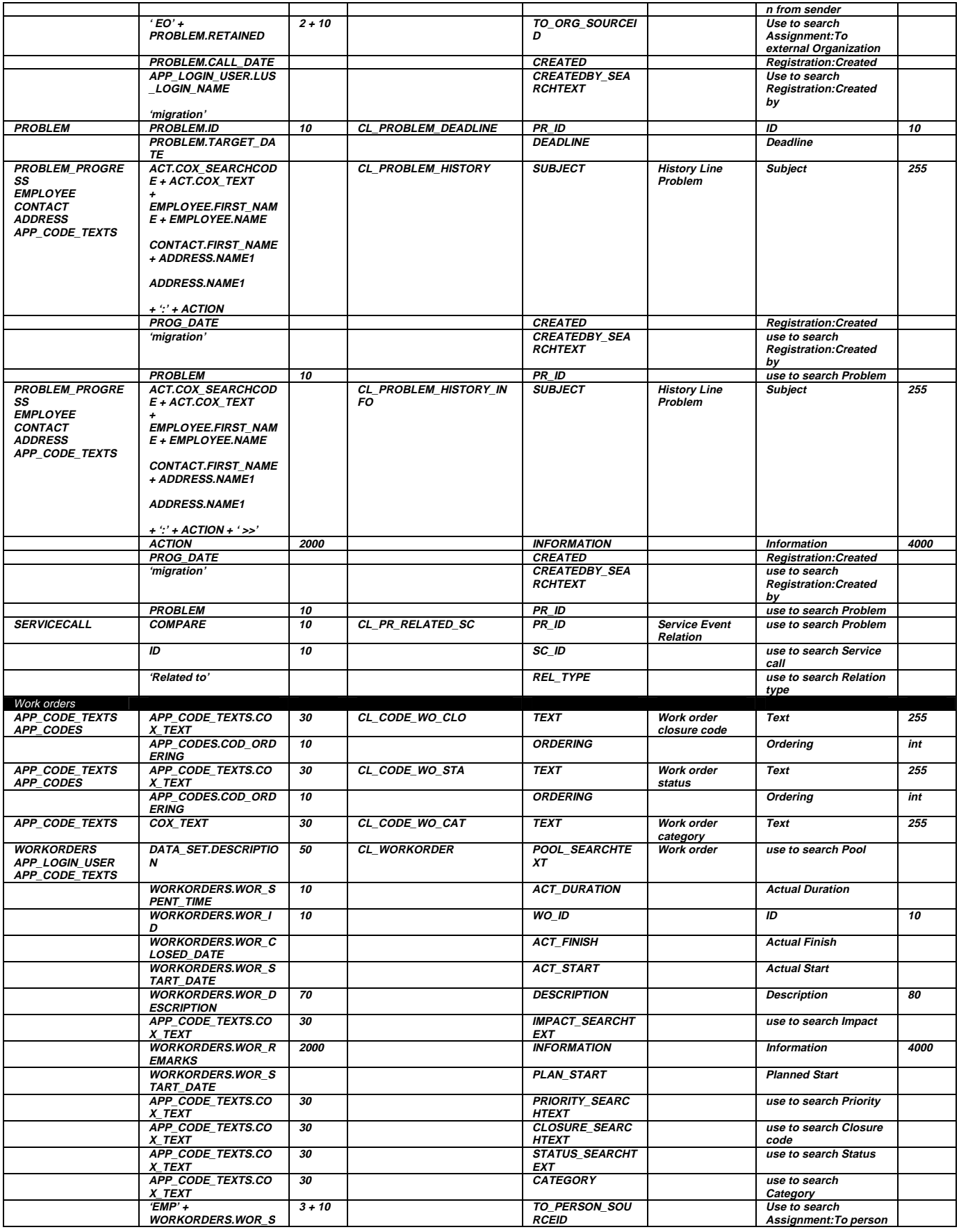

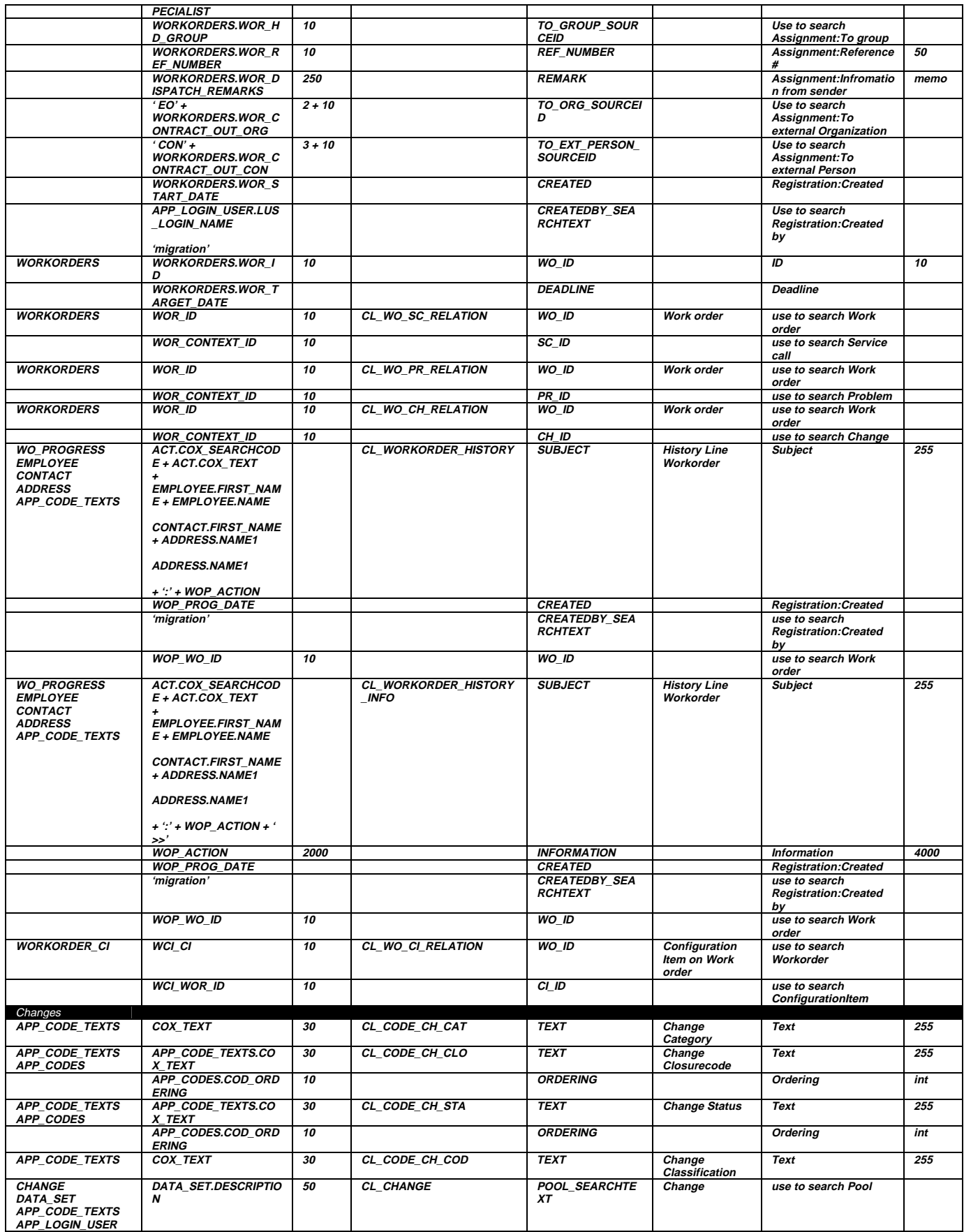

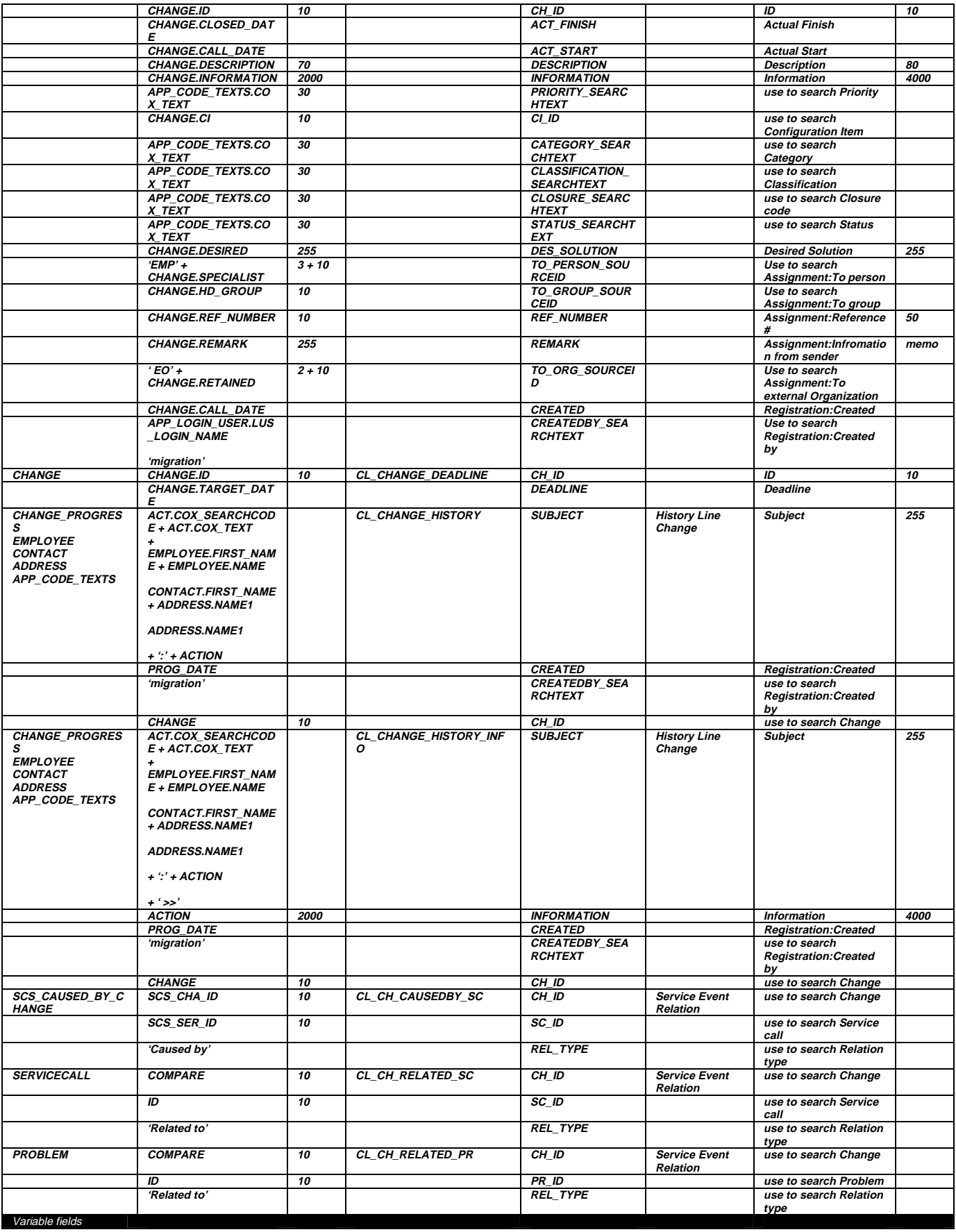

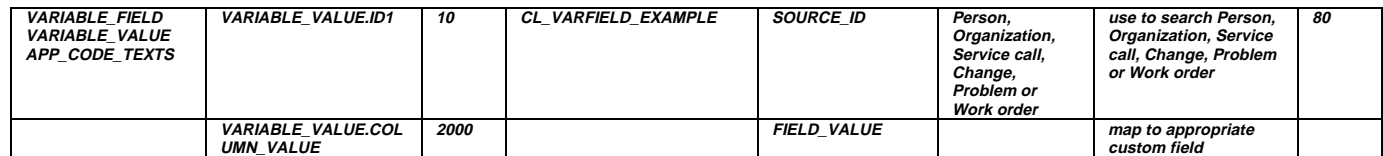

# **Appendix B - Detailed Mapping**

The following section describes how ITSM data is mapped to Service Desk data. The data exchange constructions used (like parent-child relations within the XML file), are explained when necessary.

The mapping is provided in tables as follows:

## **Table 11- Example of Detailed Mapping**

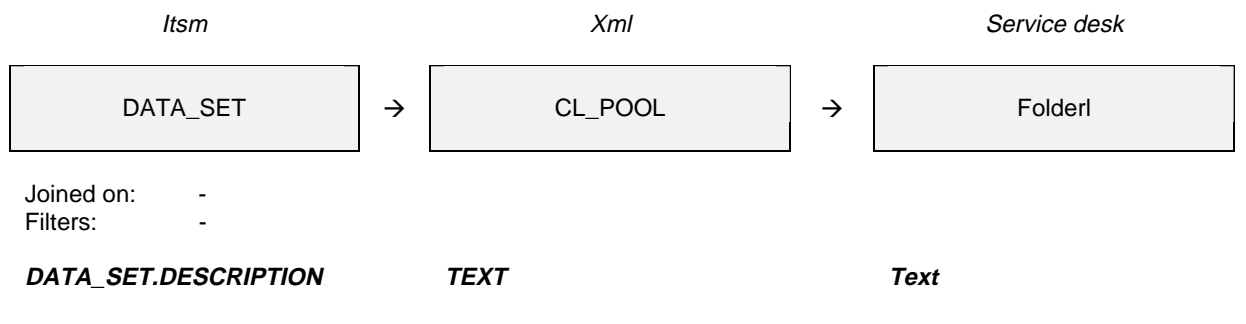

Parent-child relations will be presented as follows:

# **Table 12 - Example Parent Child Relations**

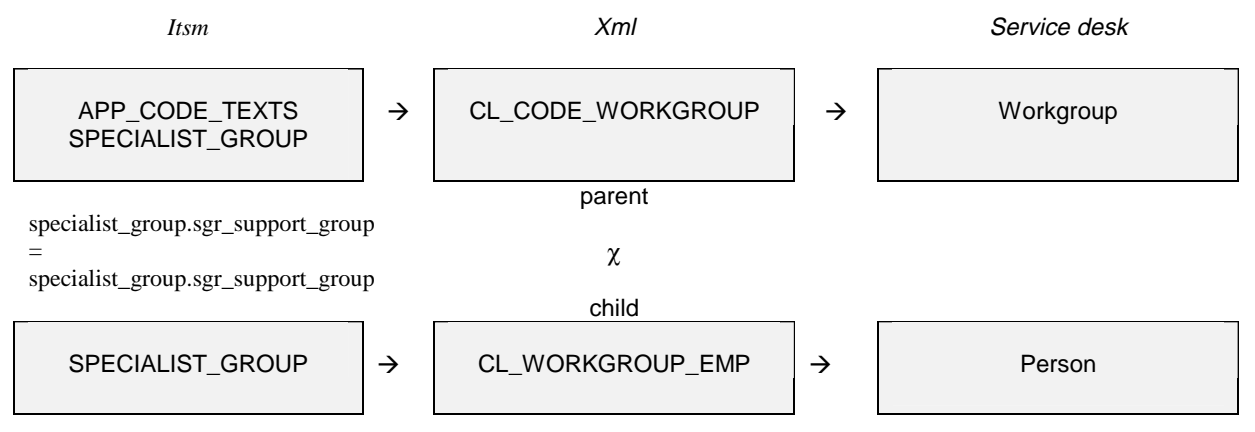

# **Appendix B - .1 Pools**

Pools are migrated in a fairly straight-forward manner.

# **Table 13 -Mapping Pools**

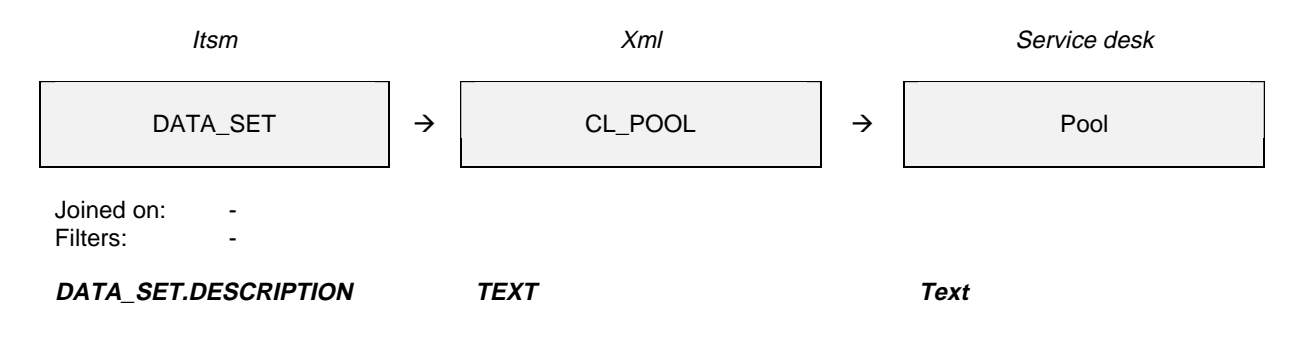

# **Appendix B - .2 Accounts**

When filling the fields "SSP/Integrations account" and "Blocked", the following rules are used: Base table is the table App\_login\_user. We then look if this is linked to records in Employee and in Specialist. We also include the field "date\_out" in our decision:

### **Table 14- Decision Table for Accounts**

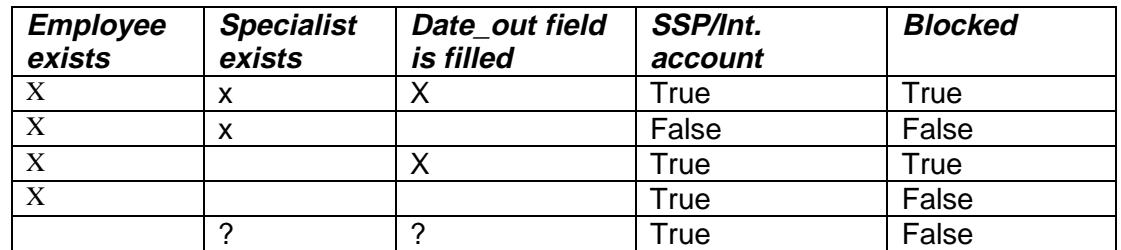

The accounts are divided into two classes. One class with the accounts for which the user will need licenses, and one class with the accounts for which it does not. This separation is made on the field "SSP/Int. account". Accounts with this field set on false will need a license. This way the user can simply check the number of licenses needed after exporting and before importing the accounts.

### **Table 15-Mapping Licensed Accounts**

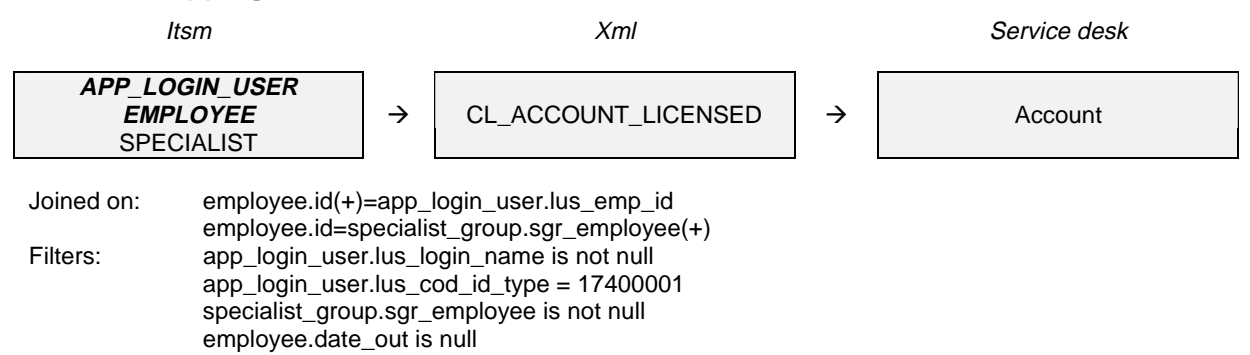

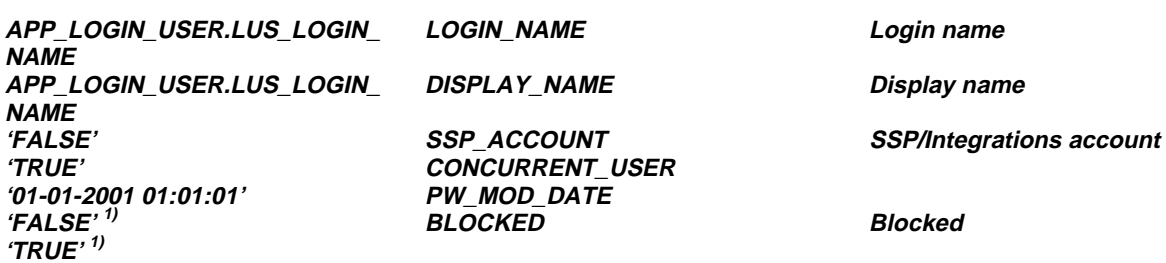

#### **Table 16- Mapping Unlicensed Accounts**

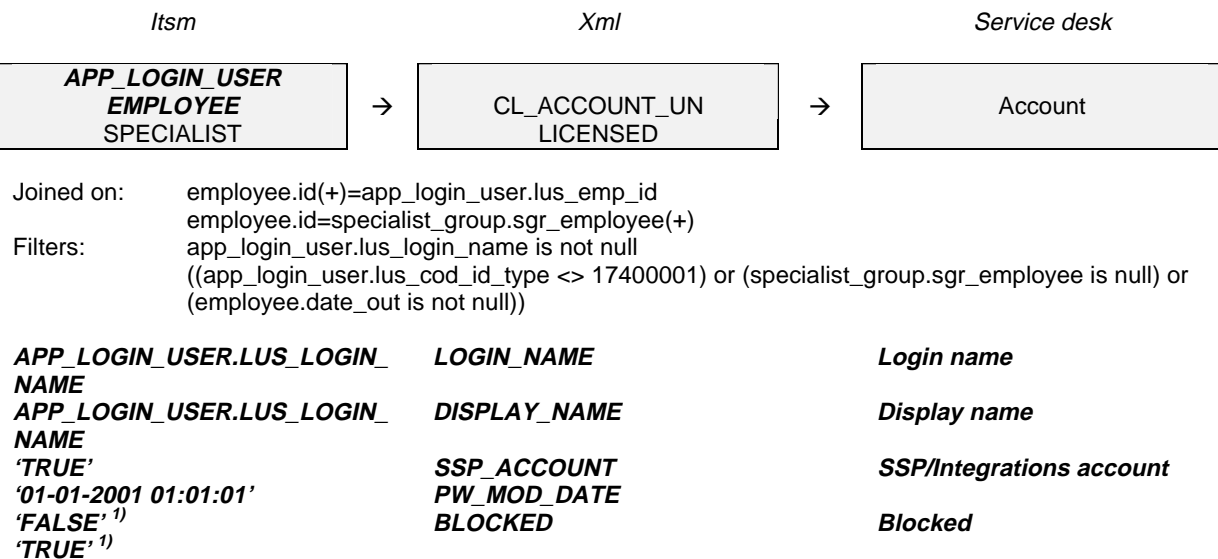

# **Appendix B - .3 Organization**

To be able to migrate workgroups and the specialists within a workgroup, a parent-child relation is necessary. This way specialists' workgroups can be set by using the parent attribute.

To migrate the relations between organizations, a special class is used for the relation. For relations between internal organizations for example, we created a class that contains the IDs of parent-organization and child-organization. By importing this class after the organizations have been imported, we can ensure that all organizations can be found when importing the relations.

To set the active field of employees we first set it to 'active' for all of them. After that we set the field to 'active' or 'inactive' by using two special classes. This is necessary because the selection on which the 'active' of 'inactive' depends cannot be done in the SQL column definition in the employee class itself. It has to be done in the filters of the two special classes.

#### **Table 17- Workgroups and Specialists - Parent Child Relations**

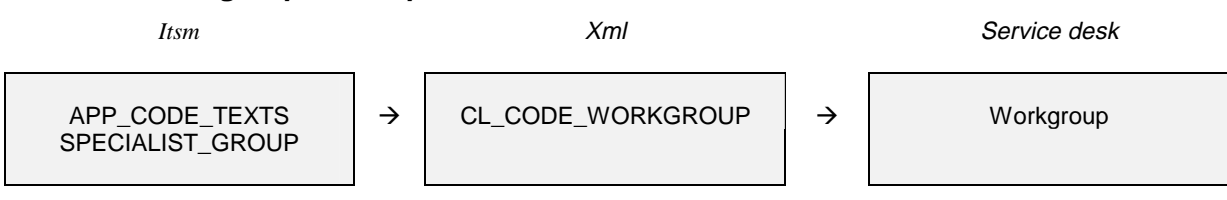

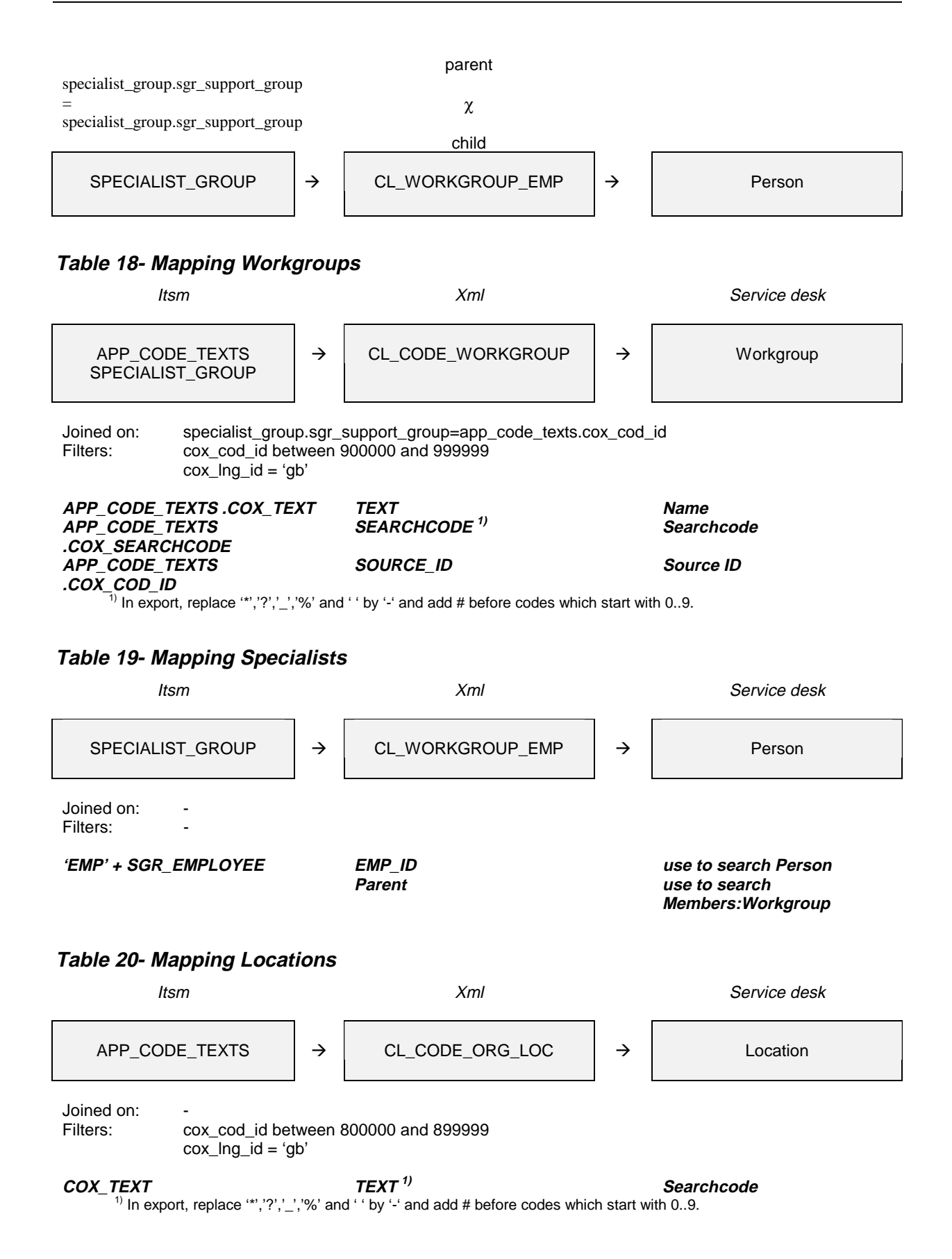

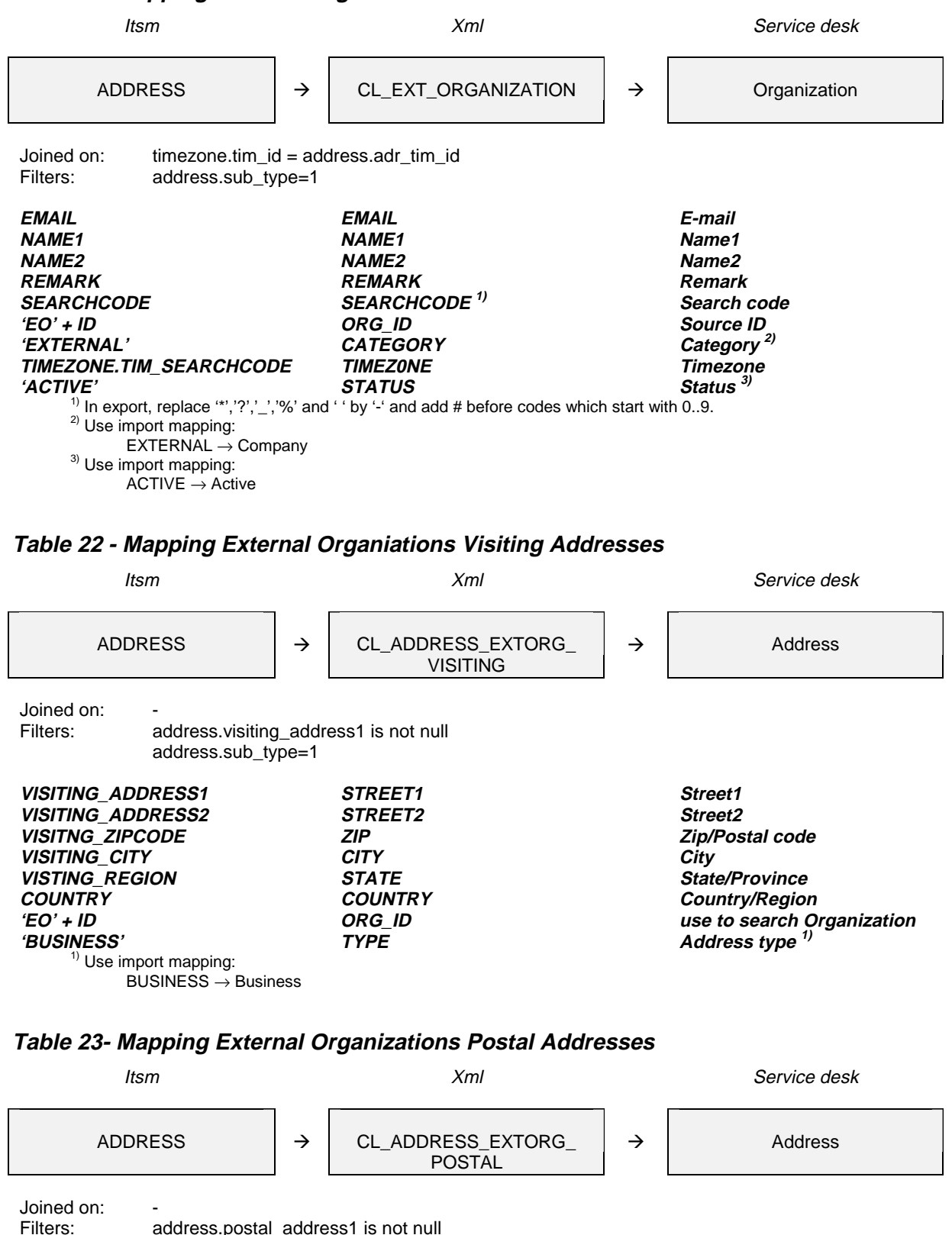

**Table 21- Mapping External Organizations**

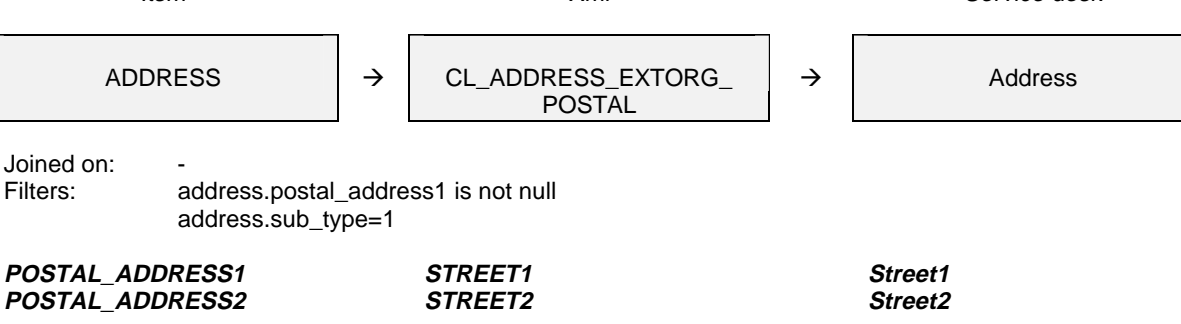

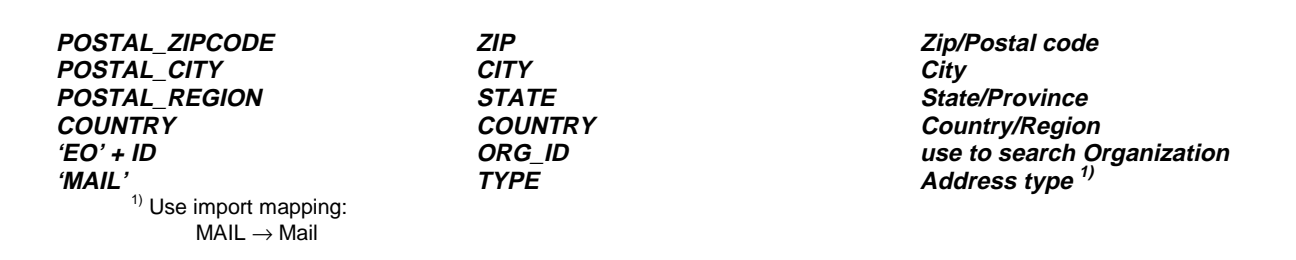

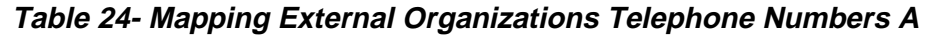

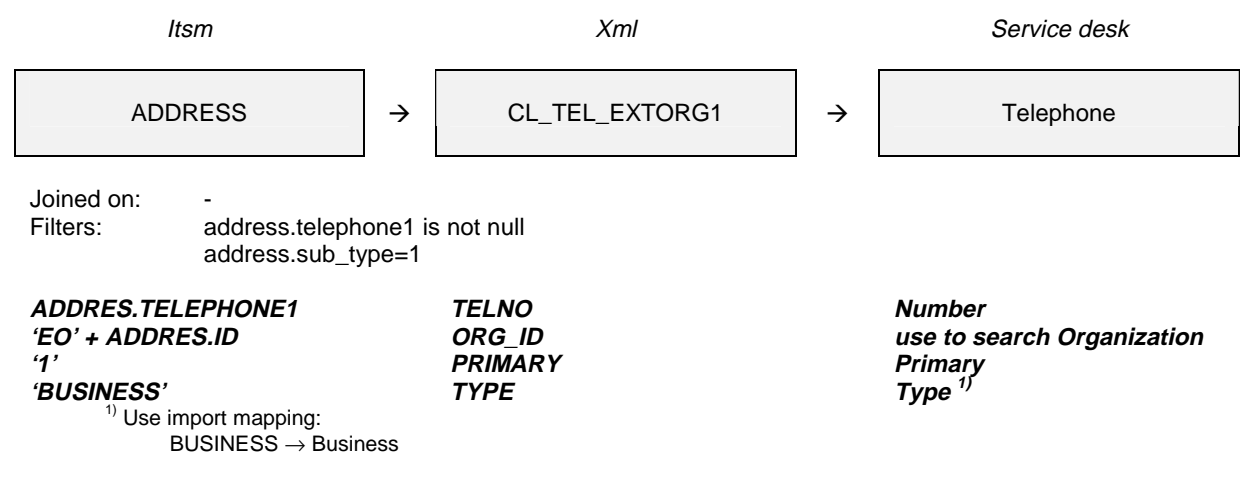

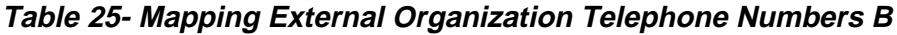

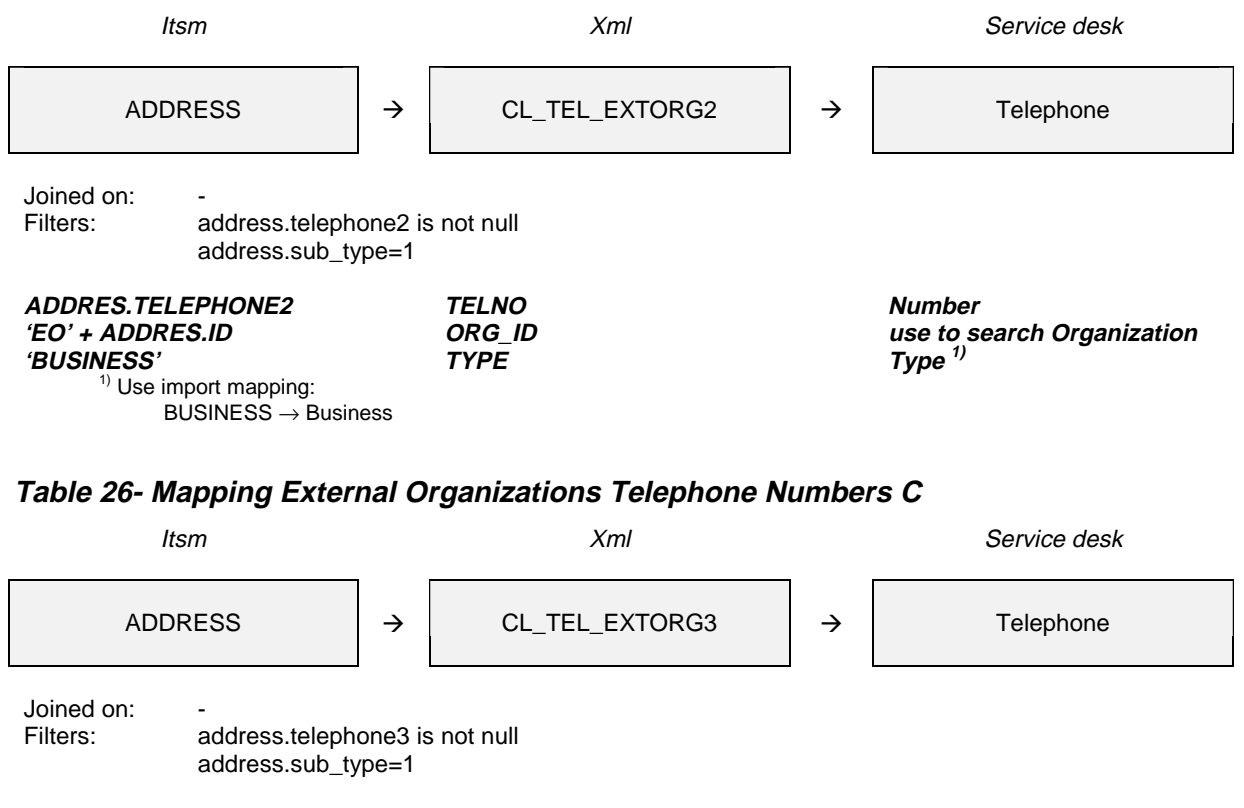

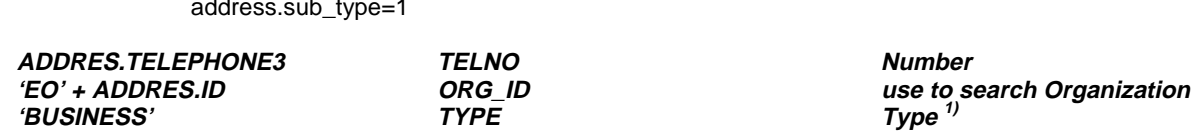

<sup>1)</sup> Use import mapping:  $BUSINES \rightarrow Business$ 

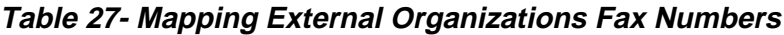

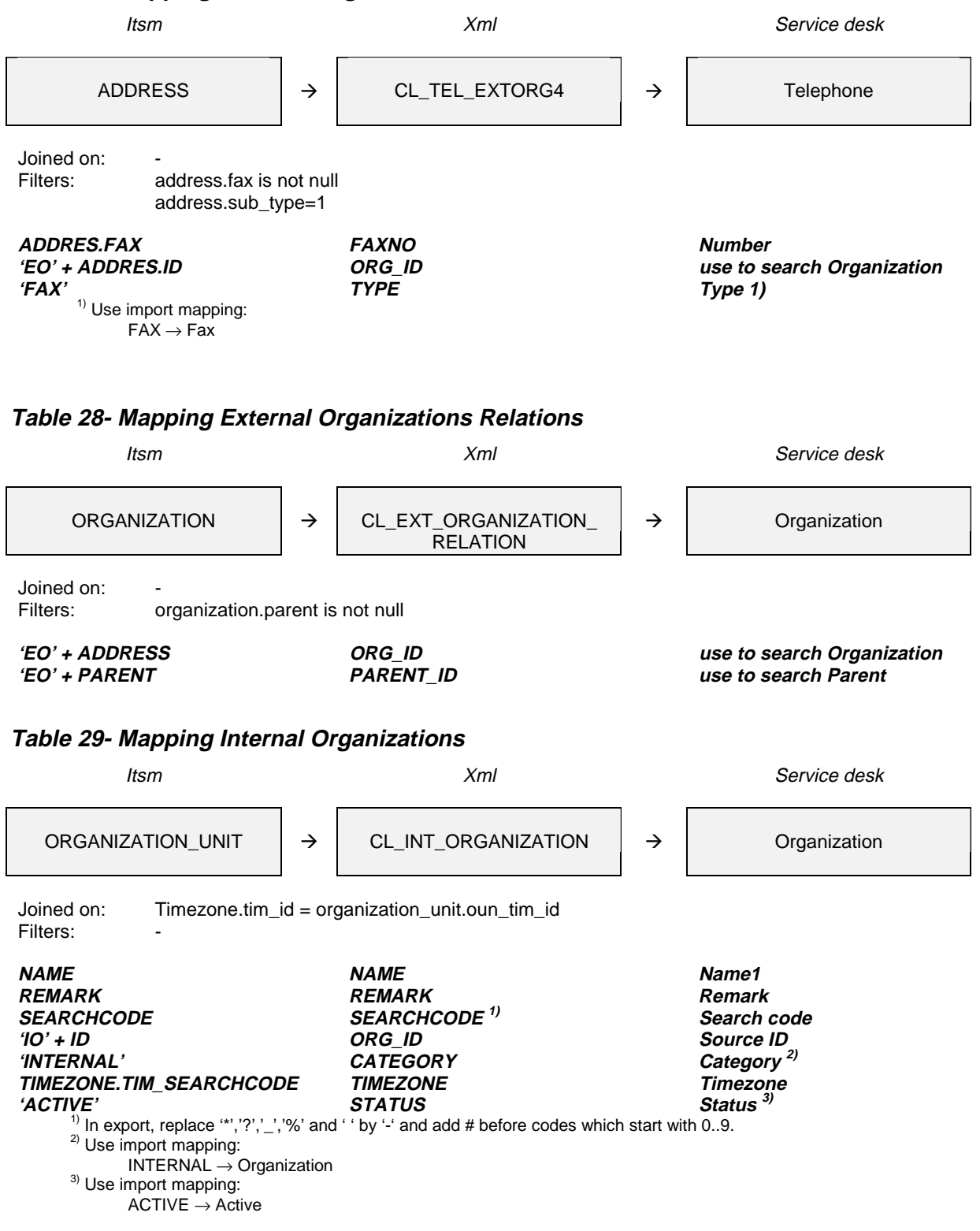

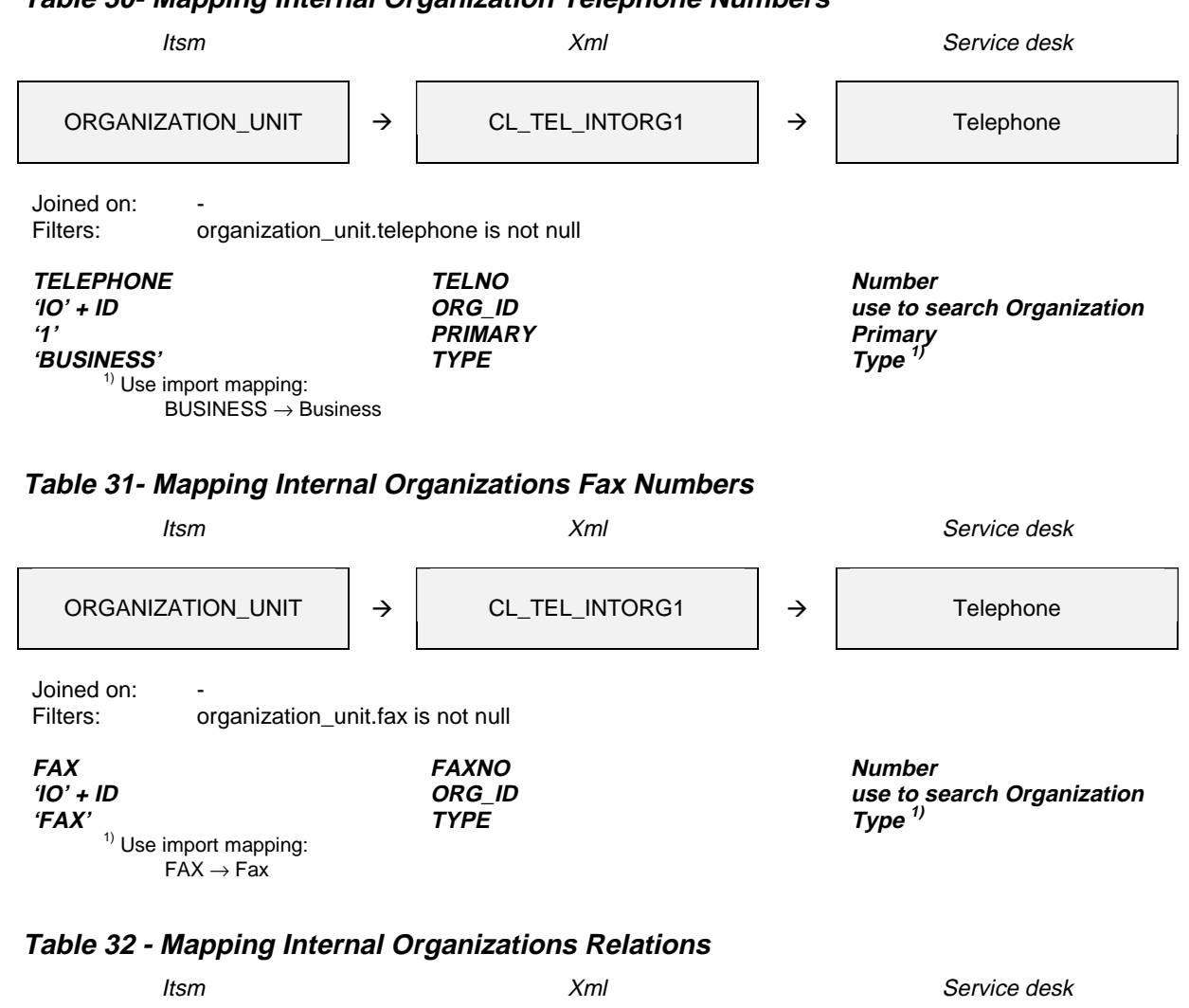

## **Table 30- Mapping Internal Organization Telephone Numbers**

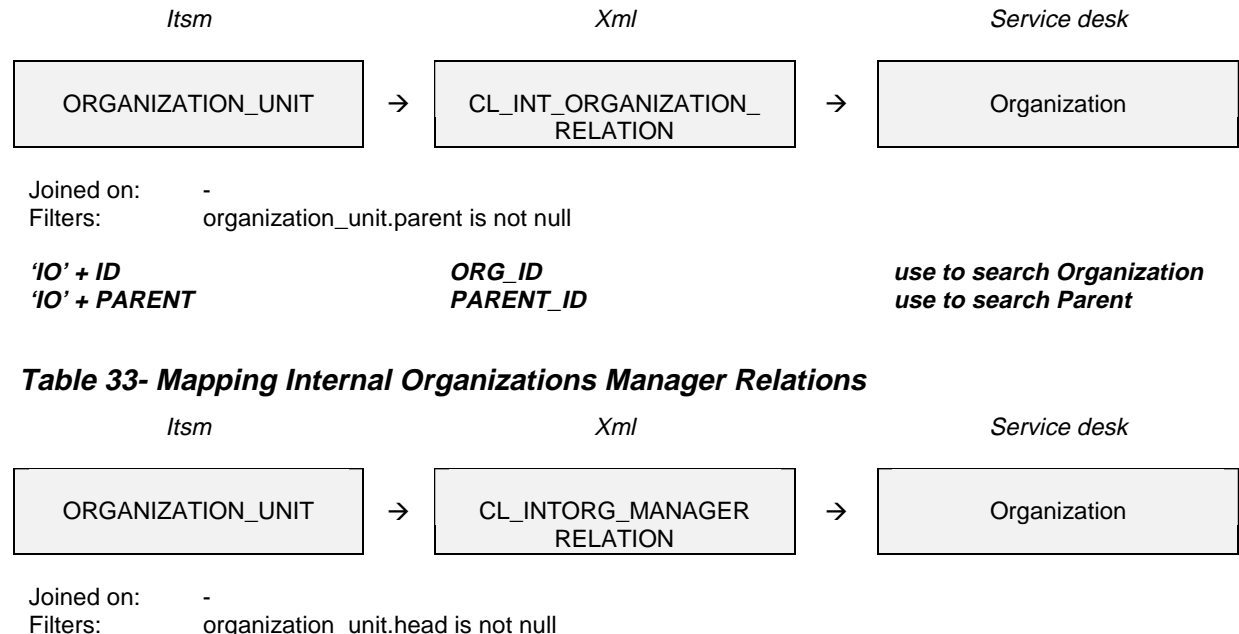

**'IO' <sup>+</sup> ID OU\_ID use to search Organization 'EMP' <sup>+</sup> HEAD MANAGER\_ID use to search Manager**

# **Appendix B - .4 Contacts**

#### **Table 34- Mapping Contacts**

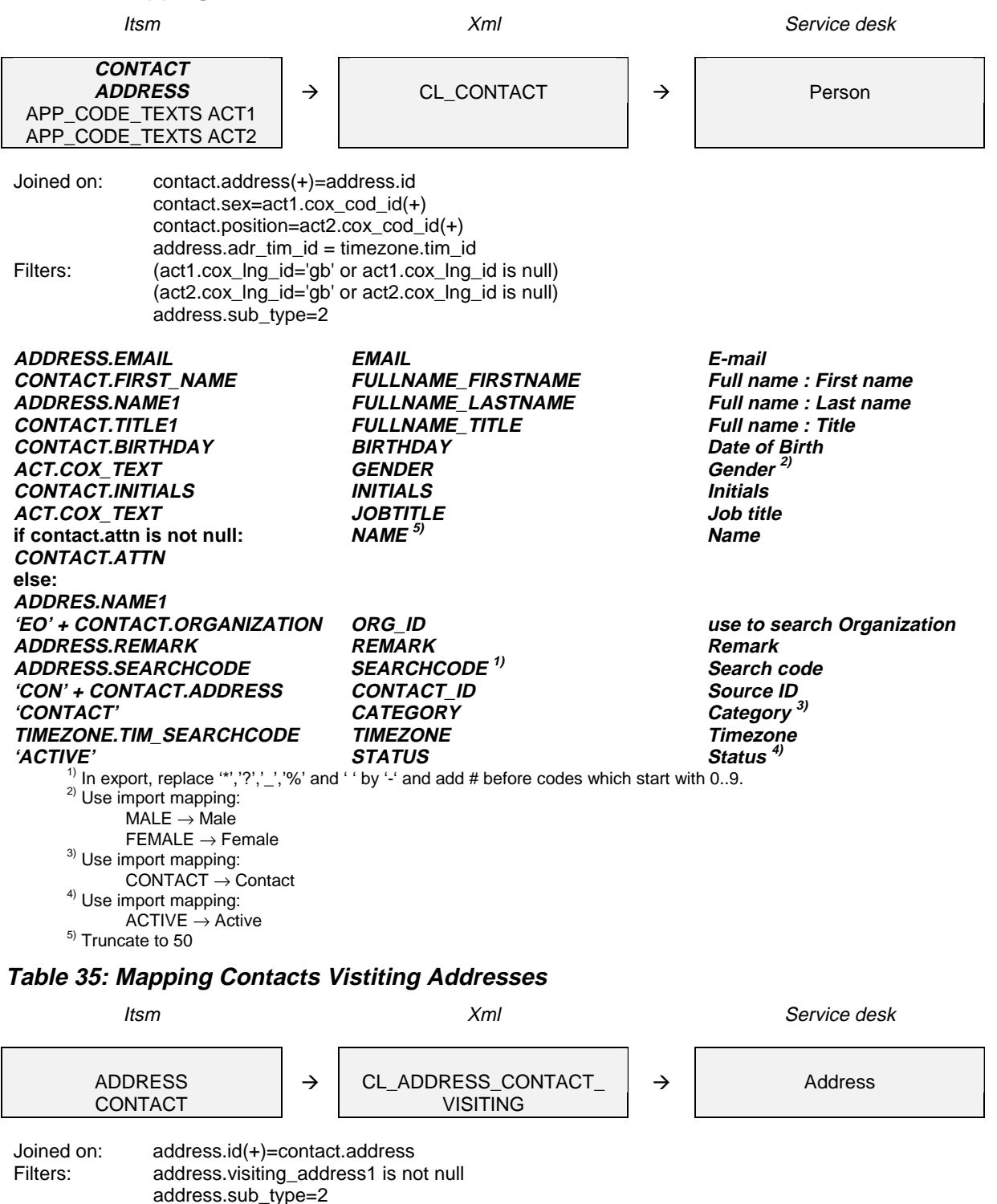

address.visiting\_city is not null

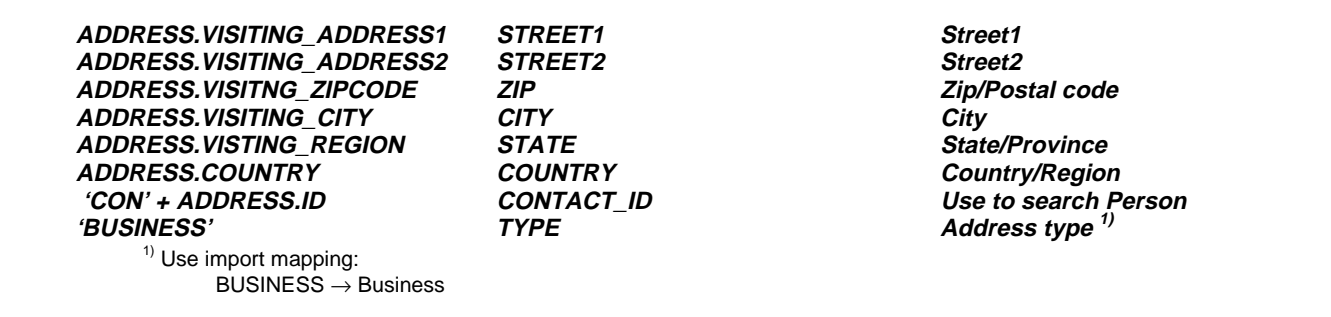

#### **Table 36: Mapping Contacts Postal Addresses**

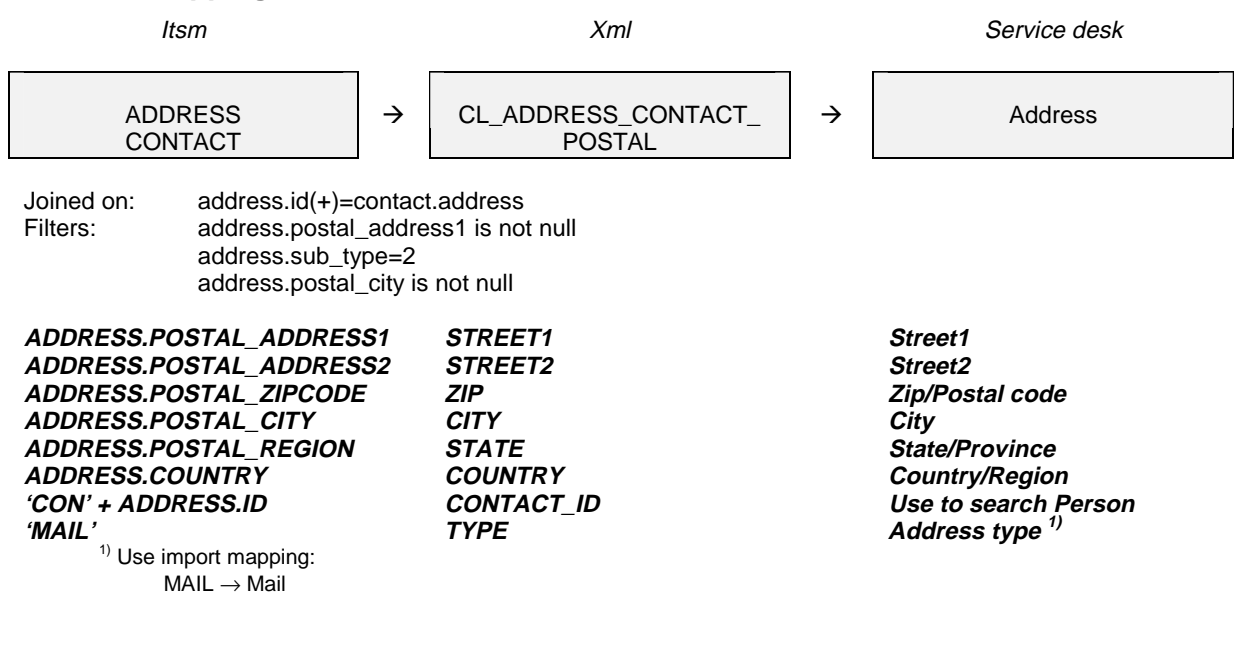

#### **Table 37: Mapping Contacts Telephone Numbers A**

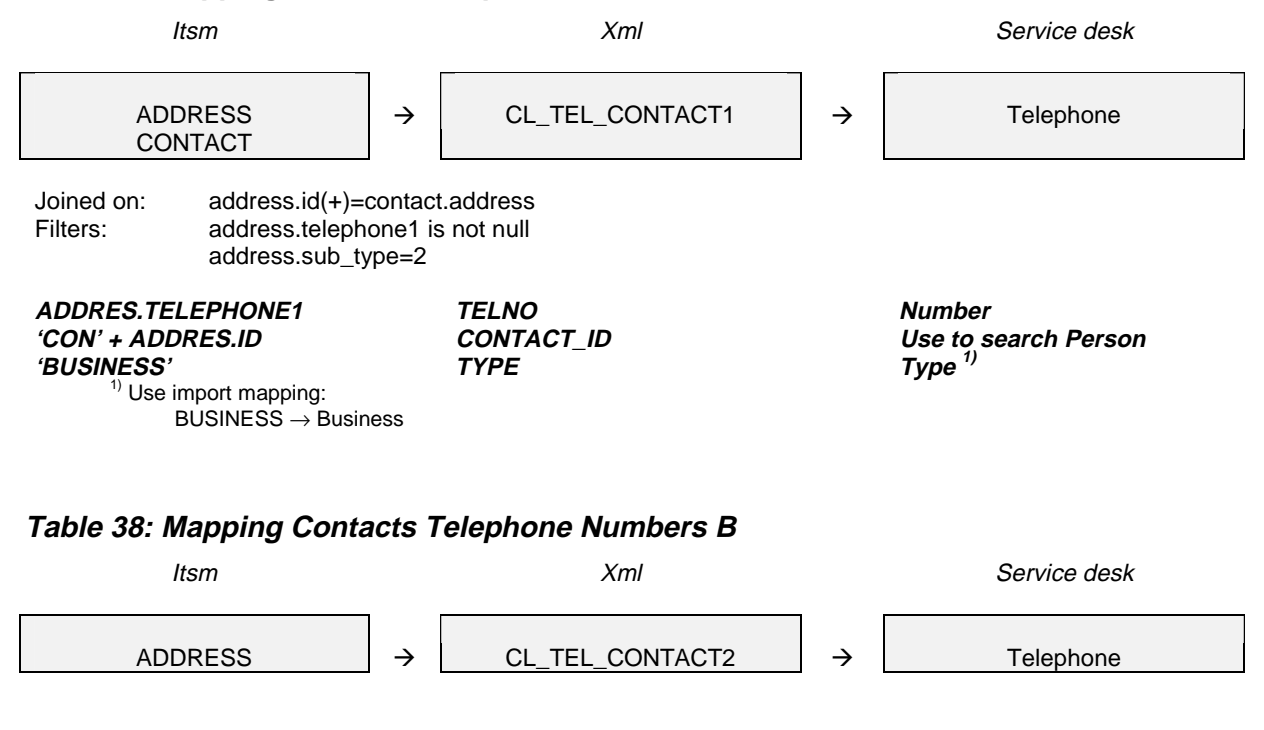
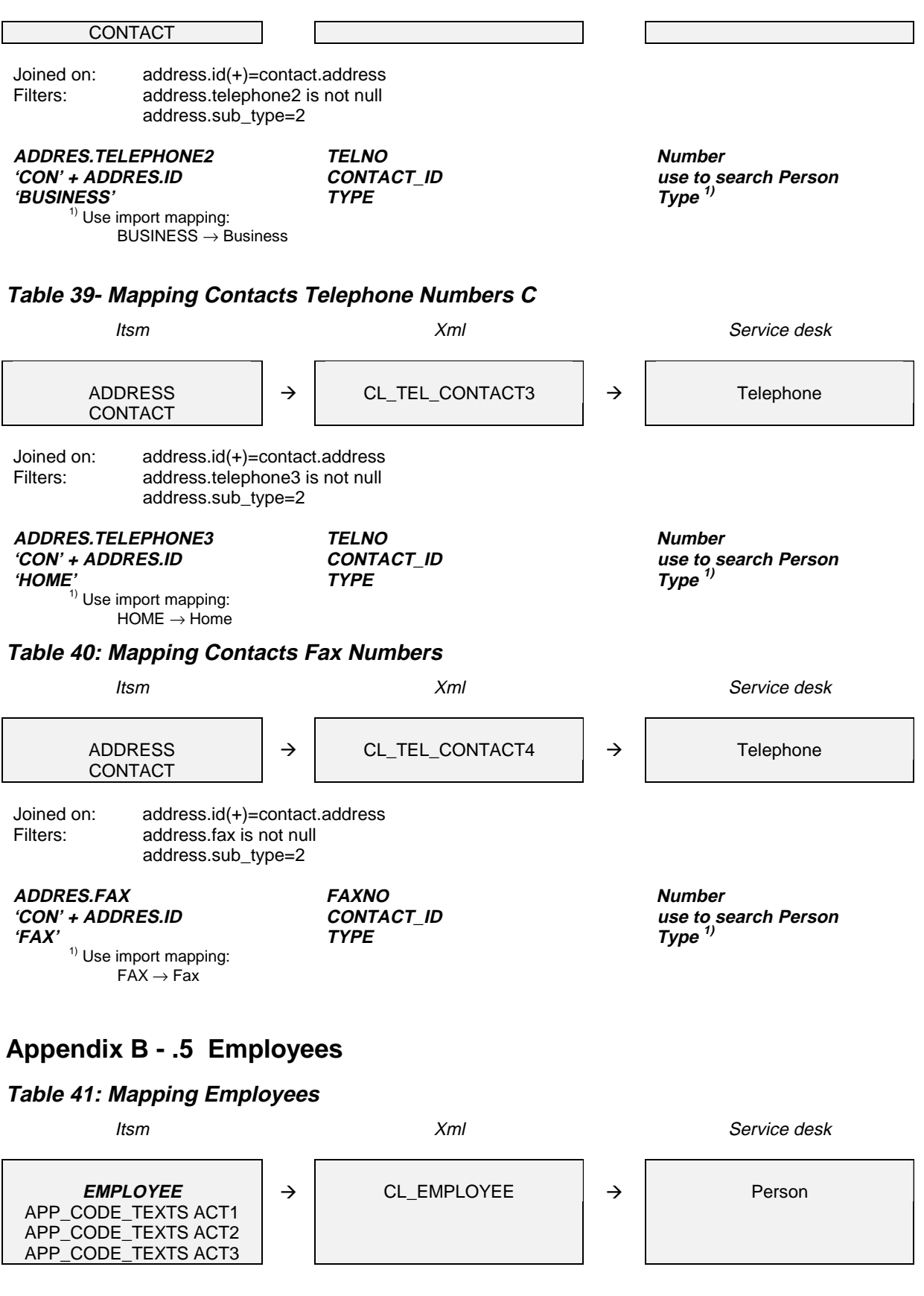

Joined on: employee.sex=act1.cox\_cod\_id(+) employee.location1\_id=act2.cox\_cod\_id(+) employee.position=act3.cox cod id(+) employee.id=app\_login\_user.lus\_emp\_id(+) employee.emp\_tim\_id = timezone.tim\_id Filters: (app\_login\_user.lus\_cod\_id\_type=17400001 or app\_login\_user.lus\_cod\_id\_type is null) (act1.cox\_lng\_id='gb' or act1.cox\_lng\_id is null) (act2.cox\_lng\_id='gb' or act2.cox\_lng\_id is null) (act3.cox\_lng\_id='gb' or act3.cox\_lng\_id is null) **'EMP' <sup>+</sup> EMPLOYEE.ID EMP\_ID Source ID EMPLOYEE.SEARCHCODE SEARCHCODE1) Search code EMPLOYEE.FIRST\_NAME FULLNAME\_FIRSTNAME Full name : First name EMPLOYEE.NAME FULLNAME\_LASTNAME Full name : Last name EMPLOYEE.TITLE1 FULLNAME\_TITLE Full name : Title**  $10'$  + **EMPLOYEE.ORGANIZATION\_UNI T ORG\_ID use to search Organization ACT.COX\_TEXT GENDER Gender 2) EMPLOYEE.REMARK REMARK Remark ACT.COX\_TEXT LOCATION\_SEARCHTEXT1) use to search Location EMPLOYEE.INITIALS INITIALS Initials if employee.attn is not null: EMPLOYEE.ATTN else: EMPLOYEE.NAME NAME 5) Name EMPLOYEE.BIRTHDAY BIRTHDAY Date of Birth EMPLOYEE.EMAIL EMAIL E-mail APP\_LOGIN\_USER.LUS\_LOGIN\_ NAME ACCOUNT\_LOGINNAME Account TIMEZONE.TIM\_SEARCHCODE TIMEZONE Timezone 'EMPLOYEE' CATEGORY Category 3) 'ACTIVE' STATUS Status 4) ACT.COX\_TEXT JOBTITLE Job title** <sup>1)</sup> In export, replace '\*','?','\_','%' and ' ' by '-' and add # before codes which start with 0..9. <sup>2)</sup> Use import mapping:  $MALE \rightarrow Male$  $FEMALE \rightarrow Female$ <sup>3)</sup> Use import mapping:<br>EMPLOYEE  $\rightarrow$  Employee  $4)$  Use import mapping:  $\overrightarrow{ACTIVE} \rightarrow \overrightarrow{Active}$ 5) Truncate to 50 **Table 42: Mapping Employees Active** Itsm Xml Service desk **EMPLOYEE**  $\rightarrow$   $\rightarrow$  CL EMPLOYEE ACTIVE  $\rightarrow$  Person Joined on: Filters: employee.date\_out > sysdate or employee.date\_out is null **'EMP' <sup>+</sup> ID EMP\_ID use to search Person 'ACTIVE' STATUS Status 1)** <sup>)</sup> Use import mapping:  $ACTIVE \rightarrow Active$ **Table 43: Mapping Employees Inactive** Itsm Xml Service desk CL\_EMPLOYEE\_INACTIVE  $\rightarrow$  | Person

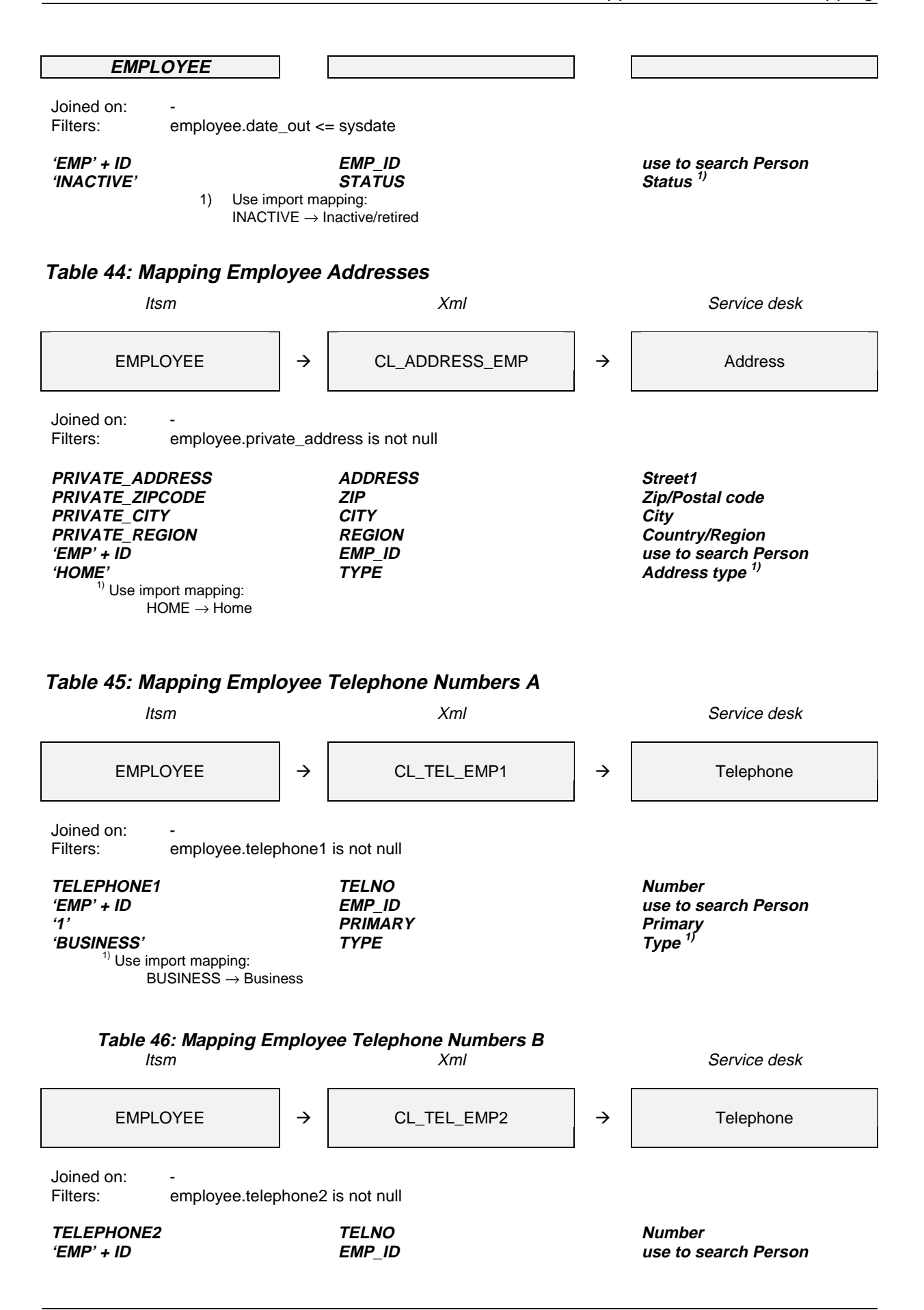

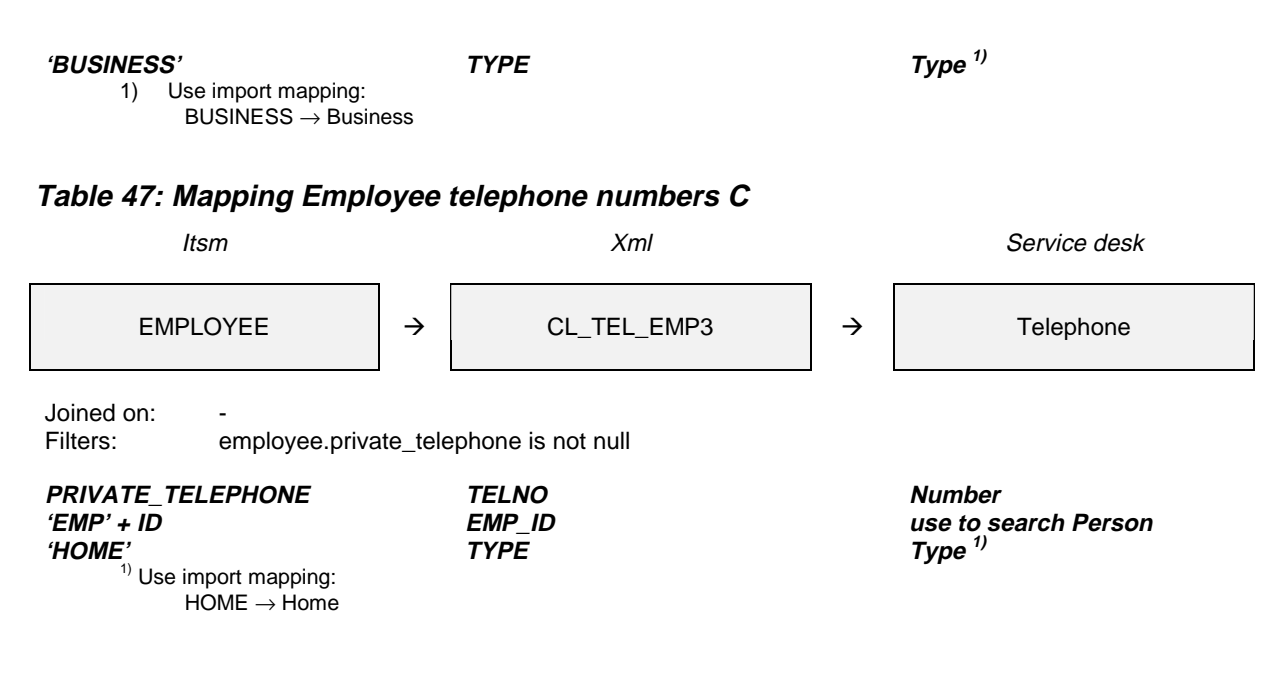

**Table 48 - Mapping Employee Fax Numbers**

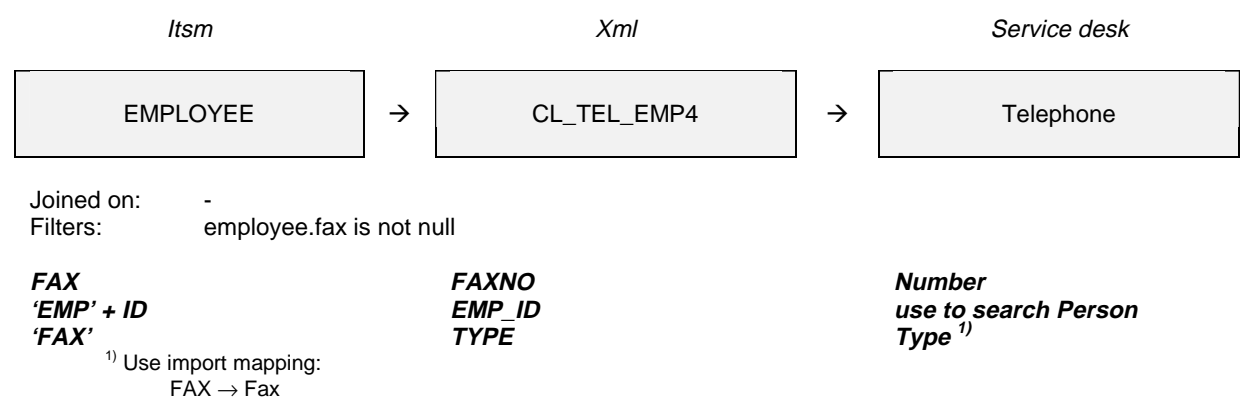

When importing a table, all entities that it refers to should be already imported at that moment. Exporting and importing the tables in the following order ensures this:

CL\_CODE\_ORG\_LOC CL\_EXT\_ORGANIZATION CL\_EXT\_ORGANIZATION\_RELATION CL\_ADDRESS\_EXTORG\_VISITING CL\_ADDRESS\_EXTORG\_POSTAL CL\_TEL\_EXTORG1 CL\_TEL\_EXTORG2 CL\_TEL\_EXTORG3 CL\_TEL\_EXTORG4 CL\_INT\_ORGANIZATION CL\_INT\_ORGANIZATION\_RELATION CL\_TEL\_INTORG1 CL\_TEL\_INTORG2 CL\_CONTACT CL\_ADDRESS\_CONTACT\_VISITING CL\_ADDRESS\_CONTACT\_POSTAL

CL\_TEL\_CONTACT1 CL\_TEL\_CONTACT2 CL\_TEL\_CONTACT3 CL\_TEL\_CONTACT4 CL\_EMPLOYEE CL\_EMPLOYEE\_ACTIVE CL\_EMPLOYEE\_INACTIVE CL\_ADDRESS\_EMP CL\_TEL\_EMP1 CL\_TEL\_EMP2 CL\_TEL\_EMP3 CL\_TEL\_EMP4 CL\_WORKGROUP\_EMP CL\_CODE\_WORKGROUP CL\_INTORG\_MANAGER\_RELATION

# **Appendix B - .6 CI Relation Types**

The references to the CI relation types in the other CMDB classes will only succeed if the relation types have reverse relations defined.

## **Table 49- Example Mapping CI Relation Types**

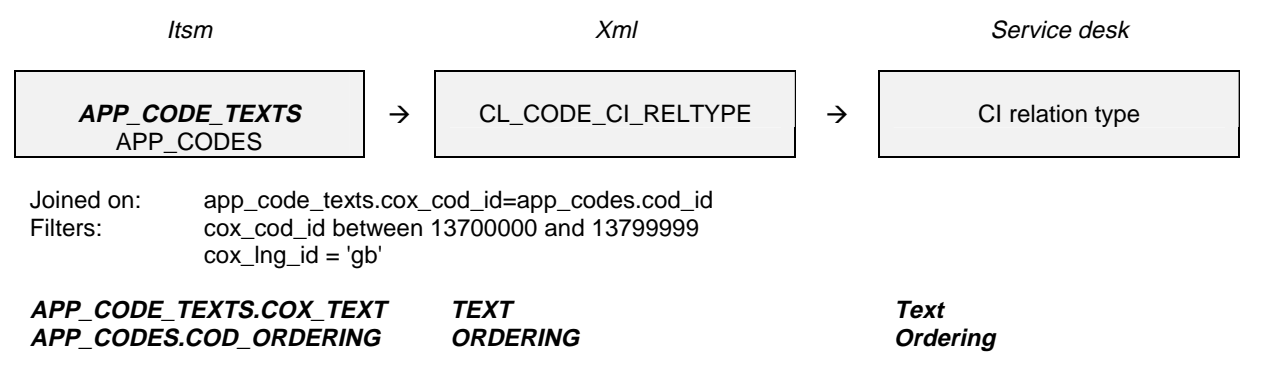

# **Appendix B - .7 Configuration Items**

To migrate the component relations between CIs, two classes are introduced with a parentchild-relation. The same has been done for the user-relations between CIs and persons. For CI relations we create a class that contains the relation type: CI-from- and CI-to-IDs.

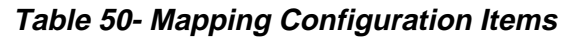

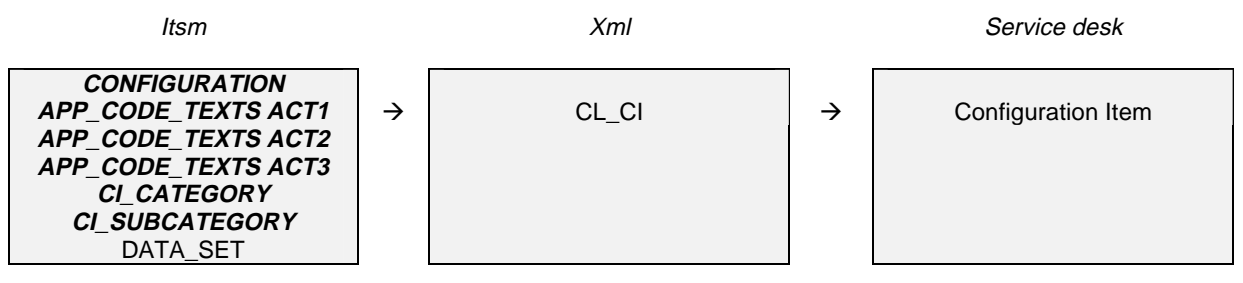

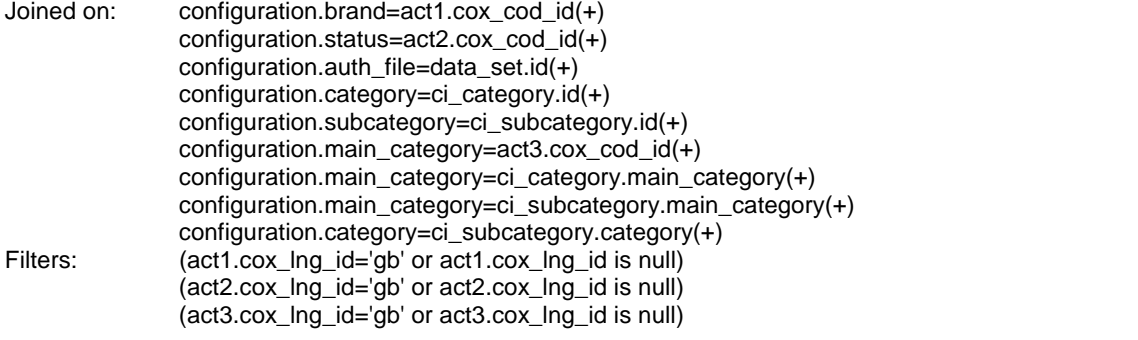

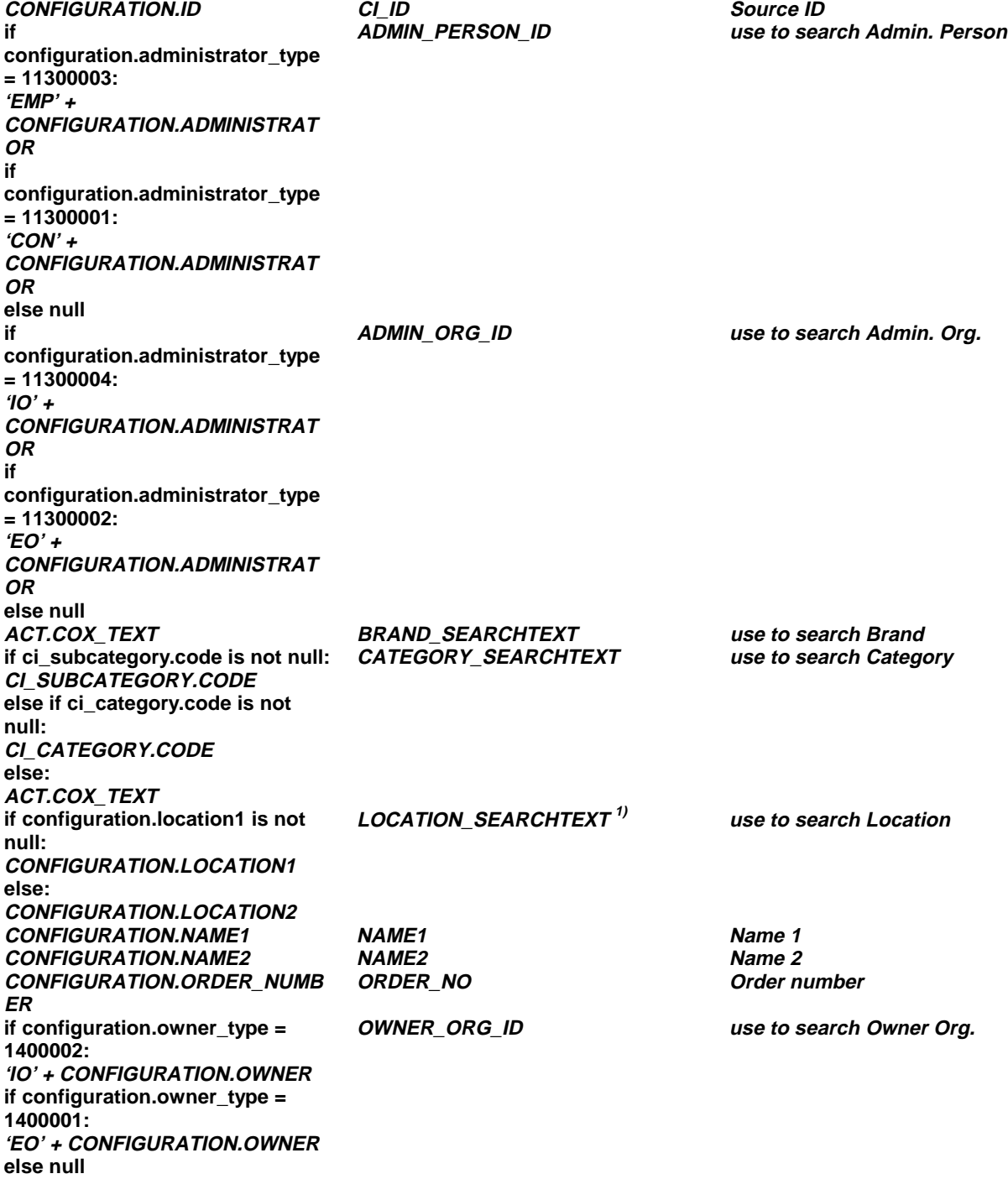

| <b>CONFIGURATION.PRICE</b>                                                                                                    | <b>PRICE</b>                   | <b>Price</b>              |  |
|----------------------------------------------------------------------------------------------------|--------------------------------|---------------------------|--|
| <b>CONFIGURATION.PURCHASE D</b>                                                                                                    | <b>PURCHASE DATE</b>           | Pruchase date             |  |
| <b>ATE</b>                                                                                                    |                                |                           |  |
| <b>CONFIGURATION.REMARK</b>                                                                                                    | <b>REMARK</b>                  | <b>Remark</b>             |  |
| <b>CONFIGURATION.CODE</b>                                                                                                    | <b>SEARCHCODE<sup>1)</sup></b> | Search code               |  |
| <b>CONFIGURATION.SERIAL NUMB</b>                                                                                                    | <b>SERIAL NO</b>               | <b>Serial Number</b>      |  |
| ER                                                                                                    |                                |                           |  |
| ACT.COX TEXT                                                                                                    | <b>STATUS_SEARC HTEXT</b>      | use to search Status      |  |
| $EQ' +$                                                                                                    | <b>SUPPLIER ID</b>             | use to search Supplier    |  |
| <b>CONFIGURATION.SUPPLIER</b>                                                                                                    |                                |                           |  |
| <b>CONFIGURATION.WARRENTY D</b>                                                                                                    | <b>WARRANTY_DATE</b>           | Warranty date             |  |
| <b>ATE</b>                                                                                                    |                                |                           |  |
| <b>DATA SET.DESCRIPTION</b>                                                                                                    | <b>POOL SEARCHTEXT</b>         | use to search Pool        |  |
| <b>CONFIGURATION.MAX INST</b>                                                                                                    | <b>MAX INST</b>                | <b>Max.</b> Installations |  |
| if configuration.kind = $11700002$ :                                                                                                    | <b>UNIQUE</b>                  | <b>Unique</b>             |  |
| <i><b>TRUE</b></i>                                                                                                    |                                |                           |  |
| else:                                                                                                    |                                |                           |  |
| <b>FALSE</b>                                                                                                    |                                |                           |  |
| <sup>1)</sup> In export, replace $\alpha$ , $\alpha$ , $\alpha$ , $\beta$ and $\alpha$ by $\alpha$ and add # before codes which start with 09. |                                |                           |  |

**Table 51: Mapping Configuration Items Main Categories**

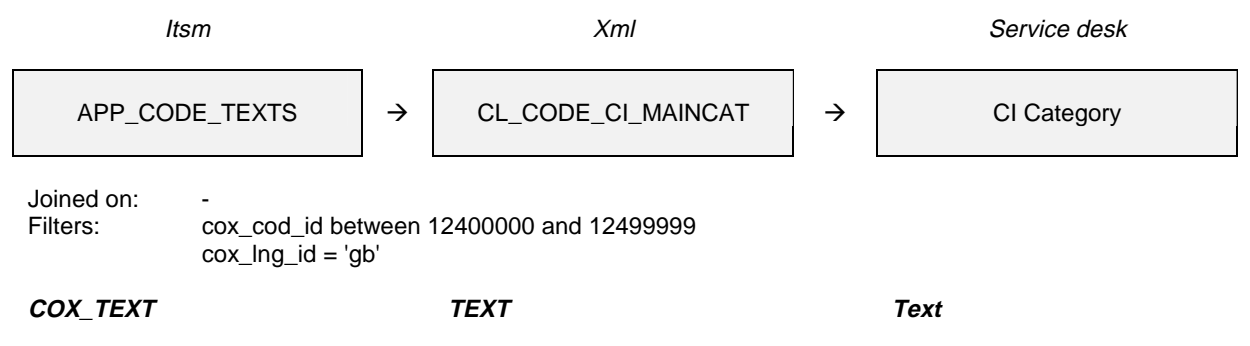

### **Table 52: Mapping Configuration Items Categories**

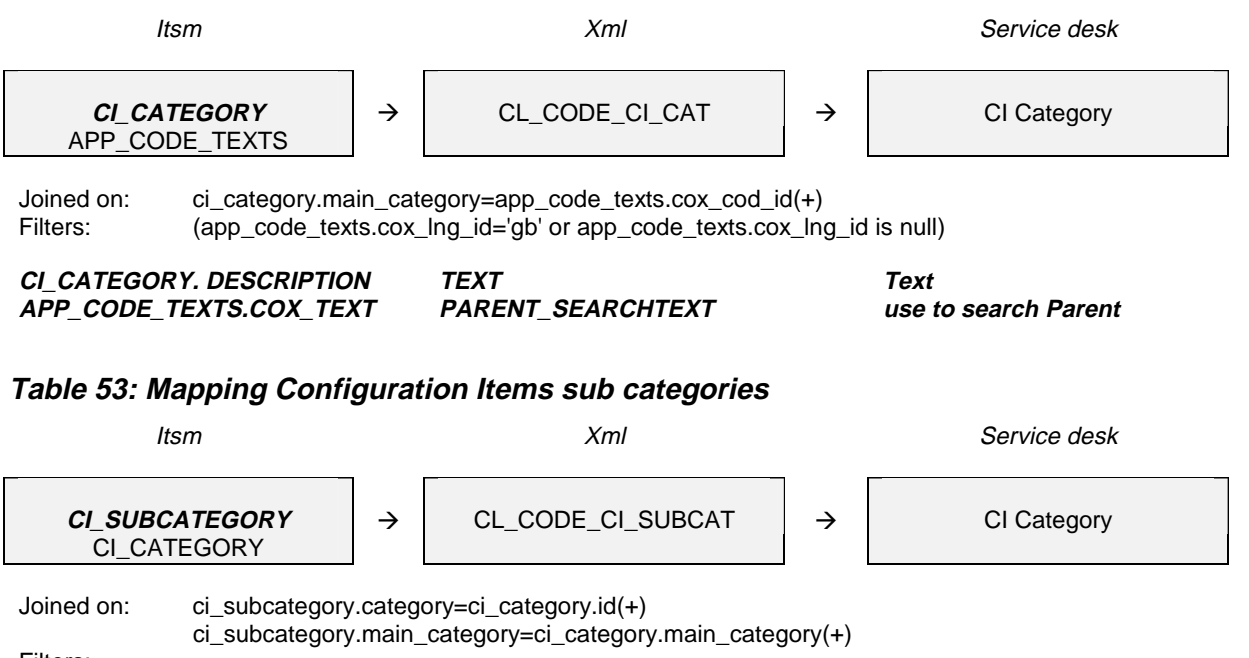

Filters:

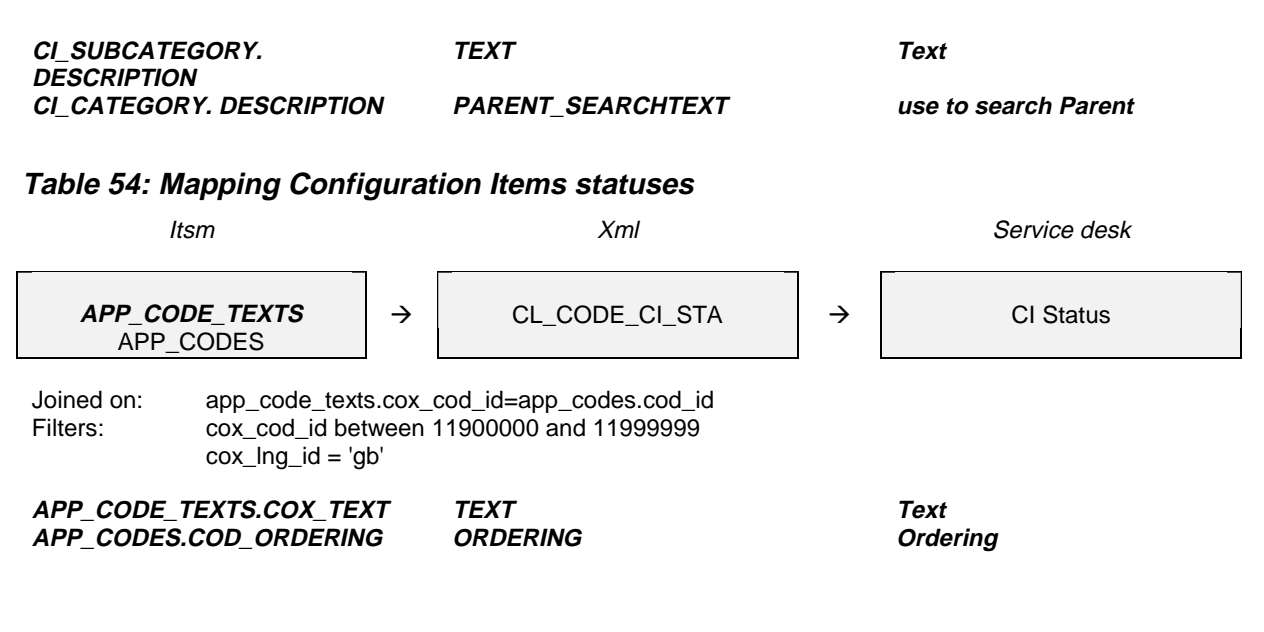

### **Table 55: Mapping Configuration Items brands**

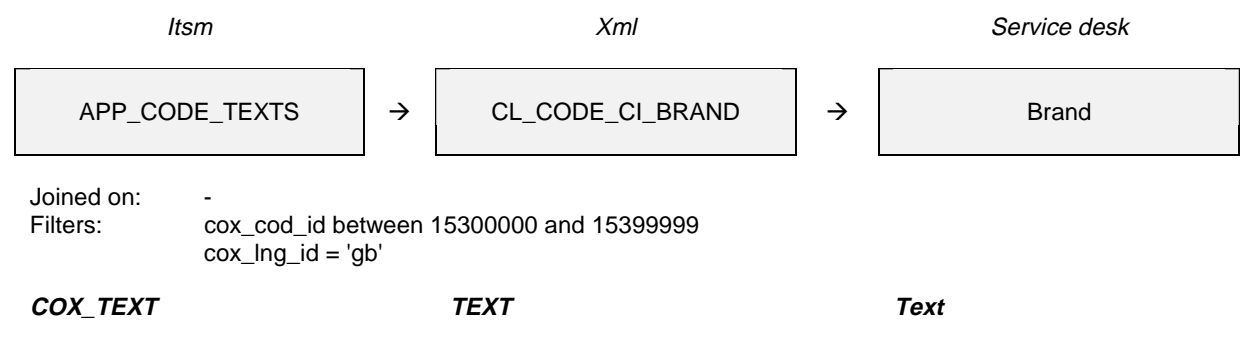

**Table 56: Mapping Configuration Items locations A**

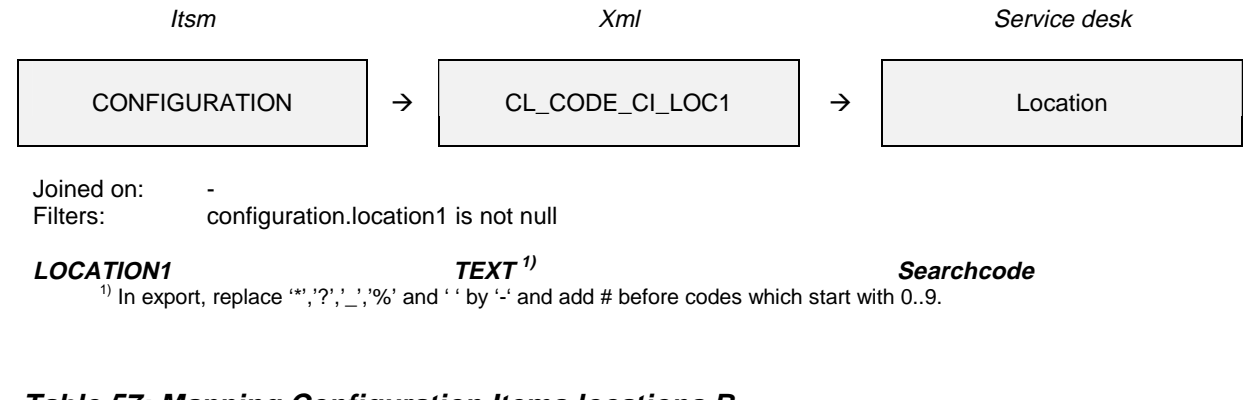

## **Table 57: Mapping Configuration Items locations B**

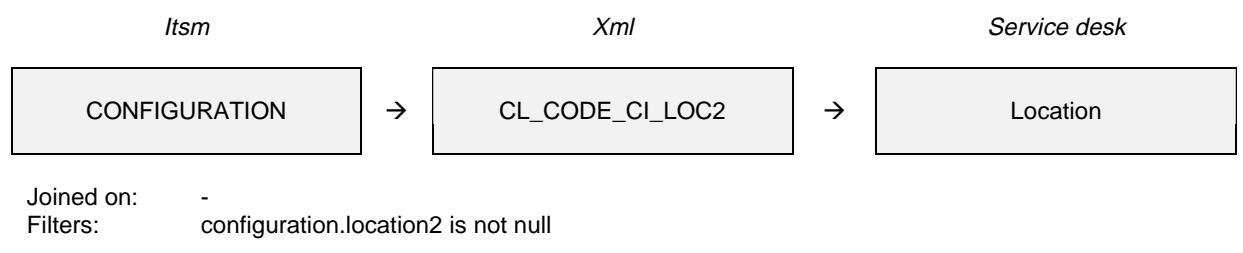

#### **LOCATION2 TEXT 1) Searchcode** <sup>1)</sup> In export, replace '\*','?','\_','%' and ' ' by '-' and add # before codes which start with 0..9.

### **Table 58: Parent-child relation Configuration Items components**

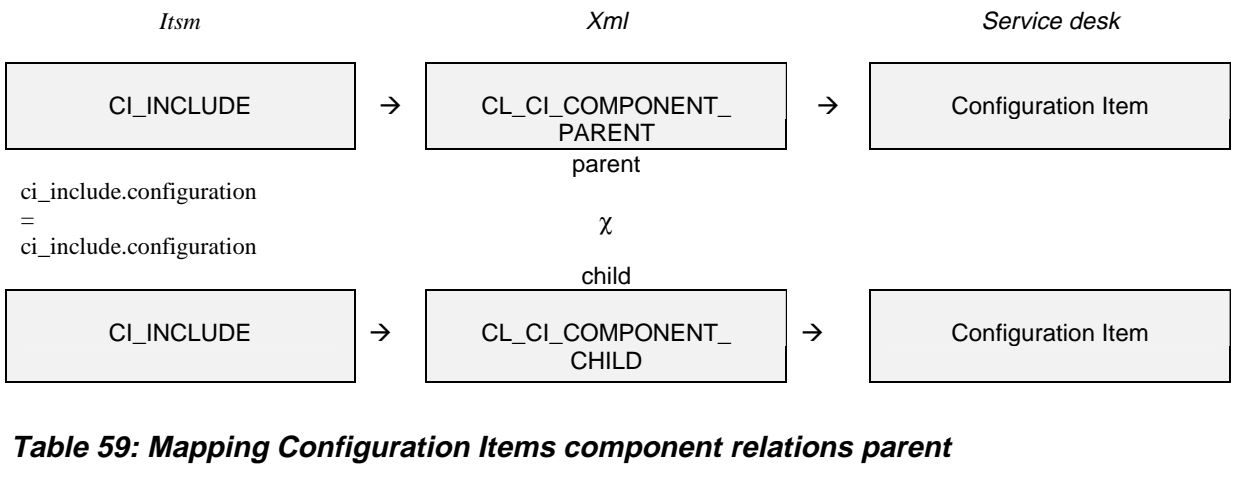

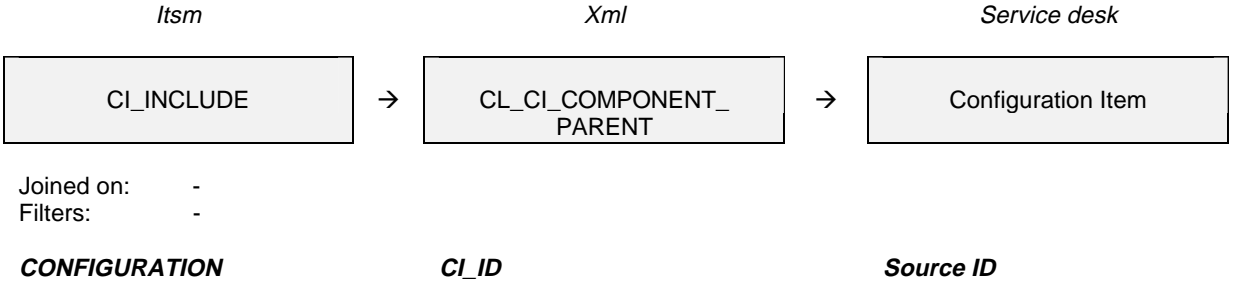

### **Table 60: Mapping Configuration Items component relations child**

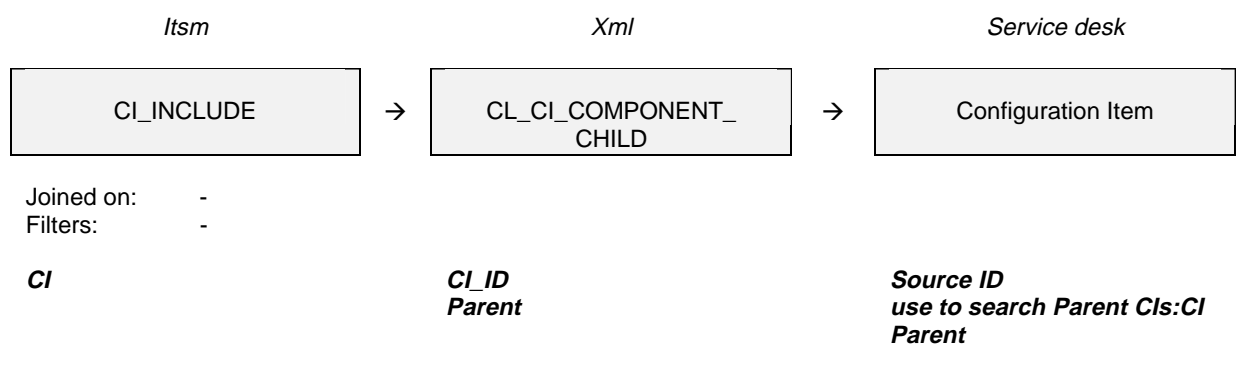

### **Table 61: Parent-child relation Configuration Items users**

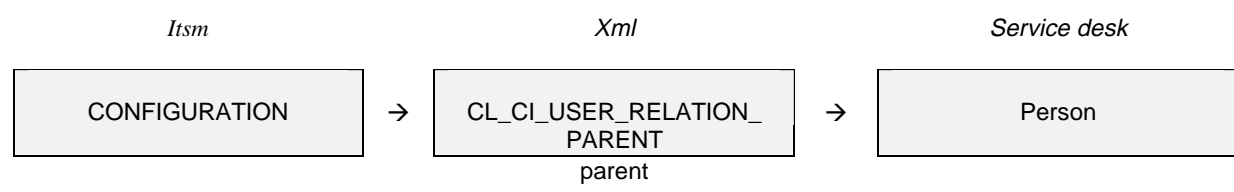

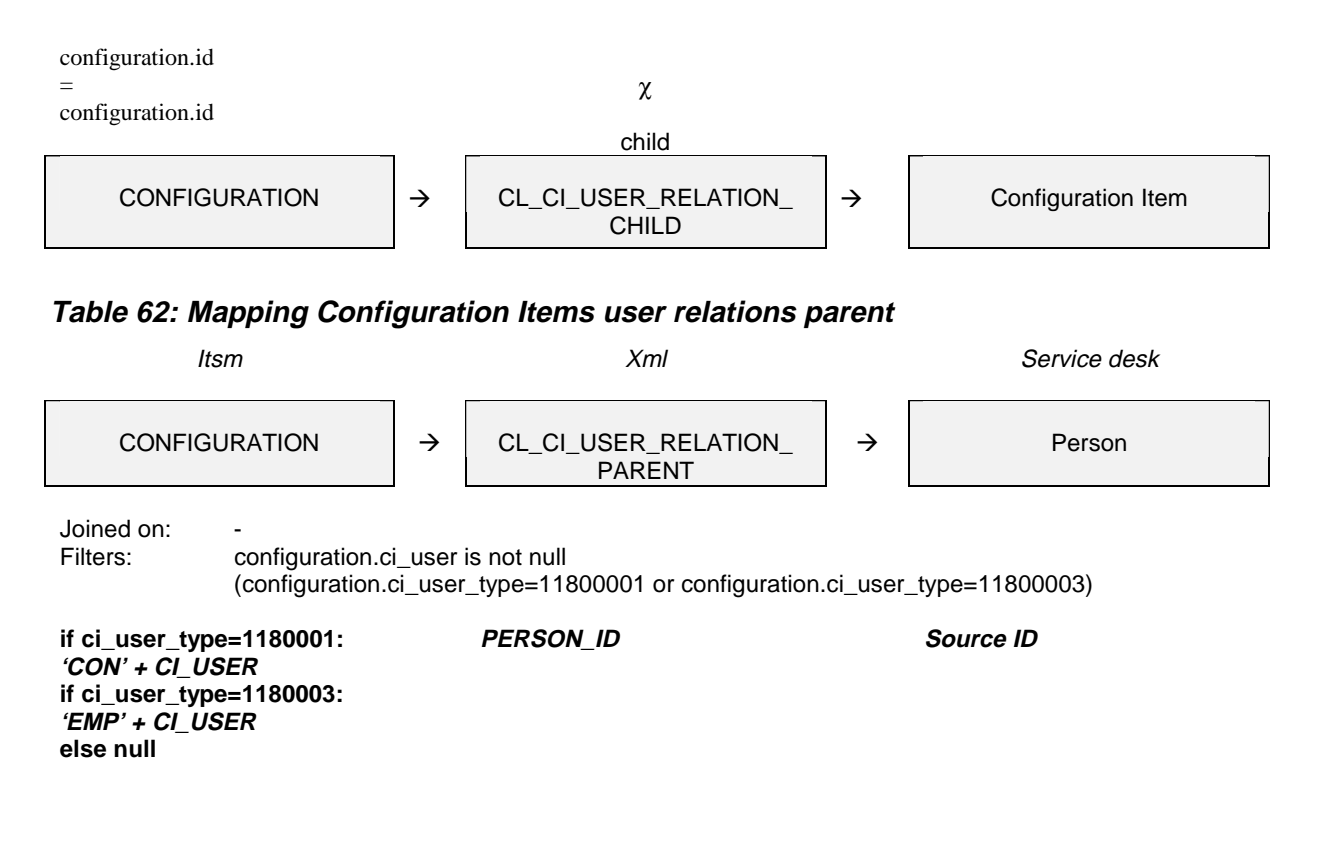

**Table 63: Mapping Configuration Items user relations child**

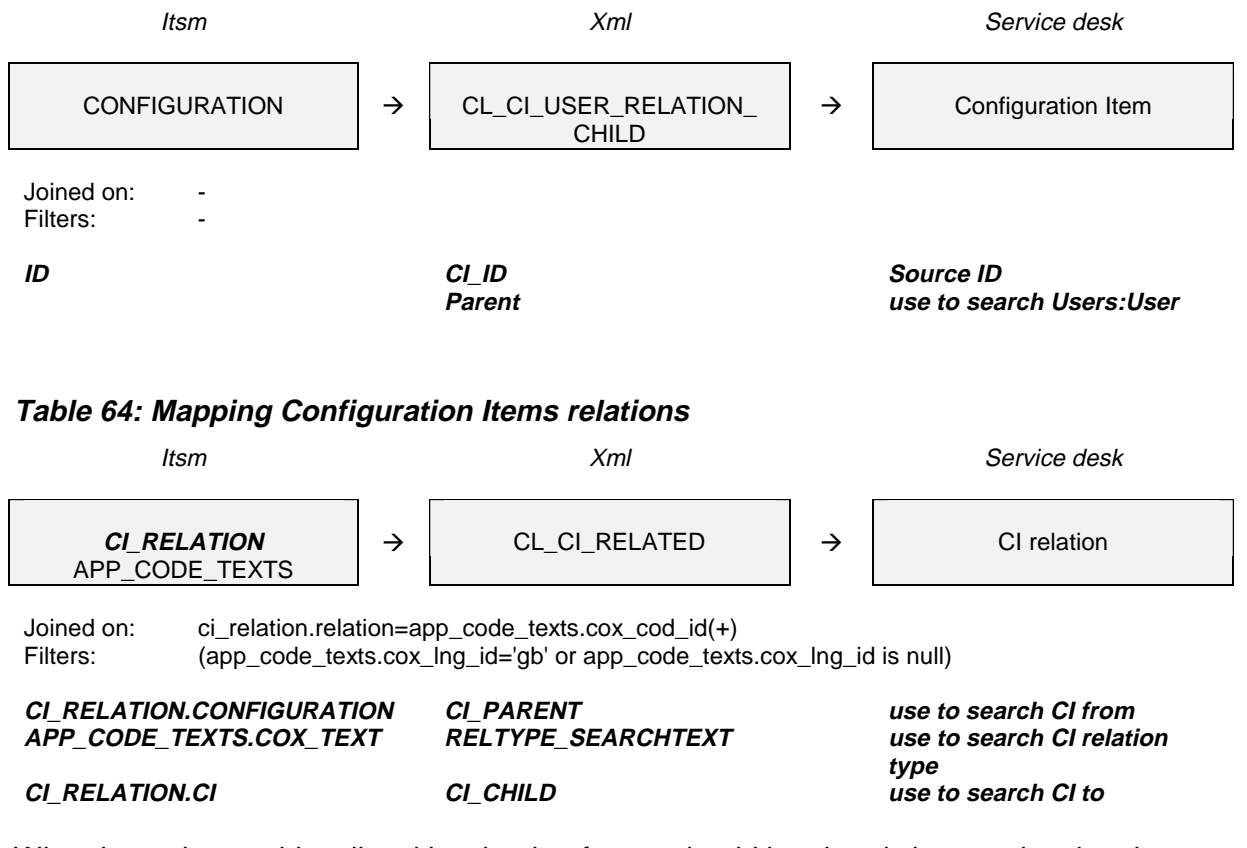

When importing a table, all entities that it refers to should be already imported at that time. Exporting and importing the tables in the following order ensures this:

CL\_CODE\_CI\_MAINCAT CL\_CODE\_CI\_CAT CL\_CODE\_CI\_SUBCAT CL\_CODE\_CI\_STA CL\_CODE\_CI\_BRAND CL\_CODE\_CI\_LOC1 CL\_CODE\_CI\_LOC2 CL\_CI CL\_CI\_RELATED CL\_CI\_COMPONENT\_CHILD CL\_CI\_COMPONENT\_PARENT CL\_CI\_USER\_RELATION\_CHILD CL\_CI\_USER\_RELATION\_PARENT

# **Appendix B - .8 Services**

Services themselves are migrated fairly straight forward. The relations with the related CI and the associated CIs are migrated using parent-child relations.

### **Table 65: Mapping Services**

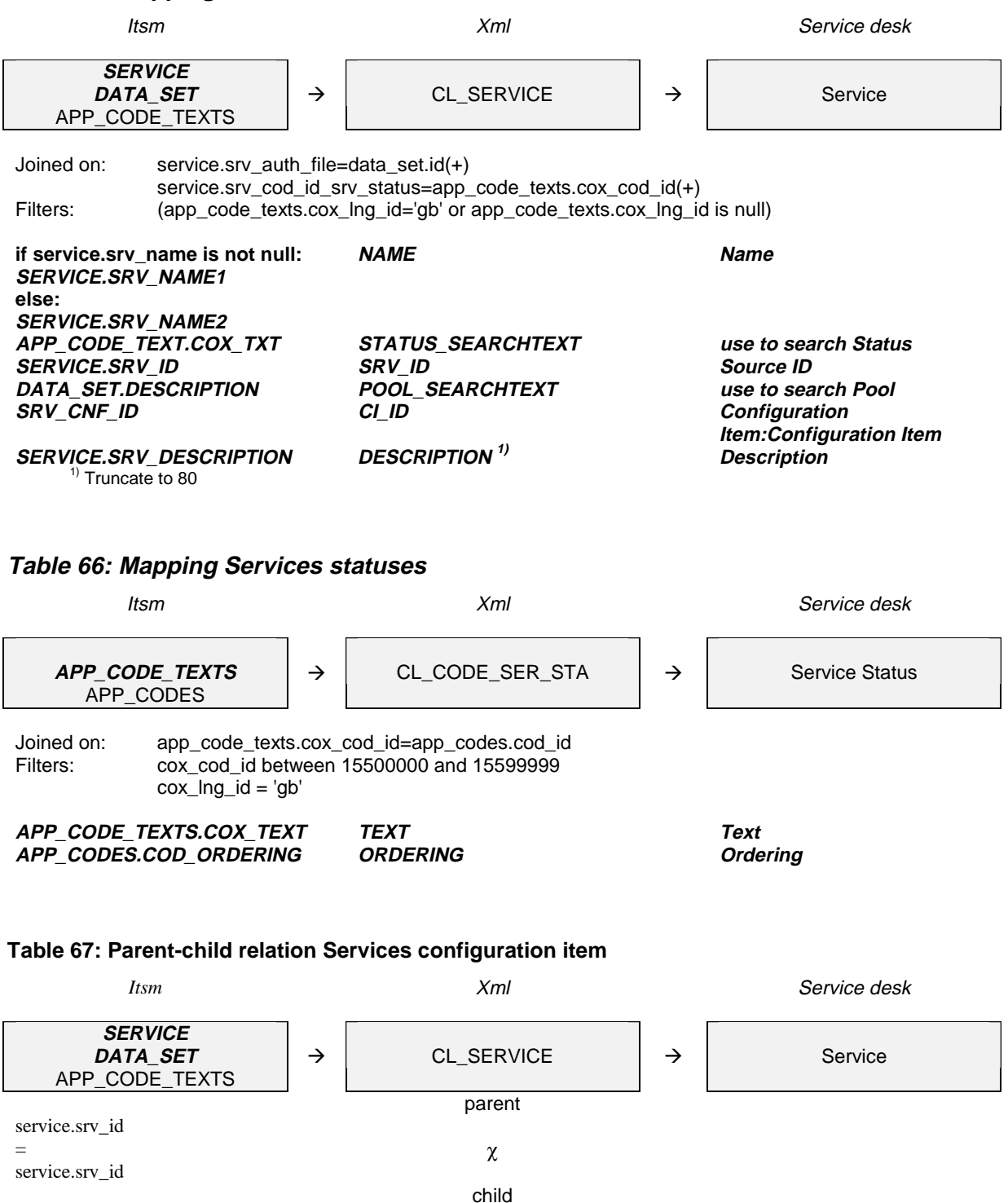

SERVICE  $\rightarrow$   $\rightarrow$  CL\_SERVICE\_CI  $\rightarrow$  Configuration Item

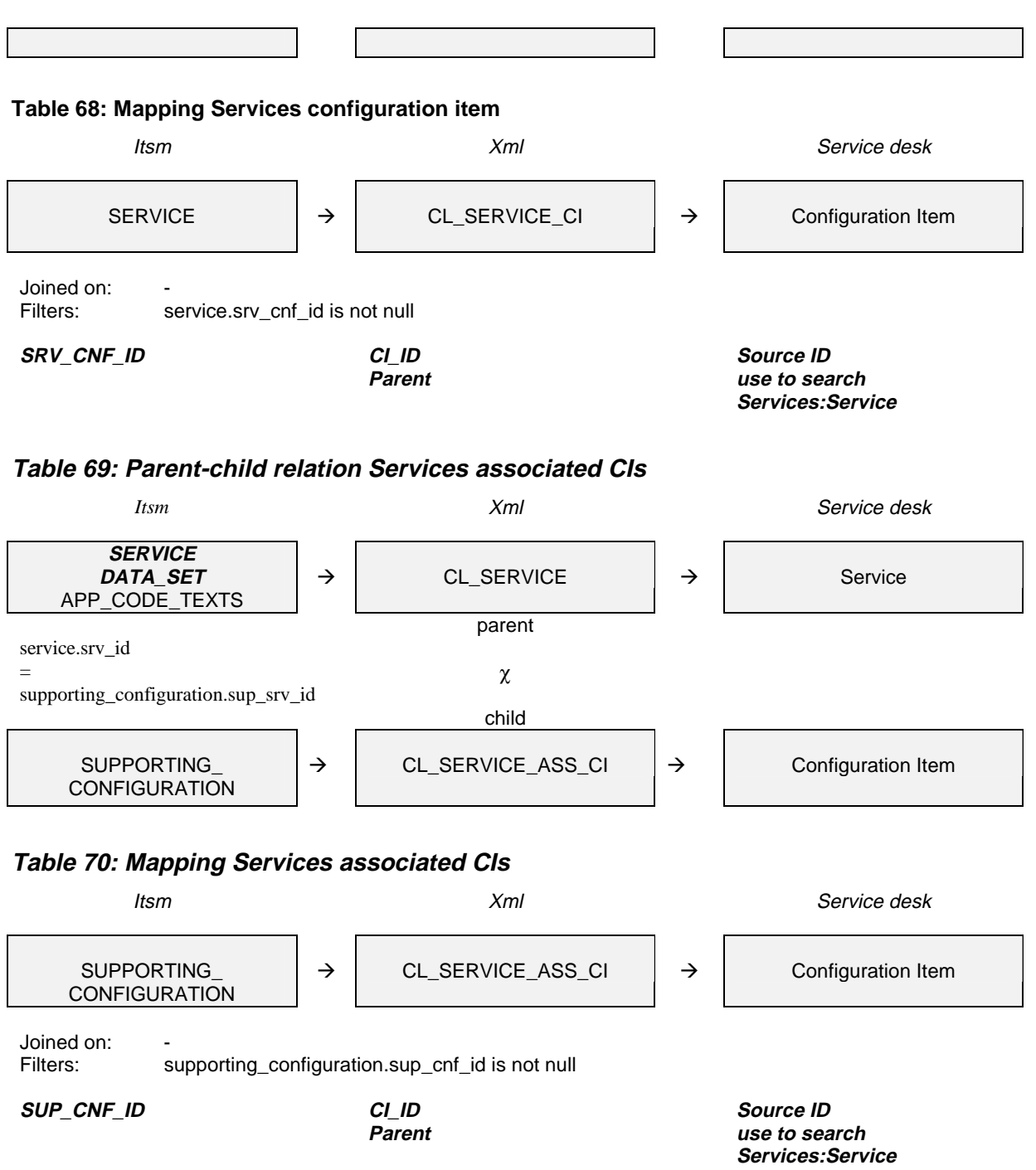

When importing a table, all entities that it refers to should be already imported at that time. Exporting and importing the tables in the following order ensures this:

CL\_CODE\_SER\_STA CL\_SERVICE\_CI CL\_SERVICE\_ASS\_CI CL\_SERVICE

## **Appendix B - .9 Service Calls**

When migrating service calls attention needs to be given to how the history lines are dealt with. The history lines are split into two classes: one for the lines with action fields that fit into the subject field of the history line in Service Desk, and one for the lines with an action field that doesn't fit. In the last case the action field is truncated and put in the subject as "action >>" and the complete action is put in the information field. Because accounts cannot be used to indicate who created the history line, the name of the person or organization in the action is entered in the following way: "name : action".

Another area to be aware of when importing service calls is what happens to deadlines. These cannot be migrated in the same class as the creation-date. The deadline of a service call should be later than it's creation-date and this can only be successfully migrated using a separate class that updates the calls by giving them their deadlines.

To be able to migrate relations between service calls and other service events, we import two service event relations: "Caused by" and "Related to" so we can refer to them later.

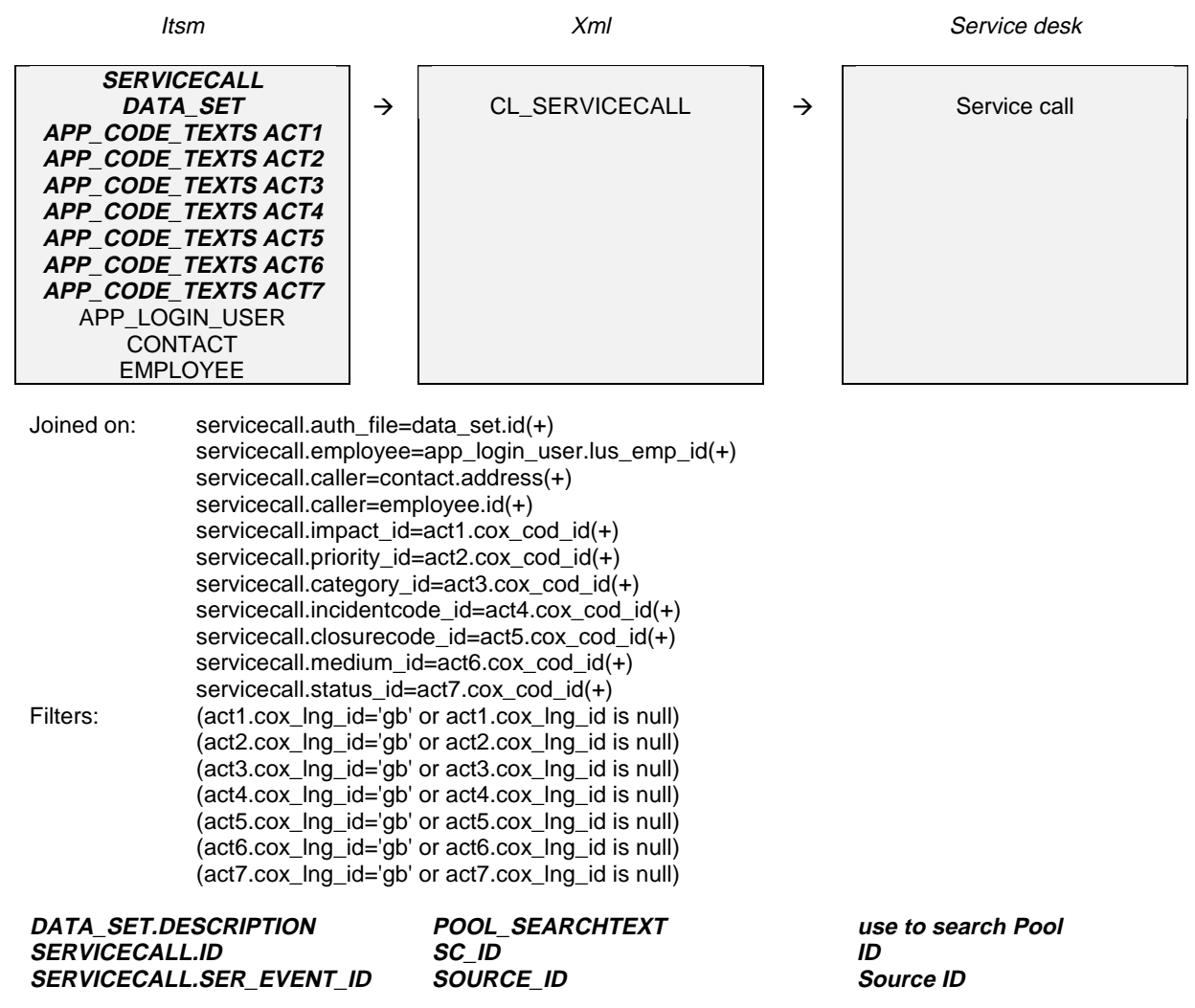

### **Table 71: Mapping Service Calls**

**SERVICECALL.CLOSE\_DATETIM E ACT\_FINISH Actual Finish SERVICECALL.CALL\_DATE ACT\_START Actual Start SERVICECALL.DESCRIPTION DESCRIPTION Description APP\_CODE\_TEXTS.COX\_TEXT IMPACT\_SEARCHTEXT use to search Impact SERVICECALL.INFORMATION INFORMATION Information APP\_CODE\_TEXTS.COX\_TEXT PRIORITY\_SEARCHTEXT use to search Priority SERVICECALL.CI CI\_ID use to search Configuration Item if caller\_type = 10200001: 'CON' <sup>+</sup> SERVICECALL.CALLER if caller\_type = 10200002: 'EMP' <sup>+</sup> SERVICECALL.CALLER else null CALLER\_ID use to search Caller APP\_CODE\_TEXTS.COX\_TEXT CATEGORY\_SEARCHTEXT use to search Category APP\_CODE\_TEXTS.COX\_TEXT CLASSIFICATION\_SEARCHTEXT use to search Classification APP\_CODE\_TEXTS.COX\_TEXT CLOSURE\_SEARCHTEXT use to search Closure APP\_CODE\_TEXTS.COX\_TEXT MEDIUM\_SEARCHTEXT use to search Medium if caller\_type = 10200001: 'EO' <sup>+</sup> CONTACT.ORGANIZATION if caller\_type = 10200002:**  $10'$  + **EMPLOYEE.ORGANIZATION\_UNI T if caller\_type = 10200003: 'EO' <sup>+</sup> SERVICECALL.CALLER else null ORG\_ID use to search Organization SERVICECALL.SER\_SRV\_ID SERVICE\_ID use to search Service SERVICECALL.SOLUTION SOLUTION Solution APP\_CODE\_TEXTS.COX\_TEXT STATUS\_SEARCHTEXT use to search Status 'EMP' <sup>+</sup> SERVICECALL.SPECIALIST TO\_PERSON\_SOURCEID Use to search Assignment:To person SERVICECALL.HD\_GROUP TO\_GROUP\_SOURCEID Use to search Assignment:To group SERVICECALL.REF\_NUMBER REF\_NUMBER Assignment:Reference #**  $SERVICECALL.REMARK$ **from sender ' EO' <sup>+</sup> SERVICECALL.RETAINED TO\_ORG\_SOURCEID Use to search Assignment:To external Organization SERVICECALL.CALL\_DATE CREATED Registration:Created if app\_login\_user.lus\_login\_name is not null: APP\_LOGIN\_USER.LUS\_LOGIN\_ NAME else: 'migration'**  $CREATEDBY$ <sub>2</sub>  $SEARCHTEXT$ <sup>1)</sup> **Registration:Created by SERVICECALL.CALLERNAME2 CONTACT\_ORGANIZATION Contact Organization** 1) Truncate to 40

#### **Table 72: Mapping Service Call Deadlines**

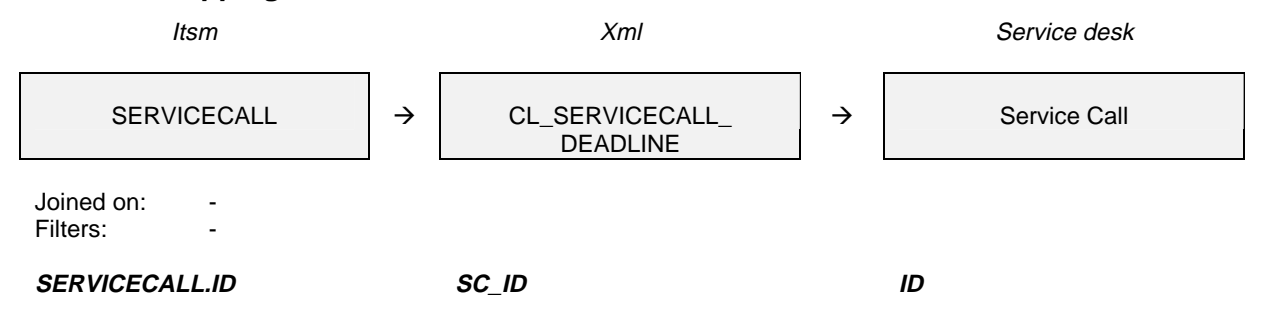

#### **SERVICECALL.TARGET\_DATE DEADLINE Deadline Table 73: Mapping Service Call History Lines Itsm**  $x$ ml Service desk  $\rightarrow$  <code>l CL\_SC\_HISTORY</code>  $\rightarrow$ **PROGRESS EMPLOYEE CONTACT ADDRESS** APP\_CODE\_TEXTS History Line Servicecall Joined on: progress.who=employee.id(+) progress.who=contact.address(+) progress.who=address.id(+) progress.who\_type=act.cox\_cod\_id(+) Filters: length(concat(concat(concat(concat(concat(act.cox\_searchcode,act.cox\_text),' '),decode(progress.who\_type, 15000003, substr(concat(concat(employee.first\_name,' '),employee.name),1,40), 15000001, substr(concat(concat(contact.first\_name,'  $\langle$ ),address.name1),1,40), 15000002, address.name1)), $\langle$ : $\rangle$ ,progress.action)) <= 255 (act.cox\_lng\_id='gb' or act.cox\_lng\_id is null) (progress.service in (select id from servicecall)) **ACT.COX\_SEARCHCODE <sup>+</sup> ACT.COX\_TEXT <sup>+</sup> if progress.who\_type = 15000003: EMPLOYEE.FIRST\_NAME <sup>+</sup> EMPLOYEE.NAME 1) if progress.who\_type = 15000001: CONTACT.FIRST\_NAME <sup>+</sup> ADDRESS.NAME1 1) if progress.who\_type = 15000002: SUBJECT Subject**

**<sup>+</sup> ':' <sup>+</sup> ACTION PROG\_DATE CREATED Registration:Created 'migration' CREATEDBY\_SEARCHTEXT use to search Registration:Created by SERVICE SC\_ID use to search Service call**  $<sup>1</sup>$  Truncate to 40</sup>

#### **Table 74- Mapping Service Call History Lines**

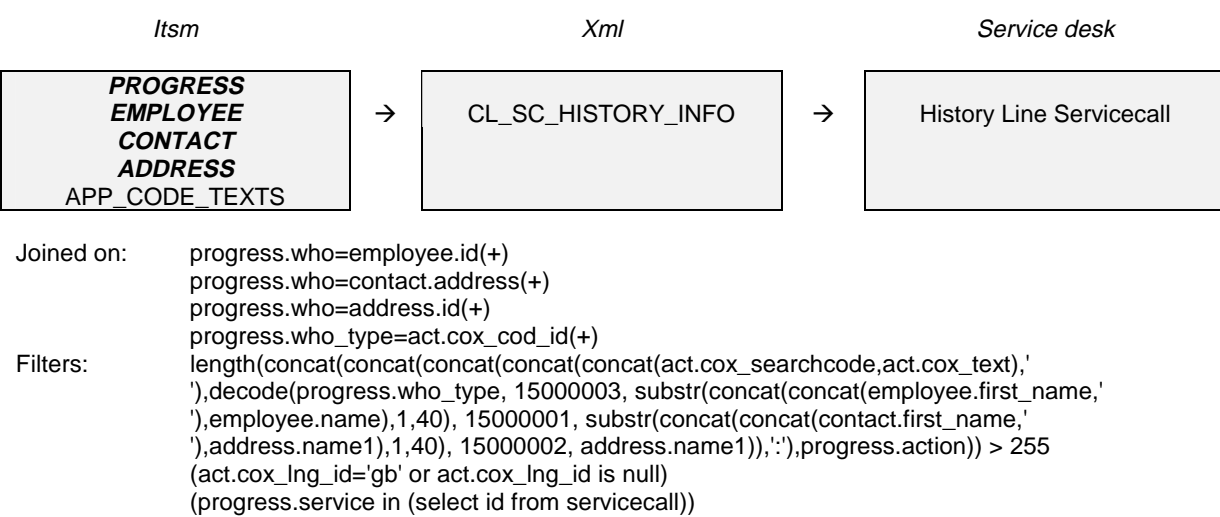

**ADDRESS.NAME1**

**always:**

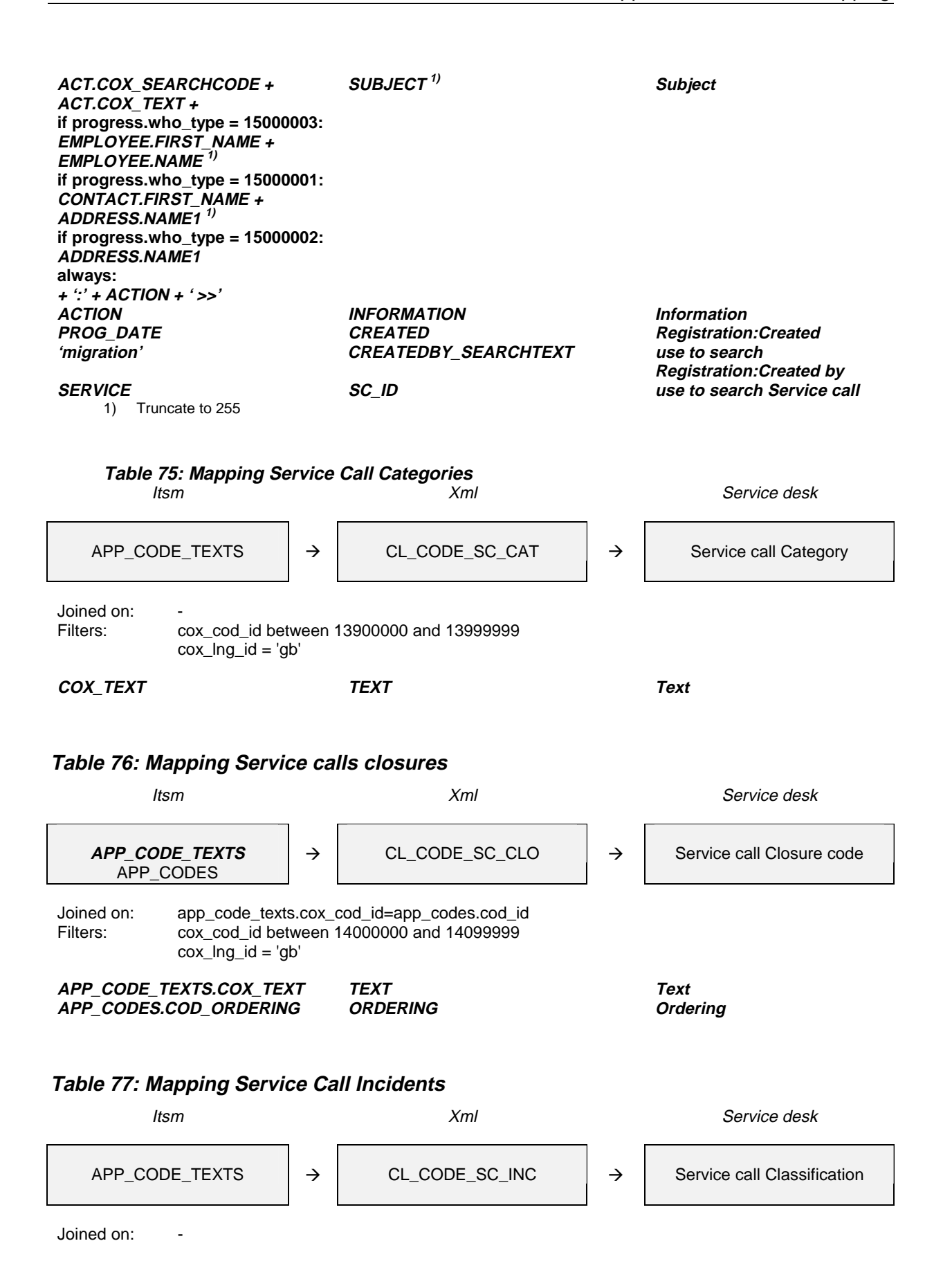

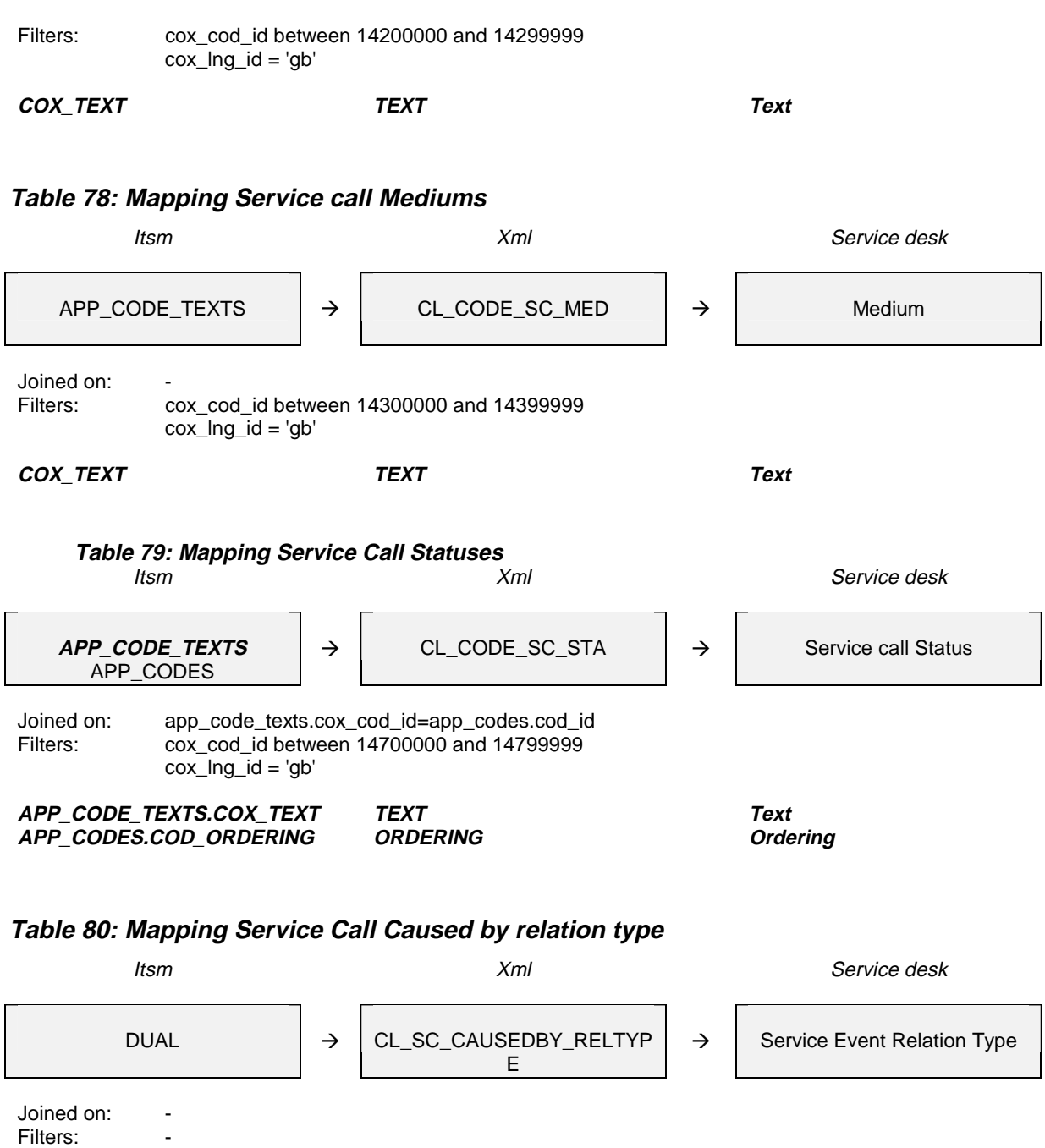

**'Caused by' REL\_TYPE Text**

**10 ORDERING Ordering**

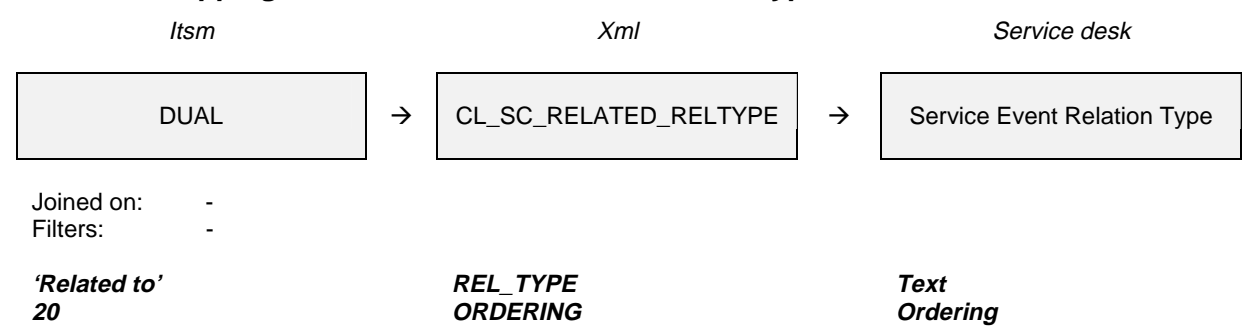

## **Table 81: Mapping Service Calls Related to Relation Type**

When importing a table, all entities that it refers to should already be imported at that time. Exporting and importing the tables in the following order ensures this:

CL\_CODE\_SC\_CAT CL\_CODE\_SC\_CLO CL\_CODE\_SC\_INC CL\_CODE\_SC\_MED CL\_CODE\_SC\_STA CL\_SERVICECALL CL\_SC\_HISTORY CL\_SC\_HISTORY\_INFO CL\_SC\_CAUSEDBY\_RELTYPE CL\_SC\_RELATED\_RELTYPE

# **Appendix B - .10 Problems**

One area to be aware of when importing problems is how the history lines are imported. These are migrated in the same way as described for the history lines of service calls.

Deadlines are also migrated in the same way as described for the deadlines of service calls.

Some special classes were also created to migrate the relations between different service events.

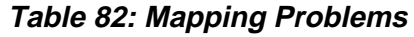

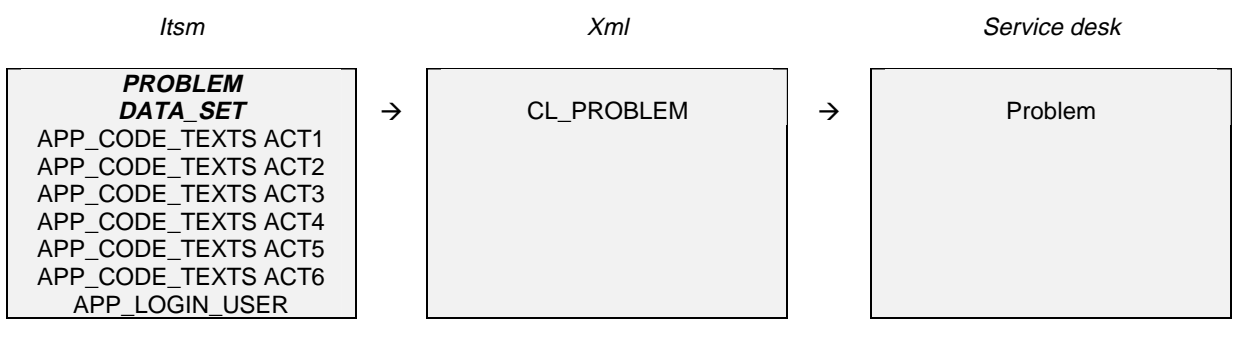

Joined on: problem.auth\_file=data\_set.id(+) problem.impact\_id=act1.cox\_cod\_id(+) problem.priority\_id=act2.cox\_cod\_id(+) problem.category\_id=act3.cox\_cod\_id(+) problem.problemcode\_id=act4.cox\_cod\_id(+) problem.closurecode\_id=act5.cox\_cod\_id(+) problem.status\_id=act6.cox\_cod\_id(+) problem.caller=app\_login\_user.lus\_emp\_id(+) Filters: (act1.cox\_lng\_id='gb' or act1.cox\_lng\_id is null) (act2.cox\_lng\_id='gb' or act2.cox\_lng\_id is null) (act3.cox\_lng\_id='gb' or act3.cox\_lng\_id is null) (act4.cox\_lng\_id='gb' or act4.cox\_lng\_id is null) (act5.cox\_lng\_id='gb' or act5.cox\_lng\_id is null) (act6.cox\_lng\_id='gb' or act6.cox\_lng\_id is null)

**DATA\_SET.DESCRIPTION POOL\_SEARCHTEXT use to search Pool PROBLEM.ID PR\_ID ID PROBLEM.CLOSE\_DATETIME ACT\_FINISH Actual Finish PROBLEM.CALL\_DATE ACT\_START Actual Start PROBLEM.DESCRIPTION DESCRIPTION Description**  $APP$ *\_CODE\_TEXTS.COX\_TEXT* **PROBLEM.INFORMATION INFORMATION Information APP\_CODE\_TEXTS. COX\_TEXT PRIORITY\_SEARCHTEXT use to search Priority**

**PROBLEM.REF\_NUMBER REF\_NUMBER Assignment:Reference #**

**' EO' <sup>+</sup> PROBLEM.RETAINED TO\_ORG\_SOURCEID Use to search**

**PROBLEM.CALL\_DATE**<br> **EXECUTE:** THE CREATERY SEARCHTEXT<sup>2)</sup> Use to search<br> **CREATEDBY\_SEARCHTEXT<sup>2)</sup> Use to search if change.caller\_type = 10200002 and app\_login\_user.lus\_login\_name is not null: APP\_LOGIN\_USER.LUS\_LOGIN\_ NAME else: 'migration'**  $<sup>1</sup>$  Truncate to 255</sup>

<sup>2)</sup> Truncate to 40

**APP\_CODE\_TEXTS. COX\_TEXT CATEGORY\_SEARCHTEXT use to search Category APP\_CODE\_TEXTS. COX\_TEXT CLASSIFICATION\_SEARCHTEXT use to search Classification APP\_CODE\_TEXTS. COX\_TEXT CLOSURE\_SEARCHTEXT use to search Closure code APP\_CODE\_TEXTS. COX\_TEXT STATUS\_SEARCHTEXT use to search Status PROBLEM.SOLUTION SOLUTION 1) Solution 'EMP' <sup>+</sup> PROBLEM.SPECIALIST TO\_PERSON\_SOURCEID Use to search**

**PROBLEM.HD\_GROUP TO\_GROUP\_SOURCEID Use to search**

 $CREATEDBY\_SEARCHTEXT<sup>2</sup>$ 

**PROBLEM.CI CI\_ID use to search Configuration Item Assignment:To person Assignment:To group Assignment:Infromation from sender Assignment:To external Organization Registration:Created by**

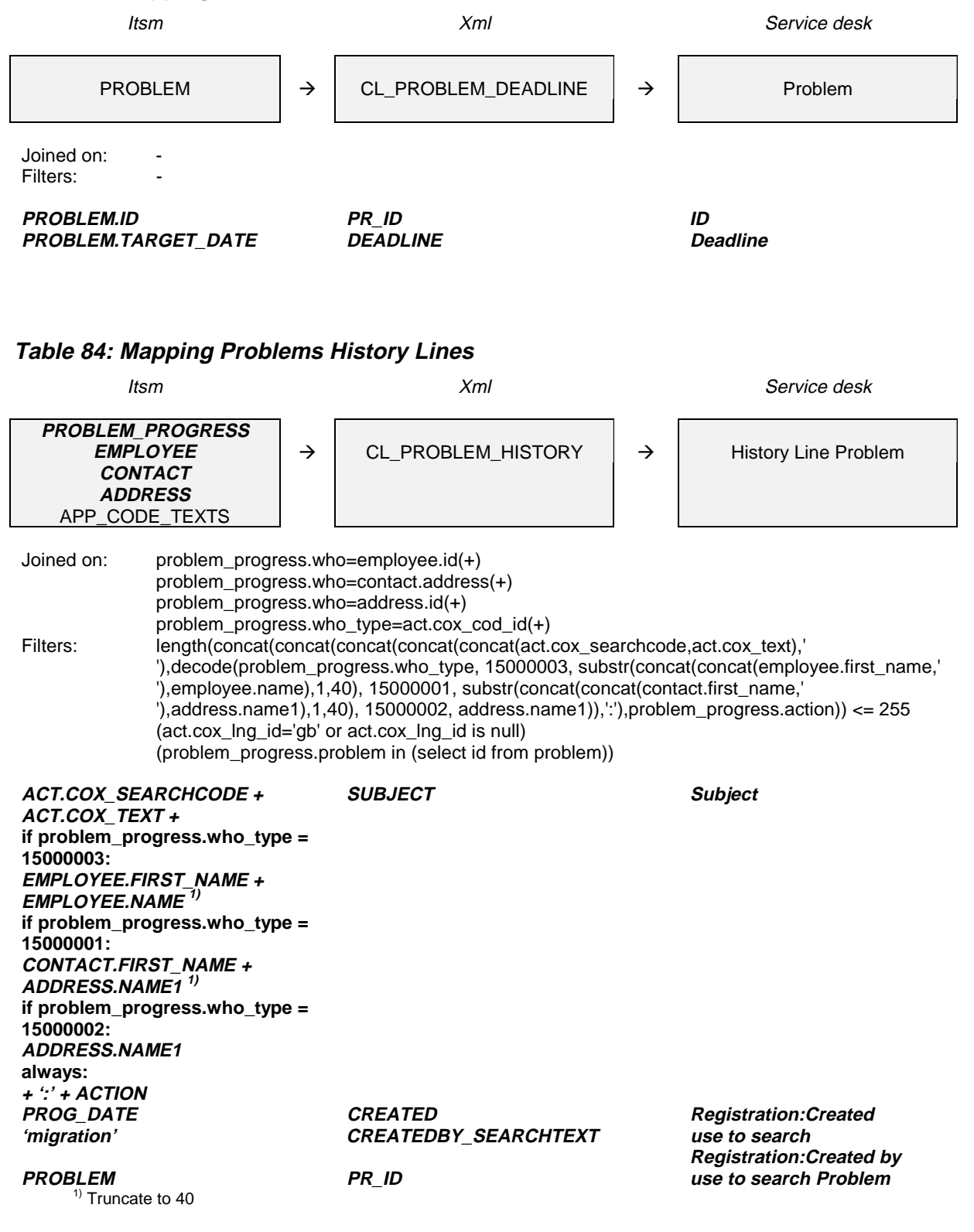

## **Table 83: Mapping Problem Deadlines**

### **Table 85: Mapping Problems Long History Lines**

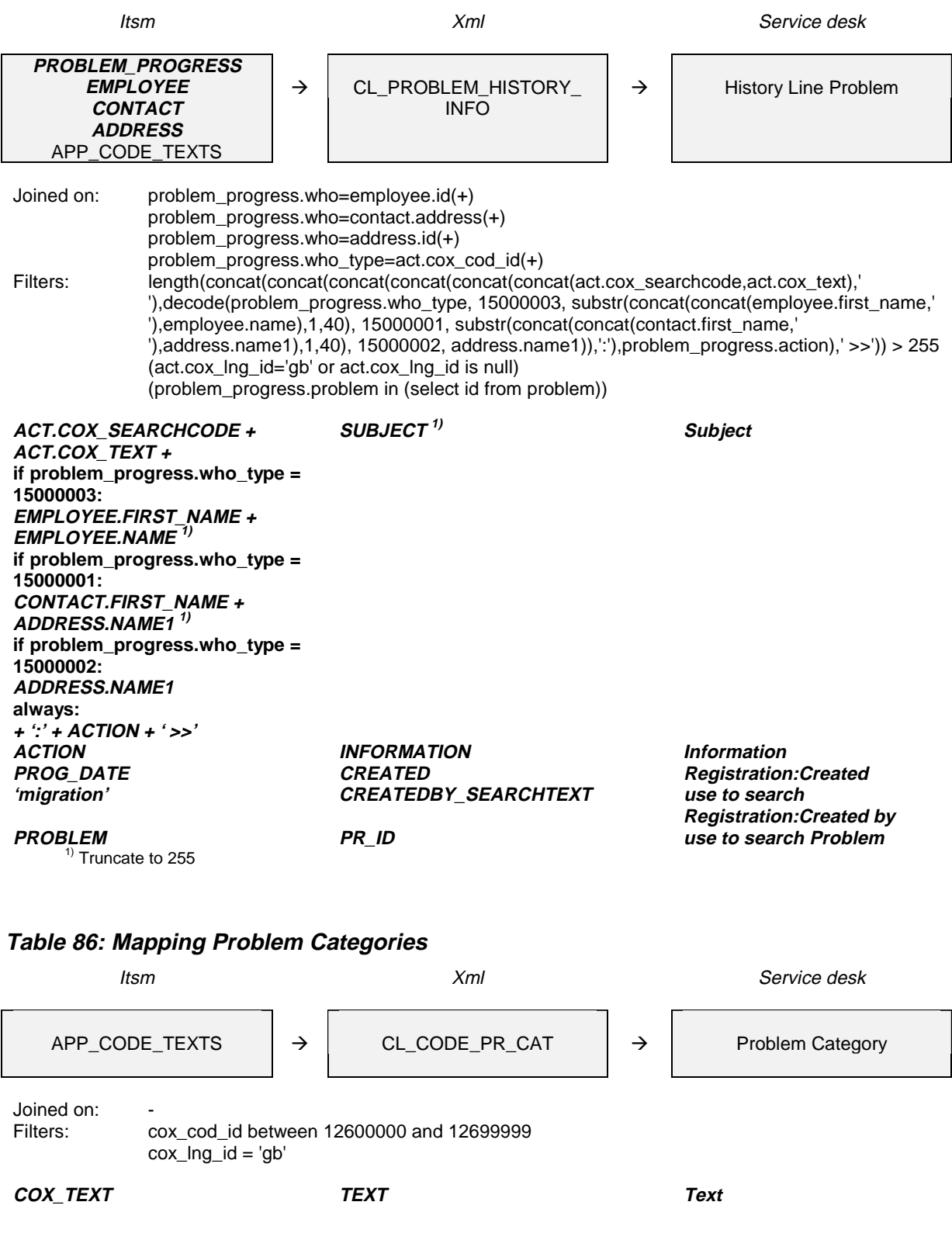

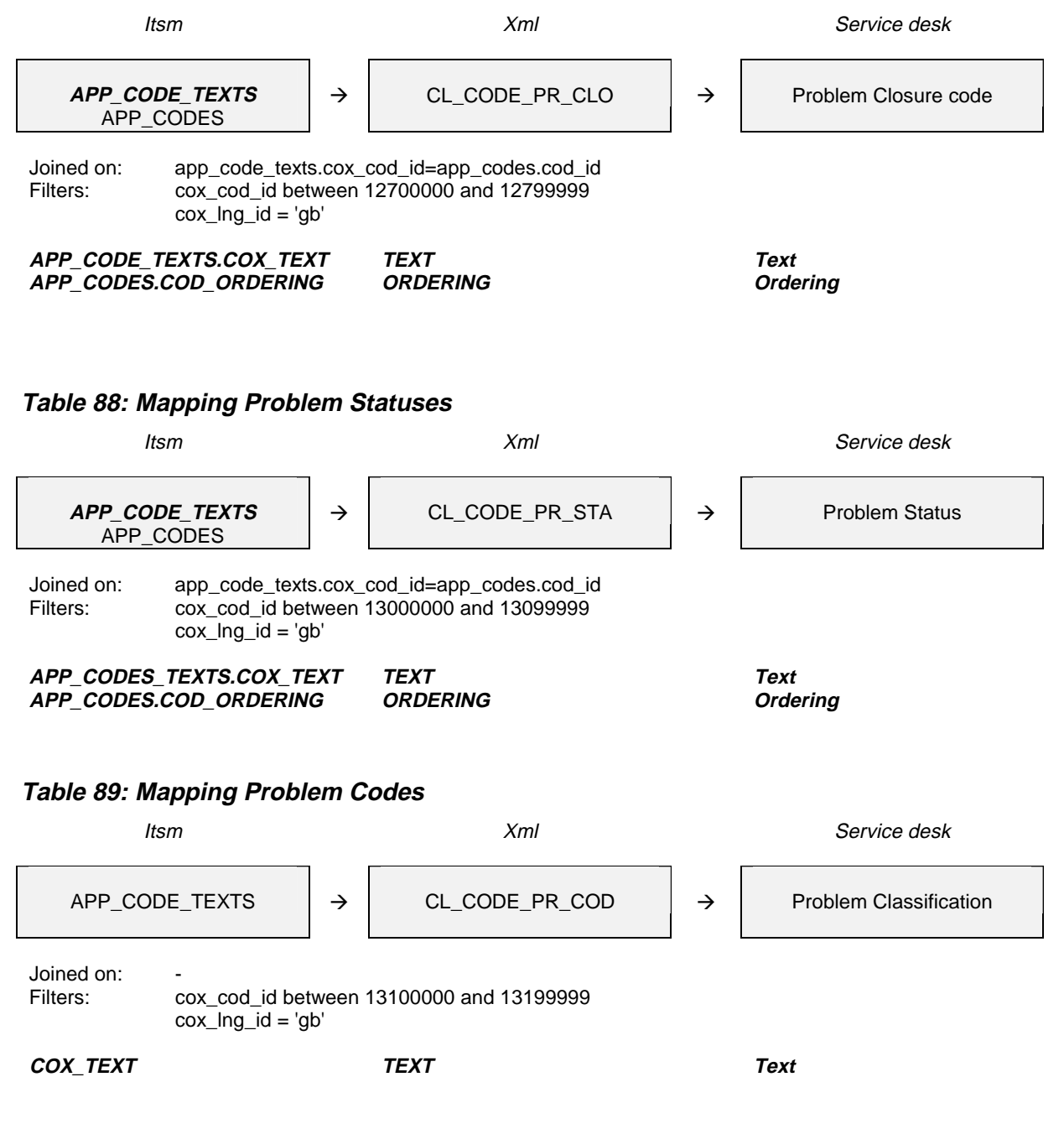

### **Table 87: Mapping Problem Closures**

## **Table 90: Mapping Problem Related Service Calls**

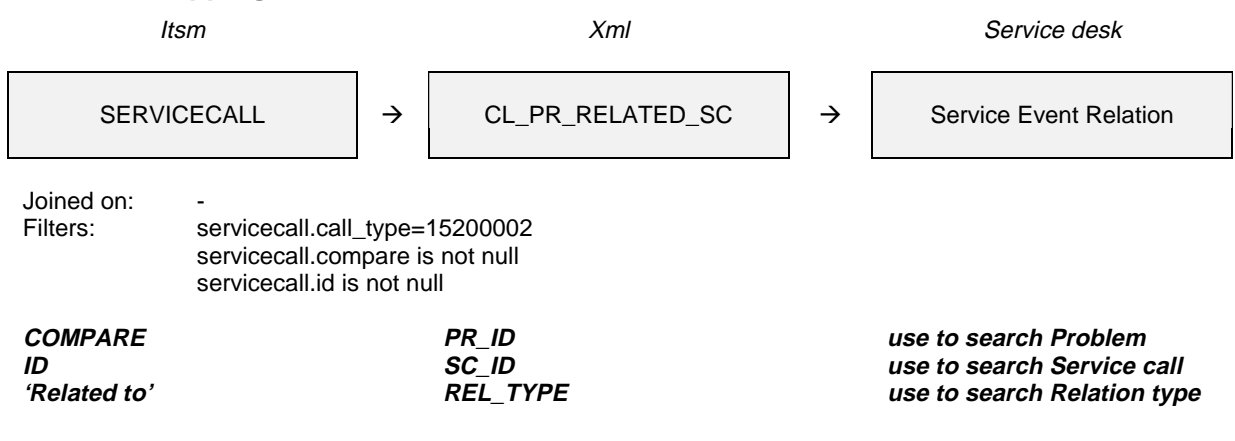

When importing a table, all entities that it refers to should already be imported at that time. Exporting and importing the tables in the following order ensures this:

CL\_CODE\_PR\_CAT CL\_CODE\_PR\_CLO CL\_CODE\_PR\_STA CL\_CODE\_PR\_COD CL\_PROBLEM CL\_PROBLEM\_HISTORY CL\_PROBLEM\_HISTORY\_INFO CL\_PR\_RELATED\_SC

# **Appendix B - .11 Changes**

One area to be aware of when migrating changes is how the history lines are imported. These are migrated in the same way as we described for the history lines of service calls.

Deadlines are also migrated in the same way as described for the deadlines of service calls.

Some special classes were created to migrate the relations between different service events.

### **Table 91: Mapping Changes**

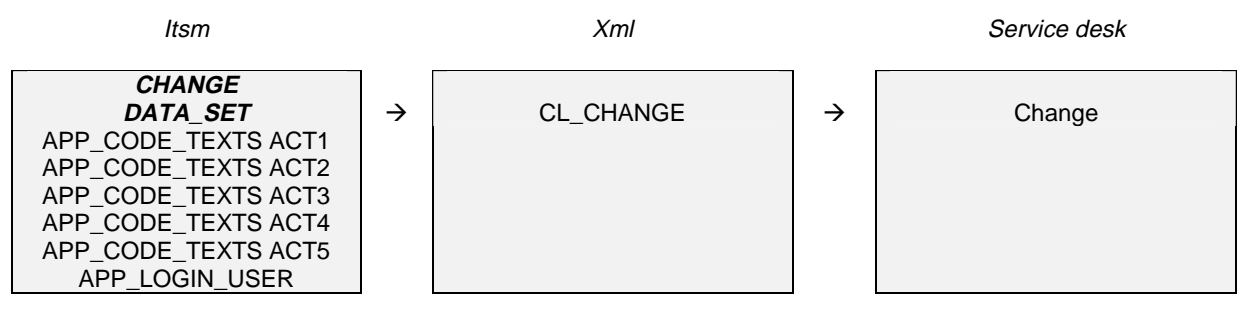

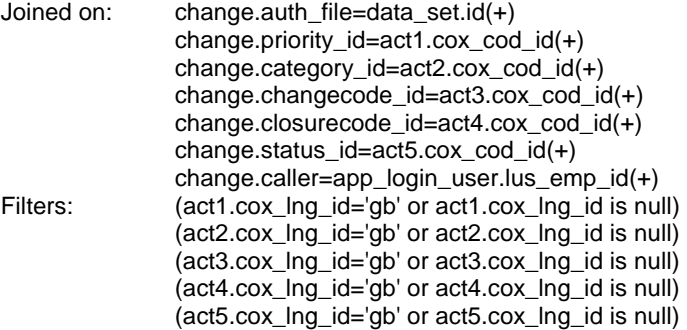

**DATA\_SET.DESCRIPTION POOL\_SEARCHTEXT use to search Pool CHANGE.ID CH\_ID ID CHANGE.CLOSED\_DATE ACT\_FINISH Actual Finish CHANGE.CALL\_DATE ACT\_START Actual Start CHANGE.DESCRIPTION DESCRIPTION Description CHANGE.INFORMATION INFORMATION Information APP\_CODE\_TEXTS.COX\_TEXT PRIORITY\_SEARCHTEXT use to search Priority**

**APP\_CODE\_TEXTS.COX\_TEXT CATEGORY\_SEARCHTEXT use to search Category APP\_CODE\_TEXTS.COX\_TEXT CLOSURE\_SEARCHTEXT use to search Closure code APP\_CODE\_TEXTS.COX\_TEXT STATUS\_SEARCHTEXT use to search Status CHANGE.DESIRED DES\_SOLUTION Desired Solution**

**CHANGE.HD\_GROUP TO\_GROUP\_SOURCEID Use to search**

**' EO' <sup>+</sup> CHANGE.RETAINED TO\_ORG\_SOURCEID Use to search**

**CHANGE.CALL\_DATE CREATED Registration:Created CREATEDBY\_SEARCHTEXT 1) Use to search**

**APP\_CODE\_TEXTS.COX\_TEXT CLASSIFICATION\_SEARCHTEXT use to search Classification**

**CHANGE.CI CI\_ID use to search Configuration Item 'EMP' <sup>+</sup> CHANGE.SPECIALIST TO\_PERSON\_SOURCEID Use to search Assignment:To person Assignment:To group CHANGE.REF\_NUMBER REF\_NUMBER Assignment:Reference # CHANGE.REMARK REMARK Assignment:Infromation from sender Assignment:To external Organization Registration:Created by**

**if change.caller\_type = 10200002 and app\_login\_user.lus\_login\_name is not null: APP\_LOGIN\_USER.LUS\_LOGIN\_ NAME else: 'migration'**  $<sup>1</sup>$  Truncate to 40</sup>

#### **Table 92: Mapping Change Deadlines**

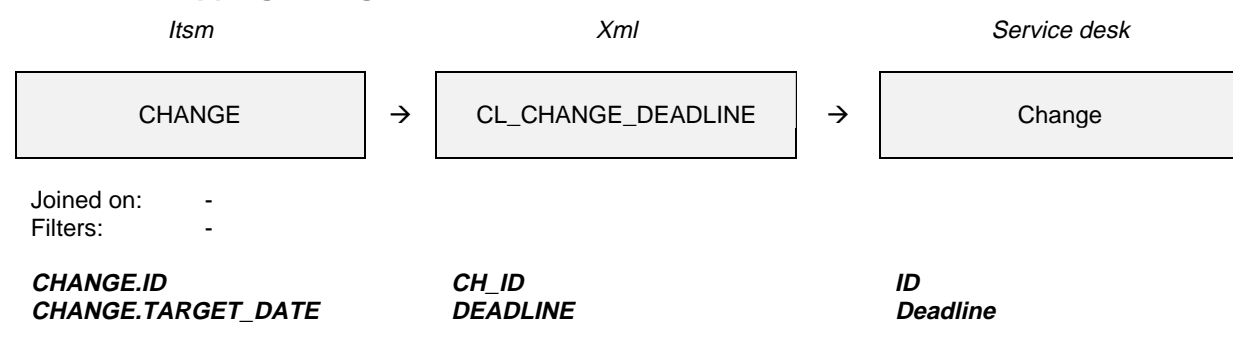

### **Table 93: Mapping Change History Lines**

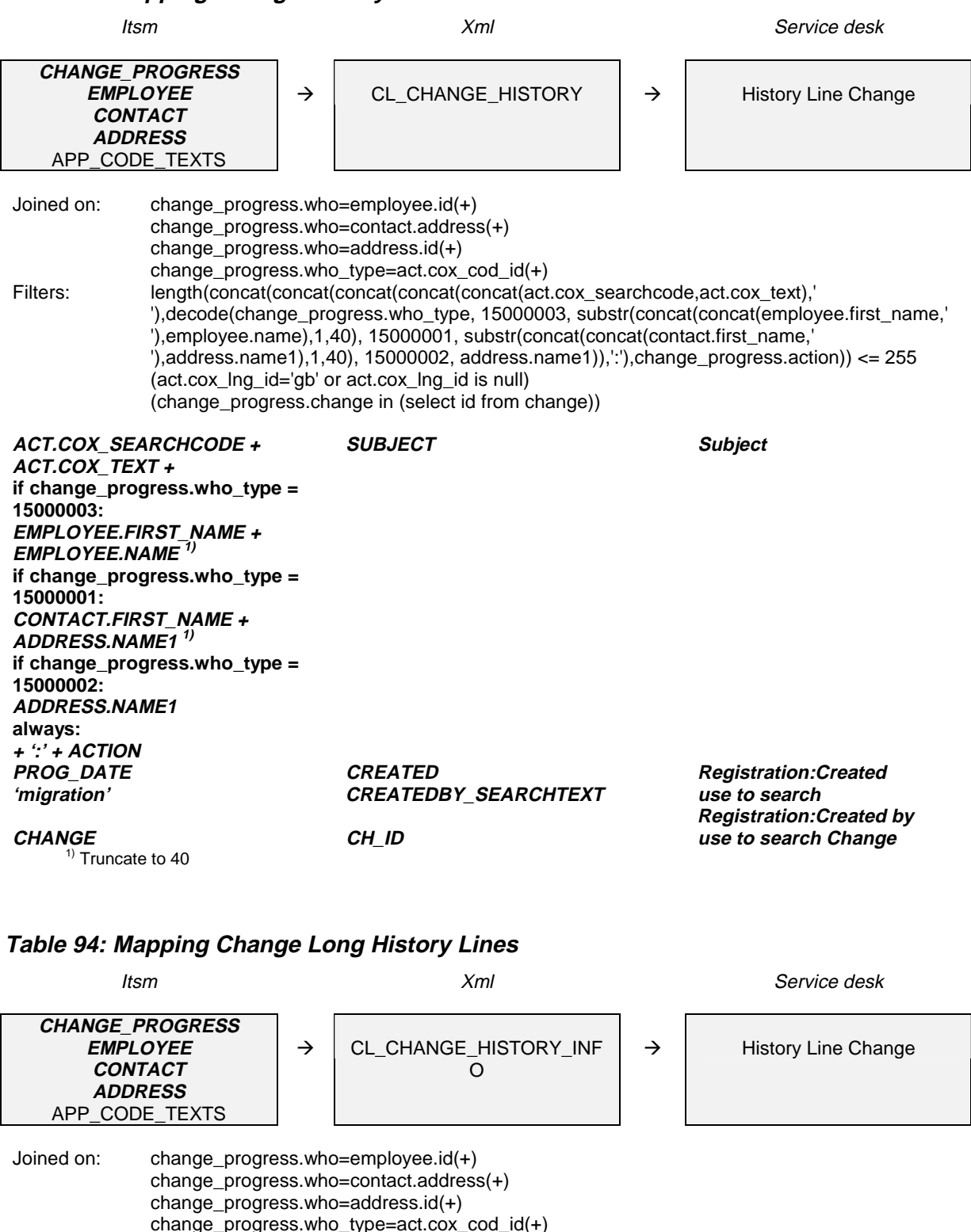

Filters: length(concat(concat(concat(concat(concat(concat(act.cox\_searchcode,act.cox\_text),' '),decode(change\_progress.who\_type, 15000003, substr(concat(concat(employee.first\_name,' '),employee.name),1,40), 15000001, substr(concat(concat(contact.first\_name,' '),address.name1),1,40), 15000002, address.name1)),':'),change\_progress.action),' >>')) > 255 (act.cox\_lng\_id='gb' or act.cox\_lng\_id is null) (change\_progress.change in (select id from change))

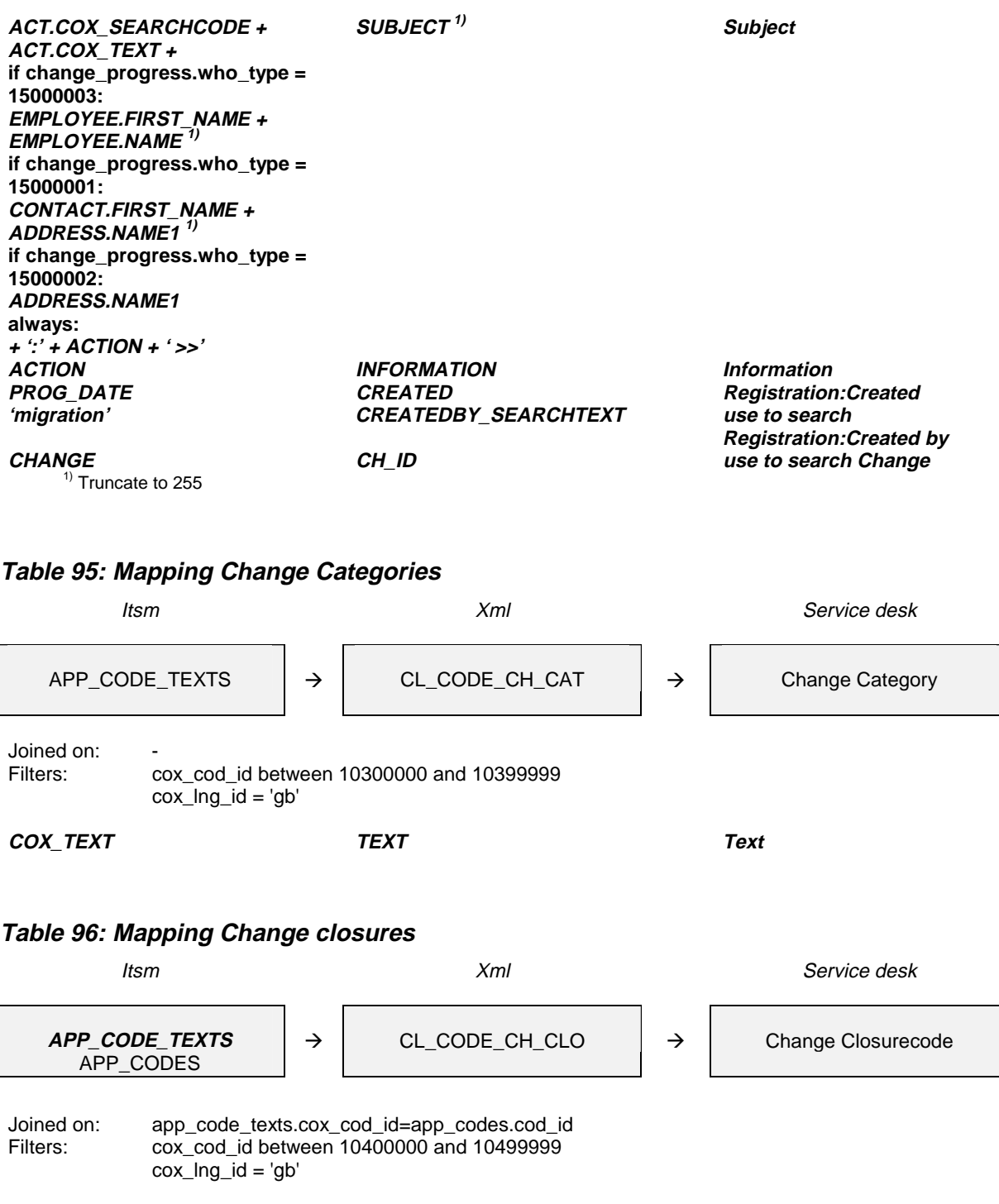

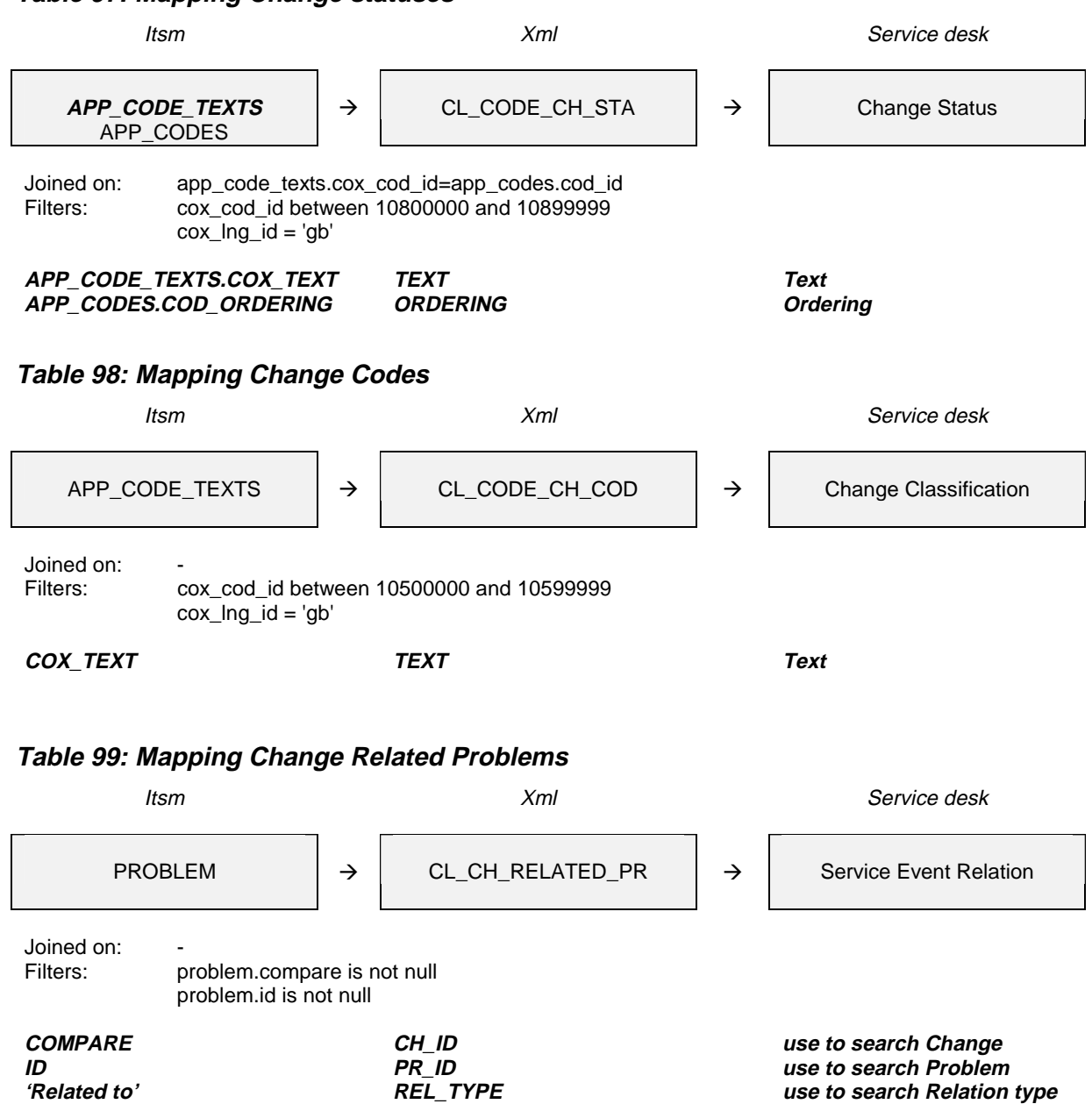

### **Table 97: Mapping Change statuses**

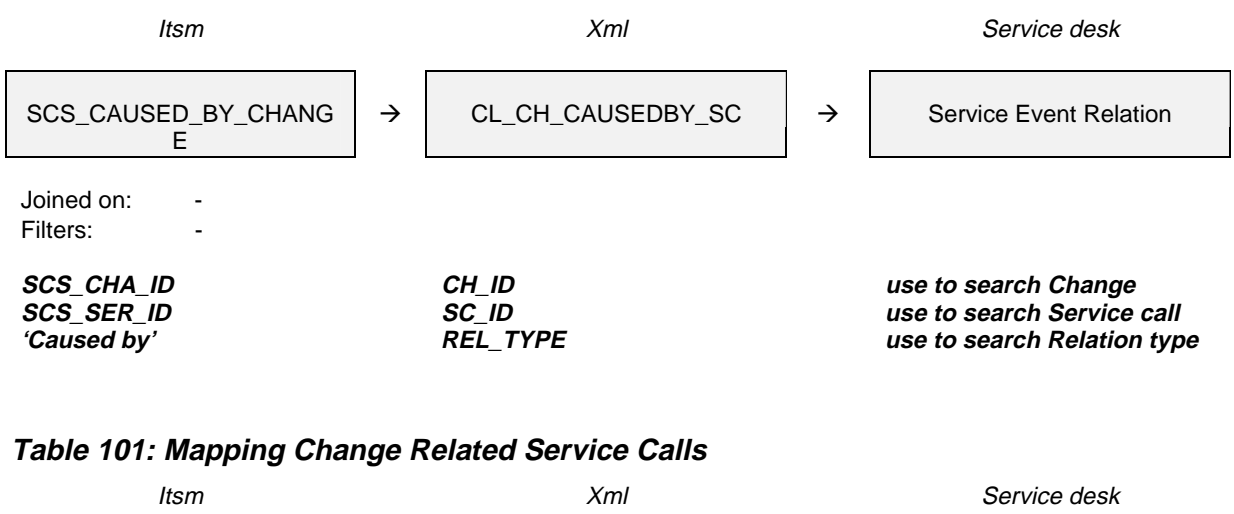

### **Table 100: Mapping Change Caused by Service Call**

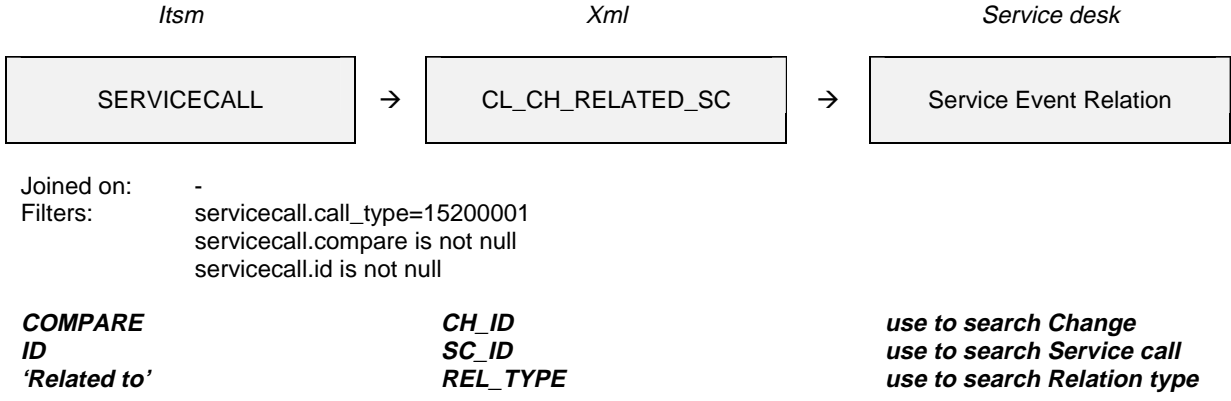

When importing a table, all entities that it refers to should already be imported at that time. Exporting and importing the tables in the following order ensures this:

CL\_CODE\_CH\_CAT CL\_CODE\_CH\_CLO CL\_CODE\_CH\_STA CL\_CODE\_CH\_COD CL\_CHANGE CL\_CHANGE\_HISTORY CL\_CHANGE\_HISTORY\_INFO CL\_CH\_RELATED\_PR CL\_CH\_CAUSEDBY\_SC CL\_CH\_RELATED\_SC

## **Appendix B - .12 Work Orders**

History lines are migrated in the same way as described for the history lines of service calls.

Deadlines are also migrated in the same way as described for the deadlines of service calls.

Some special classes were created to migrate the relations between different service events.

| <b>Table 102: Mapping Work Orders</b>                                                                                                    |                                                                                                    |                                                                                                    |
|----------------------------------------------------------------------------------------------------|----------------------------------------------------------------------------------------------------|----------------------------------------------------------------------------------------------------|
| ltsm                                                                                                    | Xml                                                                                                    | Service desk                                                                                                    |
| <b>WORKORDERS</b><br>$\rightarrow$<br>APP_LOGIN_USER<br>APP_CODE_TEXTS ACT1<br>APP_CODE_TEXTS ACT2<br>APP_CODE_TEXTS ACT3<br>APP_CODE_TEXTS ACT4<br>APP_CODE_TEXTS ACT5<br>APP_CODE_TEXTS ACT6 | CL_WORKORDER                                                                                                    | $\rightarrow$<br>Work order                                                                                                    |
|                                                                                                    |                                                                                                    |                                                                                                    |
| Joined on:<br>workorders.wor_auth_file=data_set.id(+)<br>Filters:                                                                                                    | workorders.wor_employee=app_login_user.lus_emp_id(+)<br>workorders.wor_status_id=act1.cox_cod_id(+)<br>workorders.wor_priority_id=act2.cox_cod_id(+)<br>workorders.wor_impact_id=act3.cox_cod_id(+)<br>workorders.wor_closurecode_id=act4.cox_cod_id(+)<br>workorders.wor_context_type=act5.cox_cod_id(+)<br>workorders.wor_classification_id=act6.cox_cod_id(+)<br>(act1.cox_lng_id='gb' or act1.cox_lng_id is null)<br>(act2.cox_lng_id='gb' or act2.cox_lng_id is null)<br>(act3.cox_lng_id='gb' or act3.cox_lng_id is null)<br>(act4.cox_lng_id='gb' or act4.cox_lng_id is null)<br>(act5.cox_lng_id='gb' or act5.cox_lng_id is null)<br>(act6.cox_lng_id='gb' or act6.cox_lng_id is null) |                                                                                                    |
| <b>WORKORDERS.WOR_SPENT_TI</b>                                                                                                    | <b>ACT_DURATION</b>                                                                                                    | <b>Actual Duration</b>                                                                                                    |
| <b>ME</b>                                                                                                    |                                                                                                    |                                                                                                    |
| APP CODE TEXTS.COX TEXT<br>APP_CODES.COD_ORDERING<br>APP_CODE_TEXTS.COX_TEXT<br>APP_CODES.COD_ORDERING<br>COX_TEXT<br>DATA_SET.DESCRIPTION<br><b>WORKORDERS.WOR_ID</b>                         | TEXT<br><i><b>ORDERING</b></i><br>TEXT<br><i><b>ORDERING</b></i><br>TEXT<br>POOL_SEARCHTEXT<br>WO_ID                                                                                                    | Text<br><b>Ordering</b><br>Text<br><b>Ordering</b><br>Text<br>use to search Pool<br>ID                                                                  |
| WORKORDERS.WOR_CLOSED_D<br><b>ATE</b>                                                                                                    | <b>ACT_FINISH</b>                                                                                                    | <b>Actual Finish</b>                                                                                                    |
| WORKORDERS.WOR_START_DA<br>TE                                                                                                    | ACT_START                                                                                                    | <b>Actual Start</b>                                                                                                    |
| <b>WORKORDERS.WOR DESCRIPTI</b>                                                                                                    | <b>DESCRIPTION</b>                                                                                                    | <b>Description</b>                                                                                                    |
| ON<br>APP_CODE_TEXTS.COX_TEXT<br>WORKORDERS.WOR_REMARKS<br><b>WORKORDERS.WOR START DA</b><br>ТE                                                                                                | <b>IMPACT_SEARCHTEXT</b><br><i><b>INFORMATION</b></i><br><b>PLAN START</b>                                                                                                    | use to search Impact<br><i><b>Information</b></i><br><b>Planned Start</b>                                                                               |
| APP_CODE_TEXTS.COX_TEXT<br>APP_CODE_TEXTS.COX_TEXT<br>APP_CODE_TEXTS.COX_TEXT<br>APP_CODE_TEXTS.COX_TEXT<br>$'EMP' +$<br><b>WORKORDERS.WOR_SPECIALIS</b><br>T                                  | PRIORITY_SEARCHTEXT<br><b>CLOSURE_SEARCHTEXT</b><br><b>STATUS SEARCHTEXT</b><br><b>CATEGORY</b><br><b>TO_PERSON_SOURCEID</b>                                                                                                    | use to search Priority<br>use to search Closure code<br>use to search Status<br>use to search Category<br>Use to search<br><b>Assignment: To person</b> |
| <b>WORKORDERS.WOR_HD_GROU</b>                                                                                                    | TO_GROUP_SOURCEID                                                                                                    | Use to search                                                                                                    |
| Ρ<br><b>WORKORDERS.WOR_REF_NUMB</b>                                                                                                    | <b>REF NUMBER</b>                                                                                                    | Assignment: To group<br>Assignment:Reference #                                                                                                    |
| ER<br><b>WORKORDERS.WOR_DISPATCH</b><br><b>REMARKS</b>                                                                                                    | <i><b>REMARK</b></i>                                                                                                    | Assignment:Infromation<br>from sender                                                                                                    |
| $'EO' +$                                                                                                    | TO_ORG_SOURCEID                                                                                                    | Use to search                                                                                                    |
| <b>WORKORDERS.WOR_CONTRAC</b><br>T_OUT_ORG                                                                                                    |                                                                                                    | Assignment: To external<br>Organization                                                                                                    |

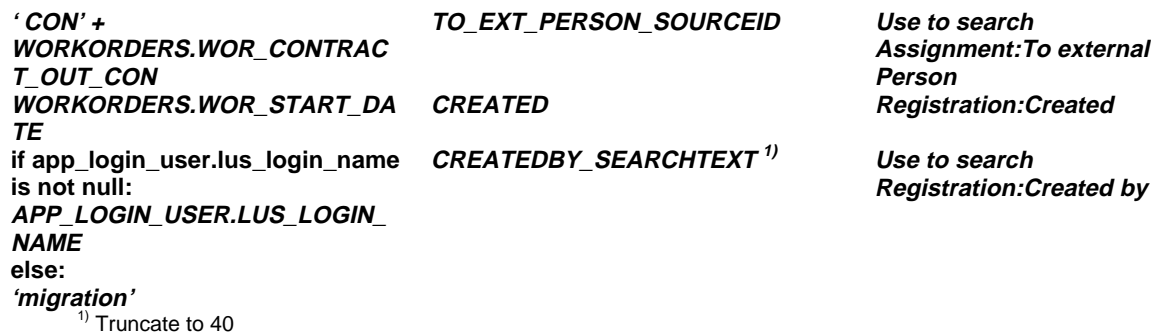

#### **Table 103: Mapping Work Orders Deadlines**

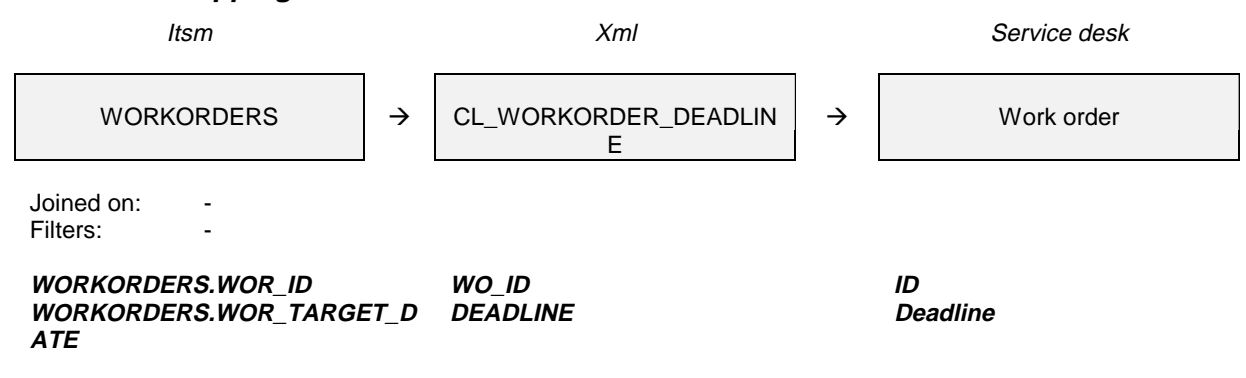

### **Table 104: Mapping Work Order History Lines**

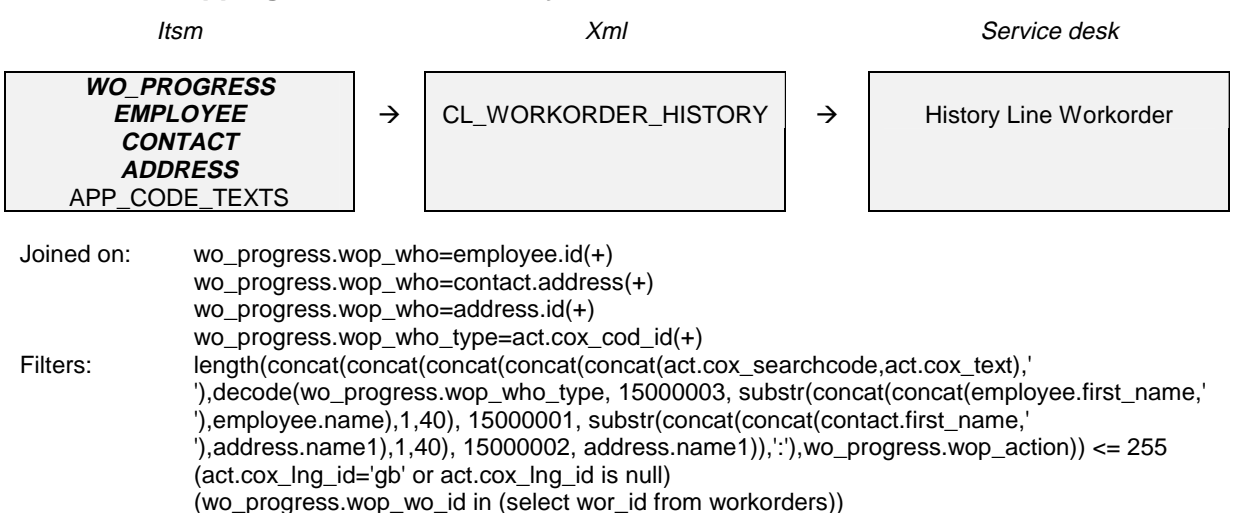

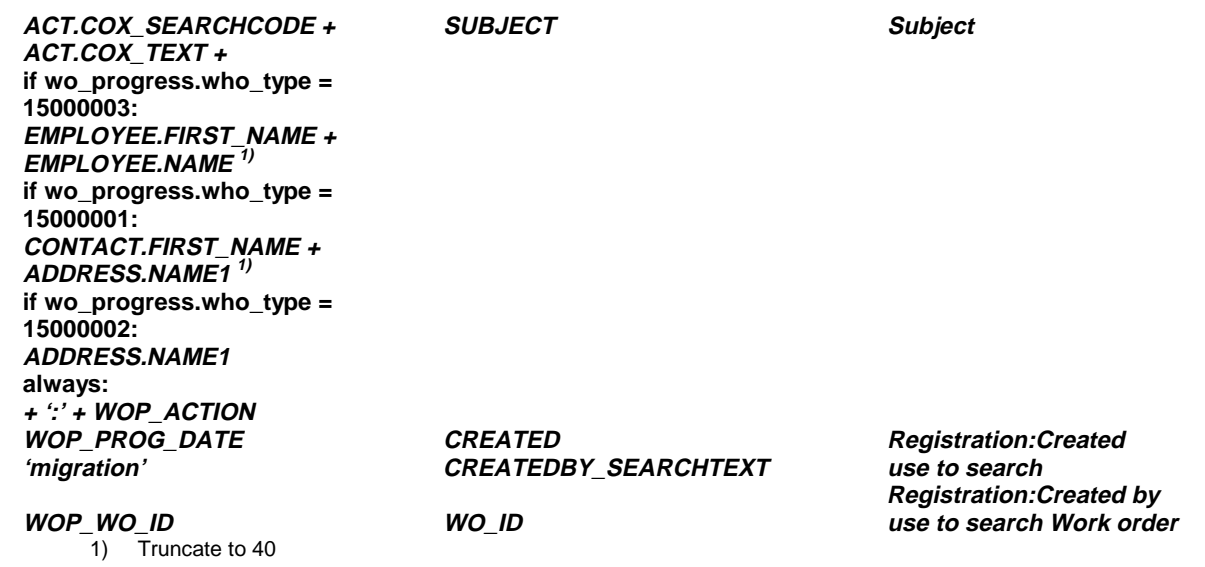

# **Table 105: Mapping Work Order Long History Lines**

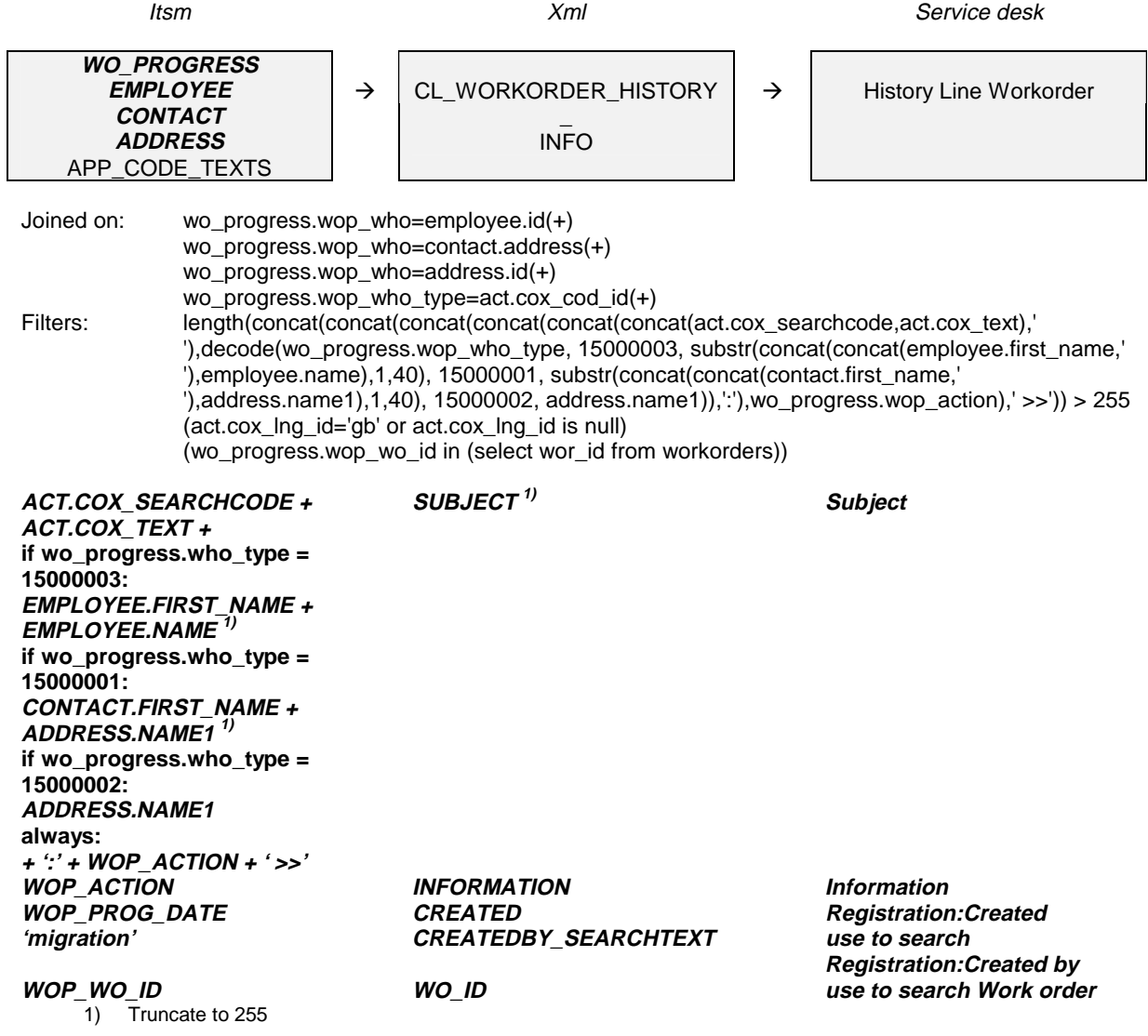

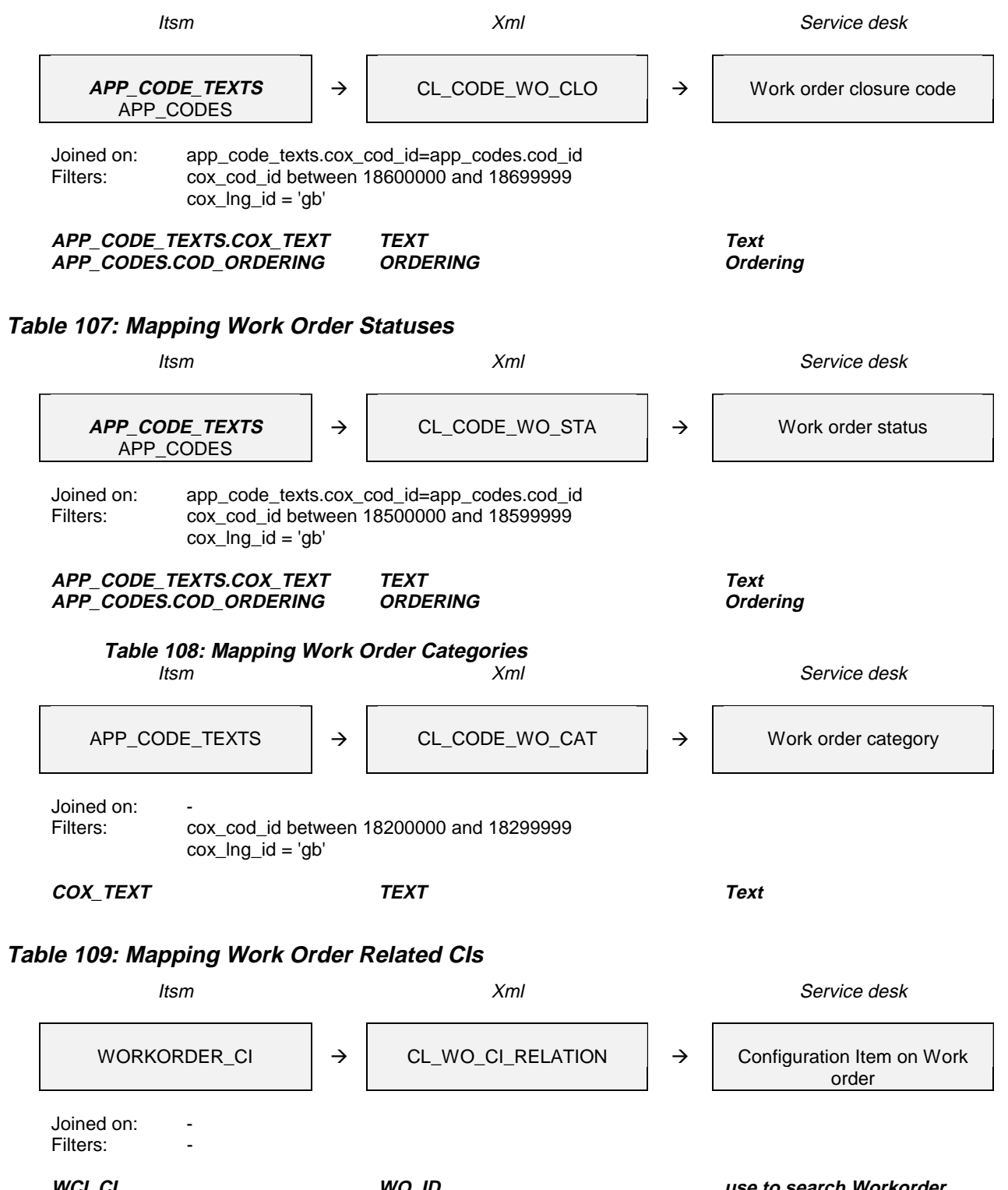

### **Table 106: Mapping Work Order Closures**

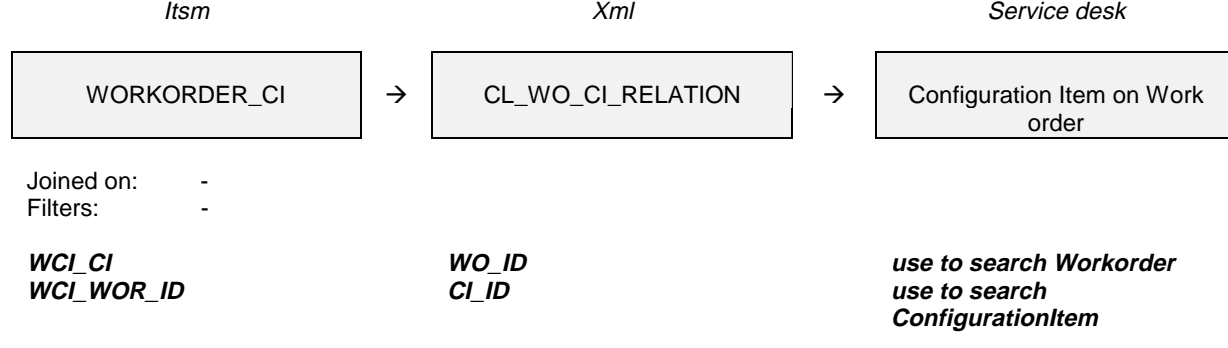

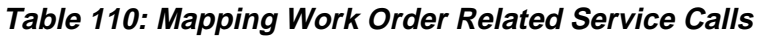

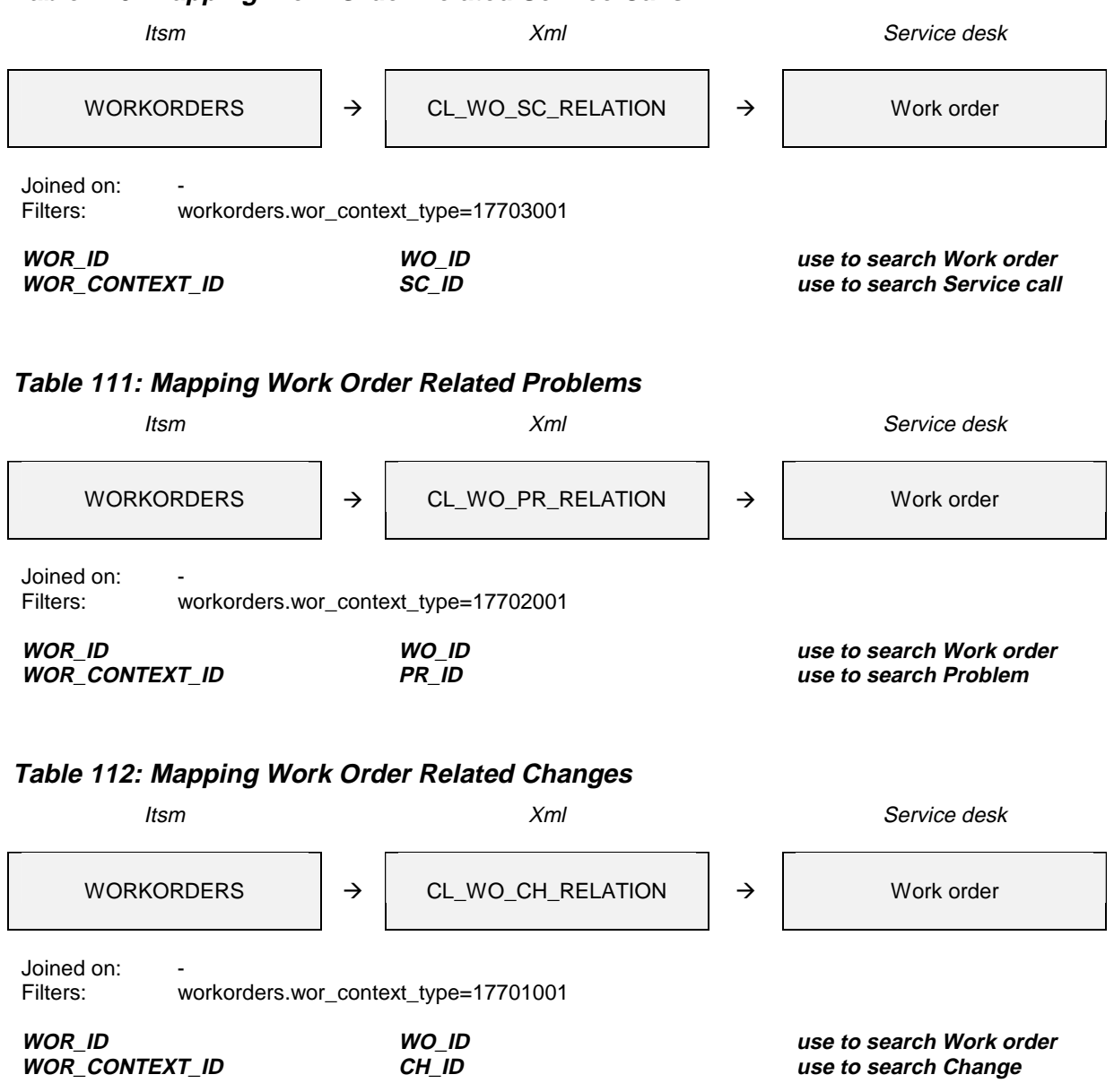

When importing a table, all entities that it refers to should already be imported at that time. Exporting and importing the tables in the following order ensures this:

CL\_CODE\_WO\_CLO CL\_CODE\_WO\_STA CL\_CODE\_WO\_CAT CL\_WORKORDER CL\_WORKORDER\_HISTORY CL\_WORKORDER\_HISTORY\_INFO CL\_WO\_CI\_RELATION CL\_WO\_SC\_RELATION CL\_WO\_PR\_RELATION CL\_WO\_CH\_RELATION

# **Appendix B - .13 Variable Fields Example**

It is not possible to migrate variable fields automatically. An example of how it can be done is provided. The explanation can be found earlier in this Migration Guide.

## **Table 113: Mapping Variable Fields**

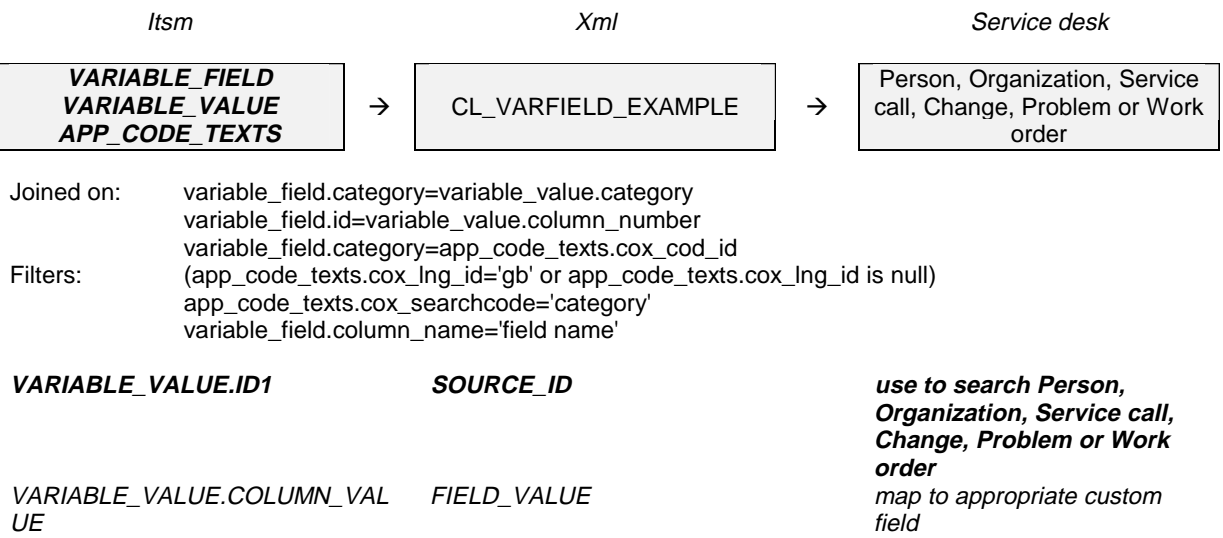